## **SMLOUVA**

## **O ROZVOJI WEBOVÉ APLIKACE STÁTNÍ PLAVEBNÍ SPRÁVY V ROZSAHU VYTVOŘENÍ NOVÝCH FORMULÁŘŮ PRO ŽÁDOST - S1370, S1372, S10380 - APLIKACE ELEKTRONICKÉ ŽÁDOSTI SPS**

uzavřená podle § 1746 odst. 2 zákona č. 89/2012 Sb., občanský zákoník, ve znění pozdějších předpisů (dále jen "Občanský zákoník")

## **Smluvní strany**

## **1. Česká republika - Státní plavební správa**

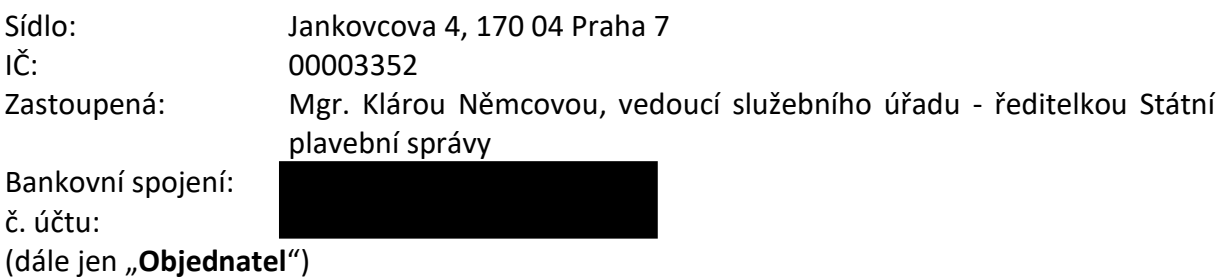

## **2. CENDIS, s. p.**

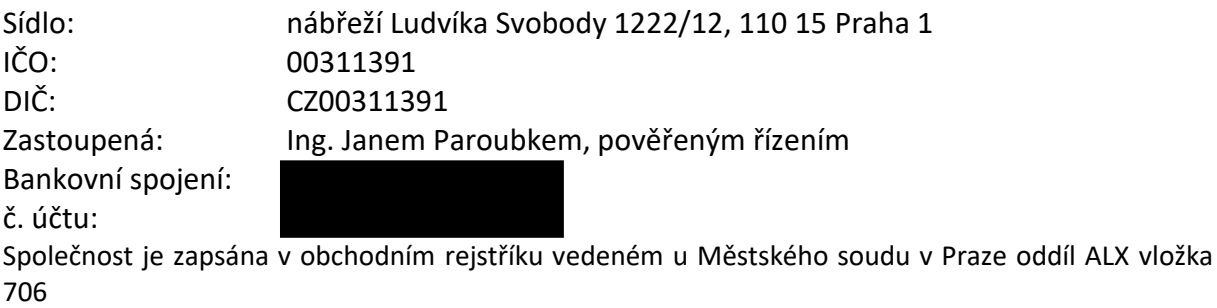

(dále jen "Dodavatel")

uzavřely níže uvedeného dne, měsíce a roku tuto smlouvu o rozvoji webové aplikace Státní plavební správy v rozsahu **vytvoření nových formulářů pro žádost**

## **S1370, S1372, S10380**

– aplikace Elektronické žádosti SPS (dále jen "Smlouva").

Smluvní strany vědomy si svých závazků ve Smlouvě obsažených a v úmyslu být touto Smlouvou vázány, dohodly se na následujícím znění Smlouvy:

#### **PREAMBULE**

- A) Objednatel je orgánem státní správy ve smyslu zákona č. 114/1995 Sb., o vnitrozemské plavbě.
- B) Dodavatel je státním podnikem, tedy právnickou osobou provozující podnikatelskou činnost s majetkem státu vlastním jménem a na vlastní odpovědnost ve smyslu zákona č. 77/1997 Sb., o státním podniku, který byl založen Českou republikou, a jejímž jménem vykonává funkci zakladatele Ministerstvo dopravy.
- C) Zakládací listina Dodavatele, která určuje předmět činnosti Dodavatele, umožňuje Dodavateli vykonávat činnosti, které tvoří předmět této Smlouvy.

## **1. VYMEZENÍ POJMŮ**

1.1. Není-li dále v této Smlouvě stanoveno jinak, mají níže uvedené pojmy označené velkým písmenem pro účely Smlouvy význam uvedený v tomto článku:

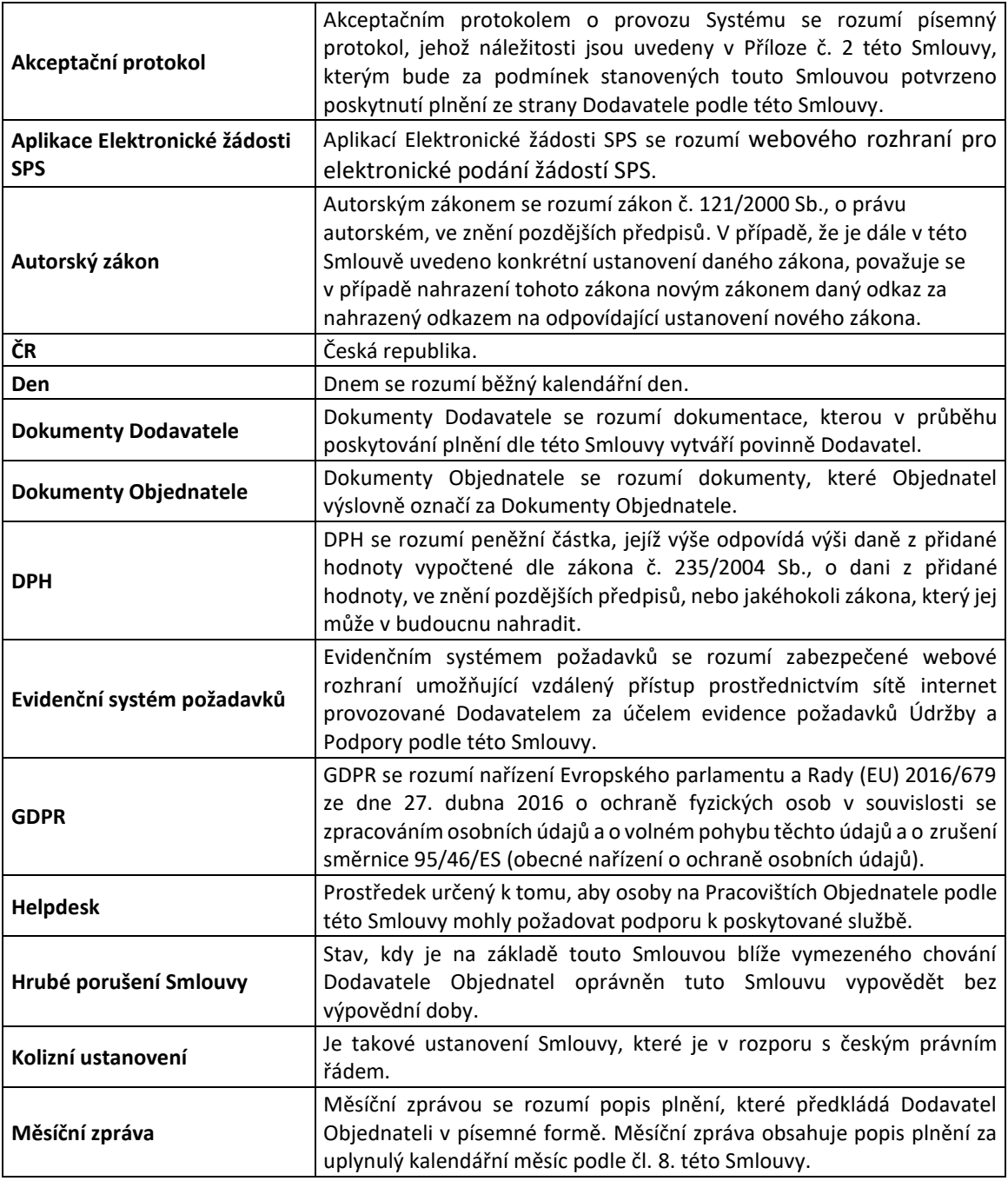

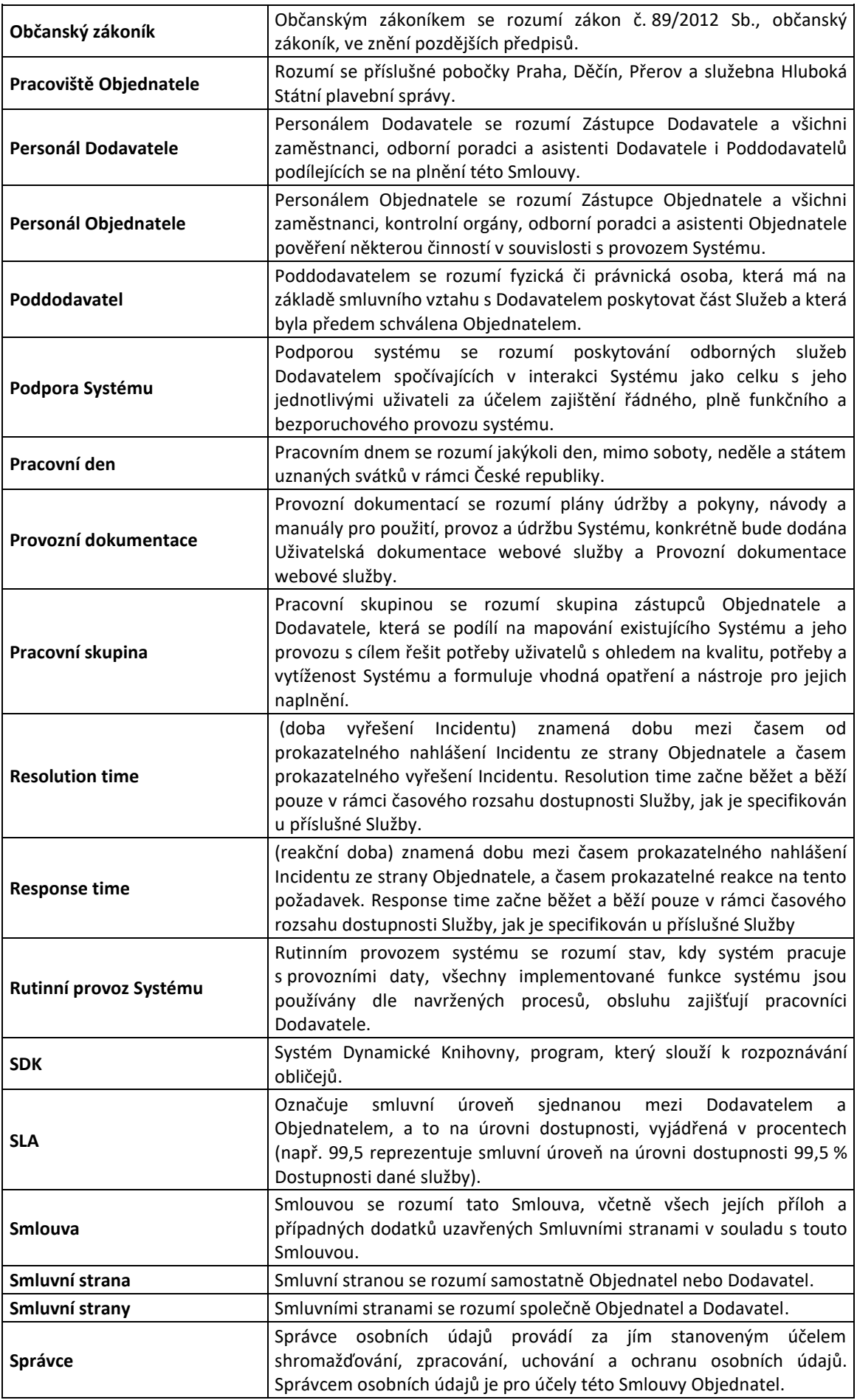

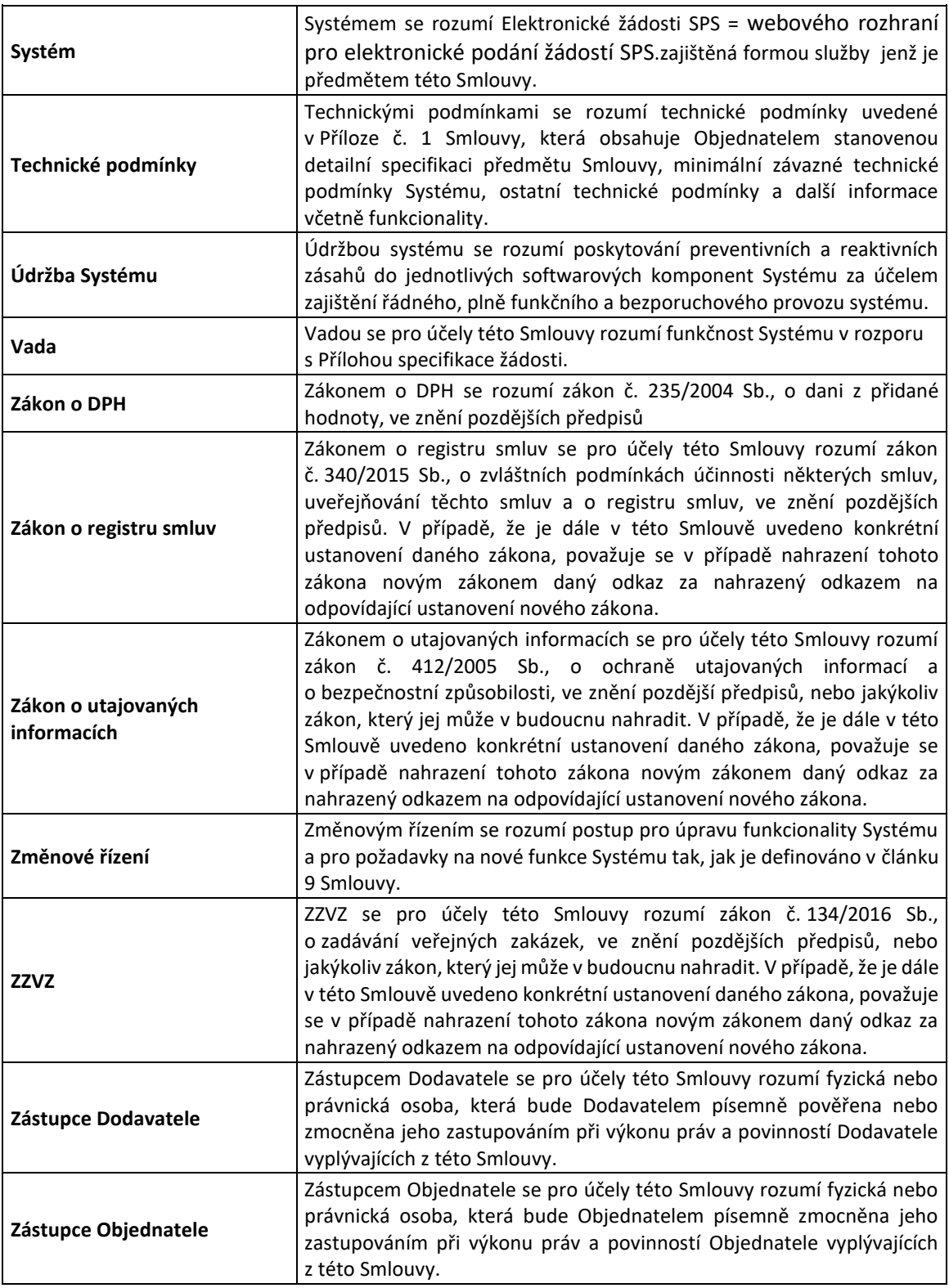

## **2. ÚČEL SMLOUVY**

- 2.1. Základním účelem této Smlouvy je rozvoj webové aplikace Elektronické žádosti SPS v rozsahu
	- 2.1.1. Vytvoření nového formuláře pro žádost **S1370**  Malá plavidla Prodloužení platnosti osvědčení malého plavidla
- 2.1.2. Vytvoření nového formuláře pro žádost **S1372** Malá plavidla Zapsání změn údajů v rejstříku malých plavidel a v osvědčení plavidla týkajících se plavidla (změny v motorech, změna účelu plavidla apod.)
- 2.1.3. Vytvoření nového formuláře pro žádost **S10380** Malá plavidla Zapsání nového plavidla do rejstříku malých plavidel a vystavení osvědčení plavidla
- 2.2. Smluvní strany se v rozsahu a za podmínek stanovených v této Smlouvě zavazují vyvinout veškeré úsilí směrující k tomu, aby účelu této Smlouvy bylo v maximální možné míře dosaženo.

## **3. PŘEDMĚT SMLOUVY**

- 3.1. Dodavatel se podpisem této Smlouvy zavazuje poskytnout Objednateli následující služby spočívající v:
	- 3.1.1. Vytvoření nového formuláře pro žádost **S1370** Malá plavidla Prodloužení platnosti osvědčení malého plavidla
	- 3.1.2. Vytvoření nového formuláře pro žádost **S1372** Malá plavidla Zapsání změn údajů v rejstříku malých plavidel a v osvědčení plavidla týkajících se plavidla (změny v motorech, změna účelu plavidla apod.)
	- 3.1.3. Vytvoření nového formuláře pro žádost **S10380** Malá plavidla Zapsání nového plavidla do rejstříku malých plavidel a vystavení osvědčení plavidla
- 3.2. Objednatel se zavazuje uhradit Dodavateli za plnění řádně a včasně poskytnutá na základě této Smlouvy cenu těchto plnění, a to ve výši a způsobem stanoveným dále v této Smlouvě.
- 3.3. Smluvní strany se zavazují poskytovat si navzájem součinnost nezbytnou pro řádné plnění jejich povinností z této Smlouvy vyplývajících. Smluvní strany se zejména zavazují informovat se bez zbytečného odkladu o všech skutečnostech a okolnostech, které mají nebo mohou mít vliv na řádné plnění povinností smluvních stran dle této Smlouvy.

## **4. POPIS A POŽADOVANÁ FUNKCIONALITA**

- 4.1. Vytvoření v pořadí třetí žádosti implementované do webové aplikace Elektronické žádosti SPS. Popis požadované funkcionality S1370 Malá plavidla - Prodloužení platnosti osvědčení malého plavidla je přílohou č.1 této smlouvy.
- 4.2. Vytvoření v pořadí čtvrté žádosti implementované do webové aplikace Elektronické žádosti SPS. Popis požadované funkcionality S1372 - Malá plavidla - Zapsání změn údajů v rejstříku malých plavidel a v osvědčení plavidla týkajících se plavidla (změny v motorech, změna účelu plavidla apod.) je přílohou č.2 této smlouvy.
- 4.3. Vytvoření v pořadí páté žádosti implementované do webové aplikace Elektronické žádosti SPS. Popis požadované funkcionality S10380 - Malá plavidla - Zapsání nového plavidla do rejstříku malých plavidel a vystavení osvědčení plavidla je přílohou č.3 této smlouvy.

## **5. MÍSTO A DOBA PLNĚNÍ**

- 5.1. Smluvní strany se dohodly, že místem plnění je Česká republika.
- <span id="page-4-0"></span>5.2. Smluvní strany se dohodly a Dodavatel se zavazuje realizovat plnění dle této Smlouvy po nabytí účinnosti této Smlouvy za 5 měsíců.

5.3. Smluvní strany prohlašují a činí nesporným, že jakákoli změna termínů plnění dle této Smlouvy může být realizována pouze způsobem podle odst. [19.2](#page-11-0) Smlouvy.

## **6. CENA PLNĚNÍ**

- 6.1. Smluvní strany se dohodly, že celková maximální nepřekročitelná cena za poskytnutí plnění Dodavatelem dle této Smlouvy činí 816 000,- Kč (slovy: osm set šestnáct tisíc korun českých) bez DPH, což tvoří částku ve výši 987 360,- Kč (slovy: devět set osmdesát sedm tisíc tři sta šedesát korun českých) včetně DPH.
- 6.2. Detail sjednané ceny:

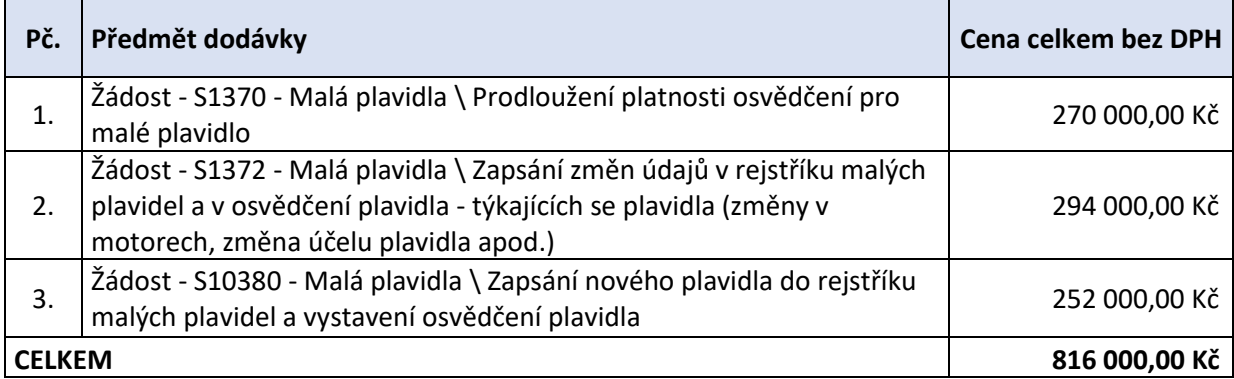

## **7. PLATEBNÍ PODMÍNKY**

- 7.1. Smluvní strany se dohodly, že nepřekročitelná cena za řádně poskytnuté plnění dle této Smlouvy bude Objednatelem placena na základě faktur, za každý měsíc poskytování služeb ve lhůtě 30 dnů od obdržení faktury - daňového dokladu - na částku odpovídající poskytnutým činnostem dle měsíčního přehledu činností.
- 7.2. Dodavatel je oprávněn zaslat fakturu až po akceptaci měsíční zprávy podle čl. [8](#page-6-0) této Smlouvy.
- 7.3. Bude-li poskytování plnění dle této Smlouvy zahájeno nebo ukončeno v průběhu kalendářního měsíce a je-li Smluvními stranami dohodnuta paušální měsíční úhrada ceny plnění poskytnutého Dodavatelem dle této Smlouvy, bude za daný měsíc uhrazena poměrná část ceny plnění odpovídající skutečně poskytnutému plnění v daném měsíci.
- 7.4. Faktura daňový doklad vystavená Dodavatelem dle této Smlouvy musí splňovat všechny náležitosti daňového a účetního dokladu stanovené právními předpisy, zejm. Zákonem o DPH, přičemž musí vždy obsahovat zejména následující údaje:
	- 7.4.1. označení Smluvních stran a jejich adresy, IČO, DIČ;
	- 7.4.2. údaj o tom, že vystavovatel faktury daňového dokladuje zapsán v obchodním rejstříku včetně spisové značky;
	- 7.4.3. evidenční číslo této Smlouvy Objednatele;
	- 7.4.4. označení poskytnutého plnění dle této Smlouvy;
	- 7.4.5. číslo faktury daňového dokladu;
	- 7.4.6. den vystavení a lhůta splatnosti faktury / daňového dokladu;
	- 7.4.7. označení peněžního ústavu a číslo účtu Dodavatele;

7.4.8. razítko a podpis oprávněné osoby Dodavatele.

- <span id="page-6-2"></span>7.5. Nebude-li faktura - daňový doklad obsahovat stanovené náležitosti, nebo v ní nebudou správně uvedené údaje dle této Smlouvy, je Objednatel oprávněn ji vrátit Dodavateli ve lhůtě splatnosti. V takovém případě se přeruší běh lhůty splatnosti a nová lhůta splatnosti počne běžet ode dne doručení bezvadné faktury - daňového dokladu Objednateli.
- 7.6. Cena plnění bude hrazena bankovním převodem na účet Dodavatele uvedený ve faktuře - daňovém dokladu, který musí odpovídat číslu účtu uvedenému v záhlaví této Smlouvy, popř. číslu účtu Dodavatele, který je uveden v registru plátců DPH. Případnou změnu čísla účtu, které je uvedeno v záhlaví této Smlouvy, je Dodavatel povinen Objednateli písemně oznámit a na zpětný dotaz Objednatele opětovně písemně potvrdit, jinak je Objednatel oprávněn vrátit fakturu Dodavateli podle odst. [7.5](#page-6-2) této Smlouvy.
- 7.7. Cena plnění se považuje za uhrazenou okamžikem jejího odeslání z účtu Objednatele ve prospěch účtu Dodavatele.

### <span id="page-6-0"></span>**8. AKCEPTACE SLUŽEB**

- 8.1. Dodavatel se zavazuje předložit Objednateli Akceptační protokol s popisem plnění, a to do tří (3) Pracovních dnů od data uskutečnění zdanitelného plnění.
- 8.2. Objednatel se zavazuje schválit Akceptační protokol, a to do tří (3) Pracovních dnů od jejího předložení Dodavatelem, nebo ve stejné lhůtě uplatnit připomínky. Dodavatel se k uplatněným připomínkám vyjádří ve lhůtě do tří (3) Pracovních dnů od jejich obdržení, nedohodnou-li se Smluvní strany jinak.

## <span id="page-6-1"></span>**9. ZMĚNOVÉ ŘÍZENÍ**

9.1. Změnové řízení se touto smlouvou nesjednává a všechny požadavky na změnu funkcionality budou řešeny samostatnými objednávkami.

#### **10. PRÁVA A POVINNOSTI DODAVATELE**

- <span id="page-6-3"></span>10.1. Dodavatel je povinen a zároveň oprávněn spolupracovat s oprávněnými pracovníky Objednatele a jinými jím pověřenými zaměstnanci ve věci plnění předmětu této Smlouvy, přičemž tyto osoby na straně Objednatele jsou povinny poskytovat Dodavateli řádnou součinnost.
- 10.2. Dodavatel je povinen na požádání informovat Objednatele o průběhu plnění předmětu této Smlouvy a akceptovat jeho doplňující pokyny a připomínky související s plněním předmětu této Smlouvy.
- 10.3. Dodavatel se zavazuje upozornit Objednatele na nevhodnost jím udělených pokynů, jestliže tuto nevhodnost mohl zjistit při vynaložení odborné péče.
- 10.4. Dodavatel je oprávněn svolávat po dohodě s Objednatelem pracovní schůzky k řešení sporných otázek, souvisejících s plněním předmětu Smlouvy a ve smyslu odst. [10.1](#page-6-3) je Objednatel povinen zajistit účast příslušných osob na těchto pracovních schůzkách.
- 10.5. Dodavatel se zavazuje bezodkladně a s vyvinutím přiměřeného úsilí řešit ve spolupráci s Objednatelem překážky v plnění předmětu této Smlouvy.
- 10.6. Dodavatel je povinen plnit předmět Smlouvy řádně, včas a s odbornou péčí, na vlastní odpovědnost, podle svých nejlepších znalostí a schopností a v souladu s obecně závaznými právními předpisy, přičemž je povinen sledovat a chránit oprávněné zájmy Objednatele.
- 10.7. Dodavatel je oprávněn užít ke splnění svých závazků z této Smlouvy třetích osob, tedy osob, které nejsou v zaměstnaneckém, nebo obdobném poměru k Dodavateli. I v takovém případě však Dodavatel odpovídá, jako by poskytoval plnění sám.
- 10.8. Dodavatel je povinen vést po dobu trvání Smlouvy archiv dokumentů vzniklých v souvislosti s plněním této Smlouvy a jejích změn. Dodavatel je oprávněn archivovat dokumenty pouze v elektronické podobě, a to vyjma případů, kdy povinnost archivace dokumentů v listinné podobě stanoví Dodavateli nebo objednateli právní předpisy. Dodavatel je povinen umožnit Objednateli přístup do archivu dokumentů.
- 10.9. Data zpracovaná dodavatelem při poskytování služeb souvisejících s provozováním Systému a takto vytvořená databáze jsou vlastnictvím Objednatele a Dodavatel není oprávněn s těmito daty nakládat jinak, než jak mu ukládá Objednatel.
- 10.10. Smluvní strany se zavazují v plném rozsahu zachovávat povinnost mlčenlivosti a povinnost chránit důvěrné informace vyplývající ze Smlouvy a též z příslušných právních předpisů, zejména povinnosti vyplývající ze Zákona o ochraně osobních údajů a GDPR. Smluvní strany se v této souvislosti zavazují poučit veškeré osoby, které se budou podílet na plnění předmětu Smlouvy, o výše uvedených povinnostech mlčenlivosti a ochrany důvěrných informací a dále se zavazují vhodným způsobem zajistit dodržování těchto povinností všemi osobami podílejícími se na plnění předmětu této smlouvy. V případě nutnosti nebo na základě požadavků zákona či jiného právního předpisu uzavřou smluvní strany samostatnou smlouvu o spolupráci při zpracování osobních údajů dle zákona o ochraně osobních údajů.
- 10.11. Dodavatel je povinen zejména:
	- a) postupovat v souladu s pokyny Objednatele pro zpracování osobních údajů,
	- b) zavázat mlčenlivostí veškeré osoby podílející se na zpracování osobních údajů,
	- c) přijmout veškerá možná opatření k ochraně zabezpečení zpracování osobních údajů, zejména těch uvedených v článku 32 GDPR,
	- d) poskytovat Objednateli součinnost nezbytnou pro splnění povinností Objednatele vůči subjektům osobních údajů při výkonu jejich práv podle kapitoly III GDPR a pro zabezpečení ochrany osobních údajů podle článku 32 až 36 GDPR,
	- e) poskytnout Objednateli veškeré informace nezbytné k doložení splnění povinností podle tohoto článku,
	- f) vést záznamy o zpracování osobních údajů, které Poskytovatel provádí pro Objednatele,
	- g) neprodleně Objednateli oznámit případnou ztrátu, poškození, nebo neoprávněné zpřístupnění osobních údajů, popř. jakýkoliv jiný bezpečnostní incident dle Nařízení GDPR ve svěřené oblasti zpracování osobních údajů,
	- h) umožnit provedení auditů a kontrol plnění povinností podle tohoto článku Objednatelem nebo jím pověřenou osobou a poskytnout k tomu nezbytnou součinnost,
	- i) dodržovat další povinnosti a podmínky stanovené GDPR v souvislosti se zpracováním a ochranou osobních údajů.
- 10.12. Dodavatel je oprávněn v rámci plnění předmětu Smlouvy zpracovávat osobní údaje pouze v rozsahu nezbytném pro řádné plnění předmětu Smlouvy.
- 10.13. Dodavatel není oprávněn zpracování osobních údajů v rámci plnění předmětu Smlouvy svěřit, a to ani zčásti, jiné osobě bez předchozího písemného souhlasu Objednatele. V případě svěření zpracování osobních údajů jiné osobě odpovídá Poskytovatel za to, že tato osoba zajistí ochranu osobních údajů ve stejném rozsahu jako je Poskytovatel povinen podle Smlouvy.
- 10.14. Pokud podle názoru Dodavatele určitý pokyn Objednatele porušuje GDPR nebo jiné obecně závazné předpisy týkající se ochrany osobních údaj, je Dodavatel povinen o této skutečnosti Objednatele neprodleně informovat.
- 10.15. Při ukončení Smlouvy je Dodavatel povinen postupovat v souladu s pokyn Objednatele týkající se likvidace veškerých zpracovávaných osobních údajů.

### 11. **PRÁVA A POVINNOSTI OBJEDNATELE**

- 11.1. Objednatel se zavazuje bezodkladně poskytovat Dodavateli podklady, odborné konzultace a součinnost nutnou k plnění předmětu této Smlouvy.
- 11.2. Objednatel se zavazuje umožnit vstup Personálu Dodavatele a osobám v obdobném poměru k Dodavateli, jakož i Poddodavatelům Dodavatele na pracoviště Objednatele během pracovní doby za účelem plnění předmětu této Smlouvy.
- 11.3. Objednatel je oprávněn svolávat po dohodě s Dodavatelem pracovní schůzky k řešení sporných otázek, souvisejících s plněním předmětu Smlouvy a Dodavatel je povinen zajistit účast příslušných osob na těchto pracovních schůzkách.
- 11.4. Objednatel je oprávněn tuto Smlouvu postoupit na jinou organizaci či právnickou osobu určenou rozhodnutím Objednatele. Dodavatel s tímto oprávněním vyslovuje souhlas. Postoupení Smlouvy je účinné doručením písemného oznámení o postoupení Smlouvy, případně pozdějším dnem, který bude v takovém oznámení uveden.

## **12. SANKCE**

- 12.1. V případě jakéhokoliv porušení povinností stanovených v odst. 10.11 10.15 této Smlouvy zaplatí Dodavatel Objednateli smluvní pokutu ve výši 1.000,- Kč, za každý jednotlivý případ.
- 12.2. V případě, že bude Správci způsobena škoda v důsledku neplnění povinností Dodavatele stanovených v odst. 10.11 - 10.15 nebo vyplývajících z nařízení GDPR anebo obecně závazných právních předpisů upravujících ochranu osobních údajů, je Dodavatel povinen nahradit veškerou takto vzniklou škodu Objednateli.
- 12.3. Pro účely tohoto ustanovení se za škodu považují i peněžité sankce uložené jakýmkoliv národním orgánem nebo orgánem Evropské unie.
- 12.4. Uplatnění smluvní pokuty dle jednoho ze shora uvedených ustanovení nevylučuje souběžné uplatnění jakékoliv smluvní pokuty dle jiného ustanovení tohoto článku Smlouvy. Úhradou smluvní pokuty není dotčeno právo Objednatele na náhradu škody způsobené porušením povinnosti Dodavatele, na kterou se smluvní pokuta vztahuje ani na řádné plnění předmětu Smlouvy.
- 12.5. Smluvní strany se zavazují před uplatněním nároku na smluvní pokutu nebo náhradu vzniklé škody písemně vyzvat druhou Smluvní stranu k podání vysvětlení, a to bez zbytečného odkladu od okamžiku, kdy se Smluvní strana prokazatelně dozvěděla o důsledcích porušení povinnosti druhou smluvní stranou. Vyzvaná Smluvní strana je povinna podat vysvětlení do patnácti (15) Pracovních dnů od prokazatelného obdržení výzvy, pokud se Smluvní strany vzhledem ke složitosti uplatňovaného nároku nedohodnou jinak.
- 12.6. Smluvní pokuta bude hrazena vždy na základě faktury daňového dokladu, který bude zaslán na adresu druhé Smluvní strany a který bude obsahovat uvedení důvodu pro sankci podle odst. Chyba! Nenalezen zdroj odkazů. Smlouvy a potvrzení o tom, že došlo k písemnému vyzvání podle odst. 12.5 Smlouvy. Platnost faktury nastává jen v případě splnění podmínek podle první věty. Faktura je v takovém případě splatná ve lhůtě 30 dnů od jejího doručení druhé Smluvní straně.
- 12.7. Zaplacením smluvní pokuty podle čl. 12 Smlouvy se nevylučuje právo na náhradu škody.

### **13. UKONČENÍ SMLOUVY**

- 13.1. Tato Smlouva nabývá platnosti dnem jejího podpisu oběma Smluvními stranami a účinnosti okamžikem uveřejnění v registru smluv a uzavírá se na dobu určitou, a to na dobu definovanou v odst. [5.2](#page-4-0) této Smlouvy.
- <span id="page-9-0"></span>13.2. Smluvní strany se dohodly, že Objednatel je oprávněn Smlouvu vypovědět bez výpovědní doby z důvodu Hrubého porušení této Smlouvy ze strany Dodavatele. Za Hrubé porušení Smlouvy se považují zejména stavy, pokud:
	- 13.2.1.Dodavatel nezjedná nápravu se splněním příslušné smluvní povinnosti, se kterou je v prodlení ani v dodatečné lhůtě jemu stanovené Objednatelem dle této Smlouvy, a to nesplněním příslušné smluvní povinnosti v další, opakované a Objednatelem stanovené, dostatečně dlouhé lhůtě, která nesmí být kratší patnácti (15) Dnů,
	- 13.2.2.Dodavatel se dopustí alespoň tři (3) krát během uplynulých 6 měsíců trvání této Smlouvy Podstatného porušení SLA dle Přílohy č. 1 této Smlouvy,
	- 13.2.3.Dodavatel dlouhodobě neprovádí nebo dlouhodobě vadně provádí plnění bez zavinění Objednatele, přičemž za dlouhodobé se považuje neprovádění nebo vadné provádění plnění po dobu delší než třicet (30) Dnů, nebo
	- 13.2.4.Dodavatel bezdůvodně přeruší poskytování jakéhokoliv plnění dle této Smlouvy po dobu delší než čtrnáct (14) Dnů.
- 13.3. Výpověď dle ustanovení odst. [13.2](#page-9-0) Smlouvy lze provést pouze písemně s uvedením důvodů výpovědi, jinak je výpověď neplatná. Výpověď je účinná dnem jejího doručení Dodavateli.
- 13.4. Smluvní strany se dohodly, že Objednatel je oprávněn tuto Smlouvu vypovědět i bez udání důvodů, a to písemnou výpovědí doručenou Dodavateli. Výpovědní lhůta činí v tomto případě dvanáct (12) měsíců a počíná běžet od prvního dne následujícího měsíce po jejím doručení Dodavateli.

13.5. Ukončením účinnosti Smlouvy není dotčen nárok na zaplacení smluvní pokuty nebo úroku z prodlení, pokud již dospěl, případně nárok na náhradu škody vzniklé porušením Smlouvy.

## **14. VYŠŠÍ MOC**

- 14.1. Smluvní strany neodpovídají za částečné nebo úplné neplnění smluvních závazků, jestliže k němu došlo v důsledku vyšší moci.
- 14.2. Za vyšší moc ve smyslu této Smlouvy se považují mimořádné nepředvídatelné a nepřekonatelné okolnosti bránící dočasně nebo trvale splnění smluvních povinností, pokud nastaly po uzavření Smlouvy nezávisle na vůli povinné strany a jestliže nemohly být tyto okolnosti nebo jejich následky povinnou stranou odvráceny ani při vynaložení veškerého úsilí, které lze rozumně v dané situaci požadovat. Za vyšší moc se v tomto smyslu zejména považují válka, nepřátelské vojenské akce, teroristické útoky, povstání, občanské nepokoje a přírodní katastrofy.
- 14.3. Vyšší mocí nejsou překážky, které nastaly v době, kdy povinná strana již byla v prodlení s plněním svých povinností či překážky vzniklé z hospodářských poměrů dané strany.

### **15. ÚKONY, DORUČOVÁNÍ, POČÍTÁNÍ ČASU**

- 15.1. Úkony mezi smluvními stranami jsou oprávněny činit statutární orgány, případně osoby k těmto úkonům příslušnou smluvní stranou písemně pověřené nebo zmocněné.
- 15.2. Vyžaduje-li Smlouva u některého úkonu smluvní strany písemnou formu, oznámení takového úkonu musí být druhé smluvní straně doručeno poštou, datovou schránkou, doručovací službou nebo osobně proti podpisu.
- 15.3. V případě, že je úkon učiněn elektronickou poštou, považuje se za platný, pokud je nejpozději následující Pracovní den potvrzen písemnou formou.

### **16. POSTOUPENÍ PRÁV ZE SMLOUVY**

- 16.1. Dodavatel není oprávněn postoupit práva, povinnosti, závazky a pohledávky z této Smlouvy třetí osobě nebo jiným osobám bez předchozího písemného souhlasu Objednatele.
- 16.2. Objednatel je oprávněn postoupit práva, povinnosti, závazky a pohledávky z této Smlouvy třetí osobě nebo jiným osobám za podmínek stanovených v této Smlouvě.

## **17. ZÁSTUPCI DODAVATELE A OBJEDNATELE**

- 17.1. Zástupce Objednatele ve věcech Smluvních je: Mgr. Klára Němcová, vedoucí služebního úřadu, ředitelka Státní plavební správa.
- 17.2. Zástupce Objednatele ve věcech technických je:
- 17.3. Zástupcem Dodavatele ve věcech smluvních je: Ing. Jan Paroubek, pověřený řízením.
- 17.4. Zástupcem Dodavatele ve věcech technických je:
- 17.5. Smluvní strany se dohodly, že pokud bude v rámci této Smlouvy vystupovat jiná osoba, je povinna se prokázat pověřením.

## **18. OSTATNÍ UJEDNÁNÍ**

- 18.1. Dodavatel bere na vědomí a souhlasí s tím, že Objednatel tuto Smlouvu včetně všech jejích příloh a případných dodatků uveřejní v registru smluv v souladu se Zákonem o registru smluv.
- 18.2. Žádná ze Smluvních stran není oprávněna poskytnout třetím osobám jakékoliv informace o podmínkách Smlouvy a souvisejících se Smlouvou, jejichž obsahem mohou být důvěrné informace, osobní a citlivé údaje, informace týkající se obchodního tajemství, technologie nebo know-how, s výjimkou povinnosti poskytovat informace podle zvláštních předpisů. Ustanovení odst. 18.1 této Smlouvy tím není dotčeno.
- 18.3. Závazky dle odst. 18.2 této Smlouvy zůstávají v platnosti i po ukončení účinnosti této Smlouvy.

## **19. ZÁVĚREČNÁ USTANOVENÍ**

- 19.1. Tato Smlouva se řídí právními předpisy České republiky. Vztahy mezi Smluvními stranami se řídí zejména Občanským zákoníkem, pokud Smlouva nestanoví jinak.
- <span id="page-11-0"></span>19.2. Nestanoví-li Smlouva jinak, lze ji měnit pouze písemně formou číslovaných dodatků podepsaných oběma Smluvními stranami. Tyto dodatky se stávají nedílnou součástí Smlouvy. Smluvní strany se zavazují vyjádřit se písemně k návrhu změny Smlouvy předloženého druhou stranou, a to nejpozději do patnácti (15) dnů od doručení tohoto návrhu.
- 19.3. Jednotlivá ustanovení Smlouvy jsou oddělitelná v tom smyslu, že neplatnost některého z nich nepůsobí neplatnost Smlouvy jako celku. Pokud by se v důsledku změny právní úpravy některé ustanovení Smlouvy dostalo do rozporu s českým právním řádem a předmětný rozpor by působil neplatnosti Smlouvy jako takové, bude Smlouva posuzována, jako by Kolizní ustanovení nikdy neobsahovala a vztah smluvních stran se bude v této záležitosti řídit obecně závaznými právními předpisy, pokud se Smluvní strany nedohodnou na znění nového ustanovení, jež by nahradilo Kolizní ustanovení.
- 19.4. Nedílnou součástí této Smlouvy jsou její následující přílohy:
	- Příloha č. 1: S1370 Specifikace SPS v oblasti plavidel žádost o prodloužení platnosti os pro malé pl\_20220201
	- Příloha č. 2: S1372 Specifikace SPS Žádost o zapsání změn údajů v rej.malých plavidel a v osv.plavidla týkajících se pl\_20220211
	- Příloha č. 3: S10380 Specifikace SPS Žádost o zapsání plavidla do rejstříku malých plavidel a vystavení lodního osvědčení malého plavidla\_202200331

V Praze dne V Praze dne

Mgr. Klára Němcová

\_\_\_\_\_\_\_\_\_\_\_\_\_\_\_\_\_\_\_\_\_\_\_\_\_\_\_\_\_\_

Ing. Jan Paroubek

 $\overline{\phantom{a}}$  ,  $\overline{\phantom{a}}$  ,  $\overline{\phantom{a}}$ 

# **PODROBNÁ SPECIFIKACE PROJEKTU "ELEKTRONIZACE SLUŽEB SPS V OBLASTI DOKLADŮ PLAVIDEL" - ŽÁDOST O PRODLOUŽENÍ PLATNOSTI OSVĚDČENÍ PRO MALÉ PLAVIDLO (2.01) = S1370**

Verze 1. února 2022

## **OBSAH**

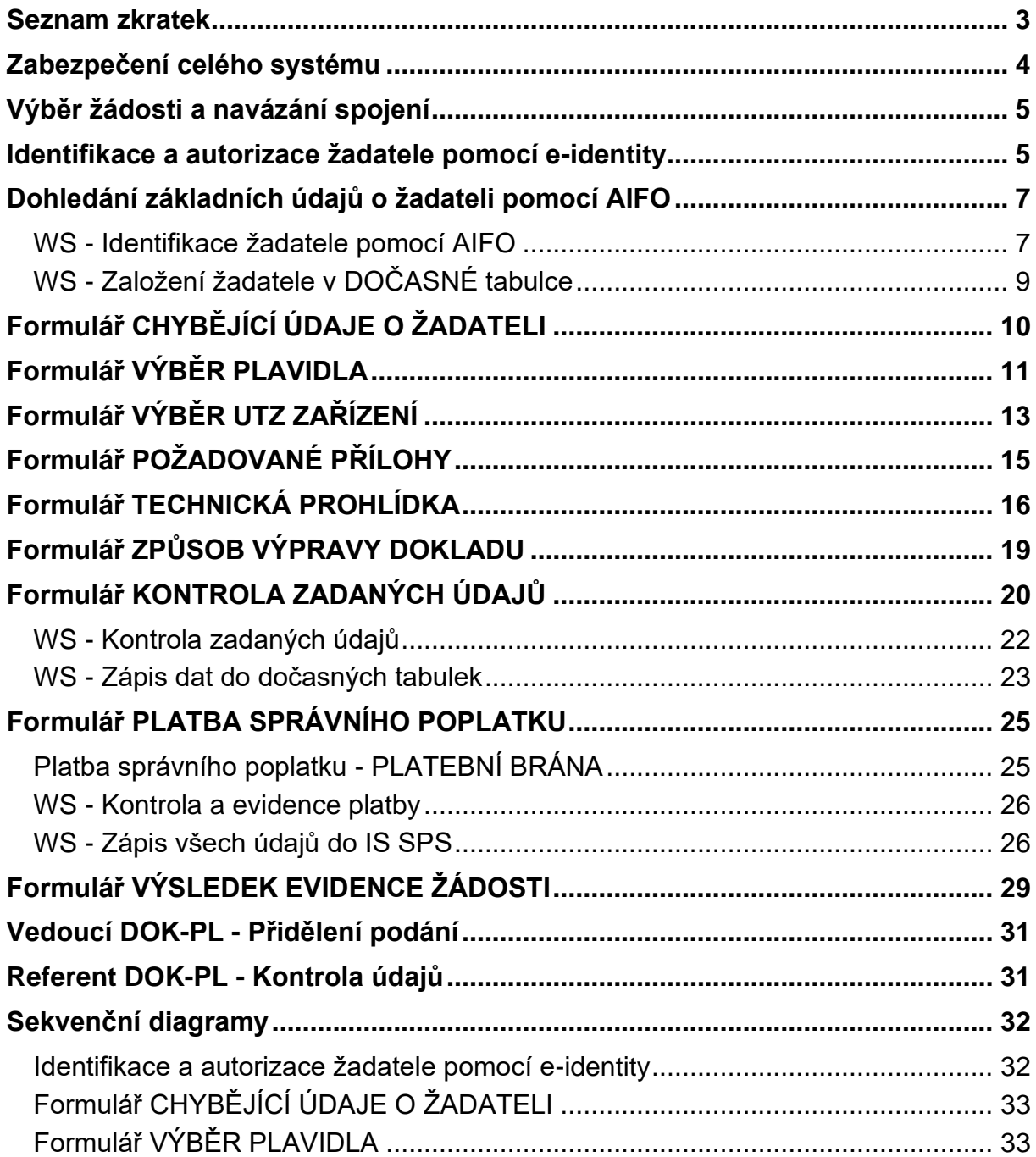

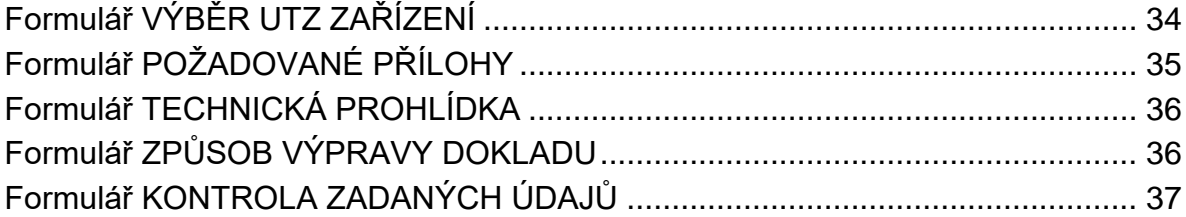

## **Seznam zkratek**

<span id="page-15-0"></span>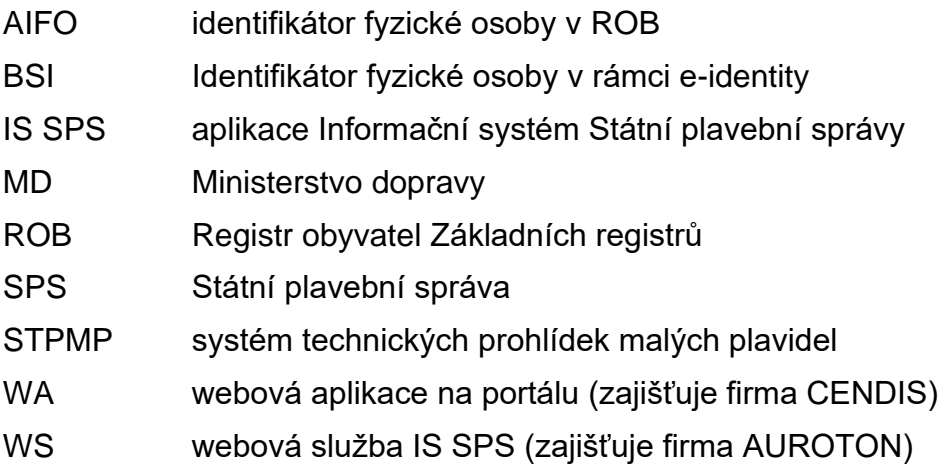

## **Zabezpečení celého systému**

- <span id="page-16-0"></span>1) Komunikace zabezpečena TLS 1.2.
- 2) Přístup k WS bude umožněn pouze z IP adresy serveru s WA, požadavky z jiných IP adres budou odmítnuty.
- 3) Identity hash ve volání metody SendMessage WS SpsMessageProvider.
- 4) Metoda xmlContent WS (dále jen "metoda") Overeni (ID\_Relace, ID\_Sluzby, DatumCas, TypZadosti) = navázání spojení mezi WA a WS:
	- − ID\_Relace GUID vygenerovaný WA,
	- − ID\_Sluzby typ služby např. "201" (malá plavidla prodloužení platnosti osvědčení pro malé plavidlo) určený ze žadatelem zvoleného typu žádosti,
	- − DatumCas aktuální datum a čas navázání session,
	- − TypZadosti název metody, zde "Overeni",
- 5) WS vrátí ID Zadosti ve formátu "EYYXXXZZZZ", kde:
	- − E identifikátor, že se jedná o elektronickou žádost např. "9",
	- − YY aktuální rok např. "21"
	- XXX typ služby např. "201" (malá plavidla prodloužení platnosti osvědčení pro malé plavidlo),
	- − ZZZZ pořadové číslo žádosti v roce dle evidence WS.
- 6) ID\_Zadosti zároveň slouží i jako variabilní symbol platby (viz dále) tj. číslo/kód identifikující typ žádosti + pořadové číslo žádosti.
- 7) Po provedení ověření bude ve všech voláních metod WA předávat WS jako povinné hlavičkové údaje (<Header>) ID\_Zadosti, ID\_Relace, ID\_Sluzby, DatumCas, TypZadosti např.:
	- <SpsMessageRequest>

<Header>

- <ID\_Zadosti>9211910647</ID\_Zadosti>
- <ID\_Relace>50dd968a-d65d-42a6-adc2-2612d25e41db</ID\_Relace>

<ID\_Sluzby>191</ID\_Sluzby>

- <DatumCas>2021-03-22T22:17:37+0100</DatumCas>
- <TypZadosti>GetID\_Osoba</TypZadosti>

</Header>

- 8) Volání kterékoliv metody obsahující neplatnou kombinaci ID Zadosti a ID Relace bude odmítnuto.
- 9) V dalším textu u jednotlivých metod nejsou parametry z hlavičky (<Header>) z důvodu přehlednosti vypisovány.

## **Výběr žádosti a navázání spojení**

<span id="page-17-0"></span>1) Stávající stromová struktura na portále SPS [\(https://www.portaldopravy.cz/sps/\)](https://www.portaldopravy.cz/sps/) bude doplněna:

PRŮKAZY ZPŮSOBILOSTI

MALÁ PLAVIDLA

Prodloužení platnosti osvědčení pro malé plavidlo

- 2) Žadatel vybere tento nový typ žádosti.
- 3) WA zavolá metodu Overeni a předá ji ID\_Relace, ID\_Sluzby, DatumCas, TypZadosti.
- <span id="page-17-1"></span>4) WS vygeneruje a vrátí ID\_Zadosti.

## **Identifikace a autorizace žadatele pomocí e-identity**

1) WA na místo stávajícího dialogu IDENTIFIKACE ŽADATELE:

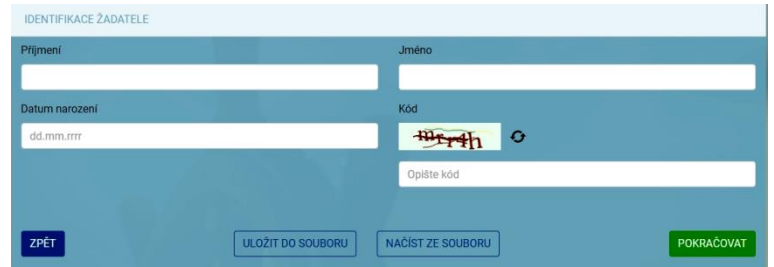

zobrazí něco jako:

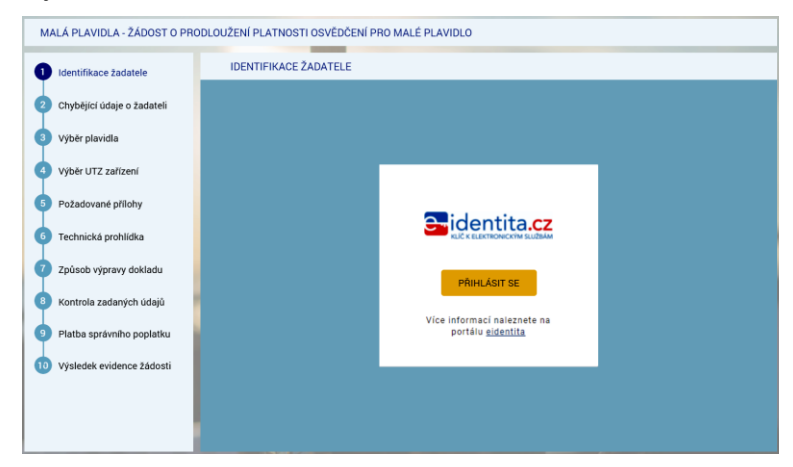

#### 2) Následně se zobrazí:

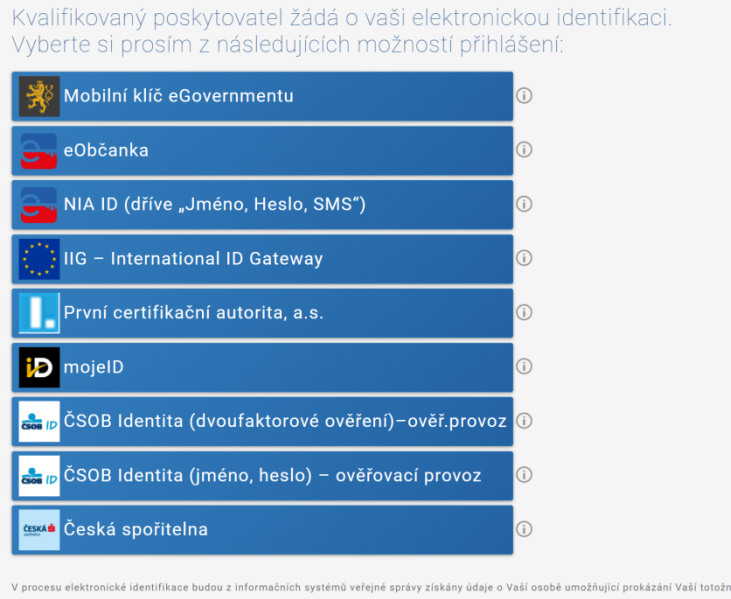

- 3) Po výběru jedné z možností dojde ke standardnímu přihlášení pro konkrétní variantu (např. dvoufaktorové přihlášení jméno, heslo, SMS).
- 4) V případě prvního přihlášení (nebo přihlášení opakovaném kdy předtím byl dán jen jednorázový souhlas) se zobrazí např.:

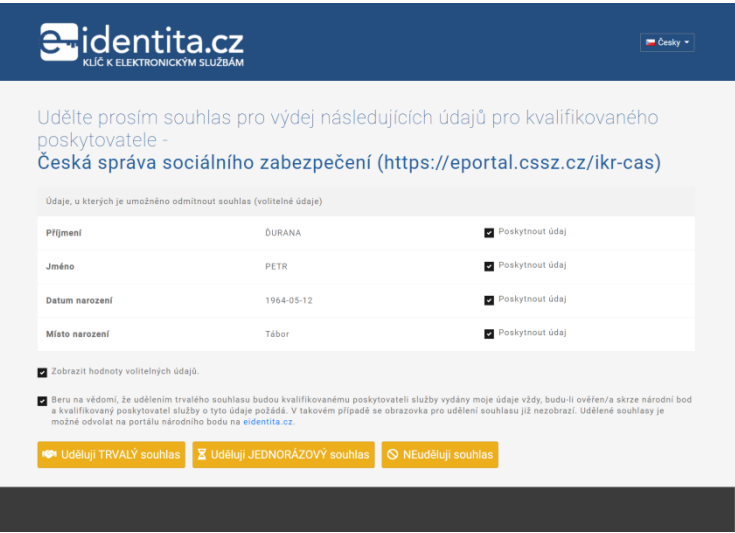

*"Každý poskytovatel služeb potřebuje určitou sadu údajů, na základě kterých Vás ztotožní ve svém systému. Tyto údaje jsou získávány automaticky z registru obyvatel, jejich předání je ale podmíněno Vaším souhlasem v průběhu přihlašování. Pokud k nějakému poskytovateli služeb přistupujete pravidelně a je po Vás vyžadována stejná sada Vašich údajů, můžete tomuto poskytovateli udělit trvalý souhlas pro výdej požadovaných údajů. Takto udělené trvalé souhlasy pak můžete spravovat prostřednictvím Vašeho uživatelského profilu."*

# **Dohledání základních údajů o žadateli pomocí AIFO**

- <span id="page-19-0"></span>1) WA předá WS žadatelova data získaná prostřednictvím e-identity do metody GetID Osoba (element Osoba).
- 2) Element "Osoba" bude obsahovat všechny údaje, které bude mít WA k dispozici z NIA: povinně tučně vyznačené v prvním sloupci, tedy:

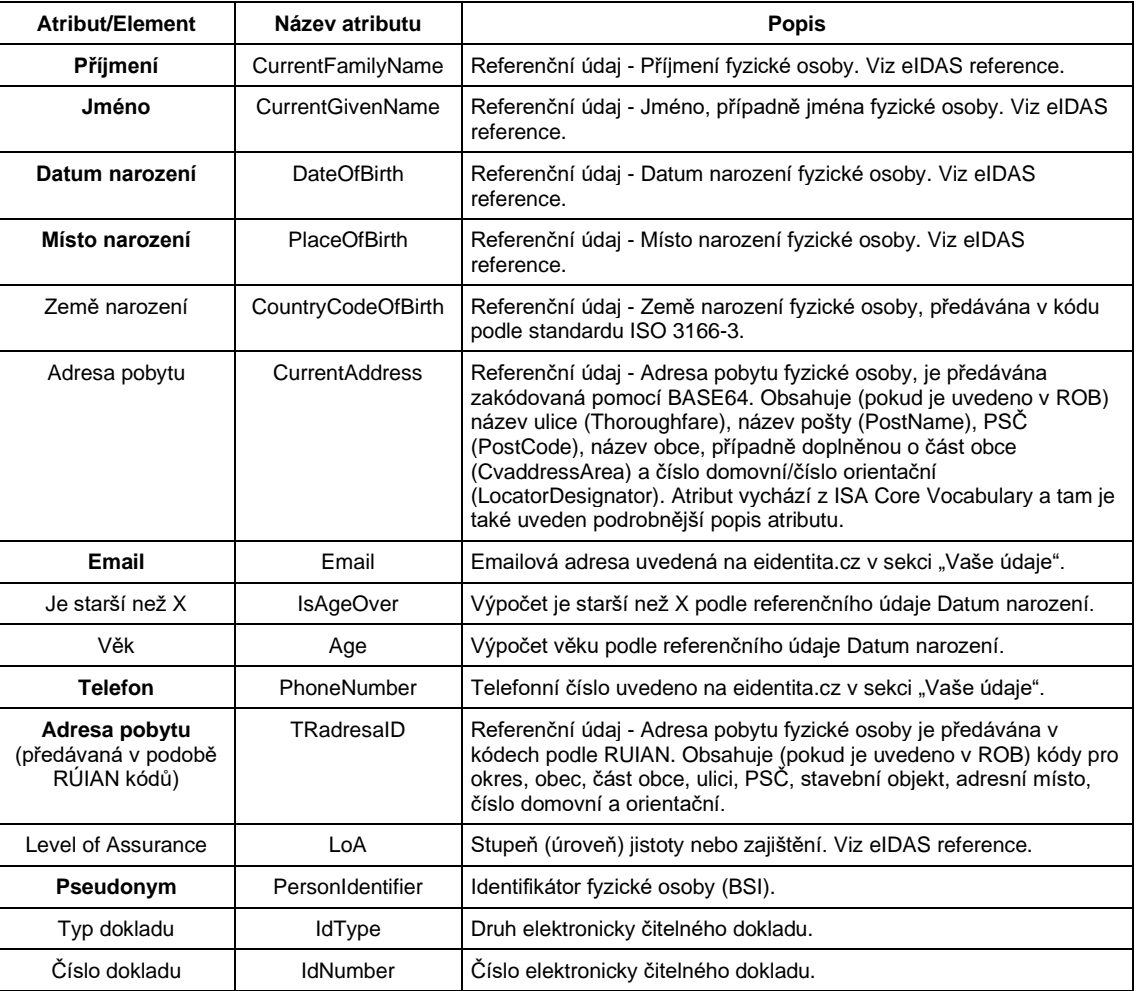

## <span id="page-19-1"></span>**WS - Identifikace žadatele pomocí AIFO**

- 3) WS převede pomocí standardní funkce Základních registrů identifikátor BSI osoby na identifikátor osoby AIFO v ROB Základní registrů.
- 4) V případě, že WA nepředala WS identifikátor BSI, vrátí metoda status:

<Stav>

<Kod>WARN</Kod>

<Popis>Došlo k neočekávané chybě, systém nemohl Vaši osobu dohledat v Základních registrech, obraťte se prosím na podporu Státní plavební správy (elektronicke\_podani@plavebniurad.cz).</Popis>

</Stav>

WA tuto informaci zobrazí uživateli (WARN\_NEDOHLEDAN\_ISZR):

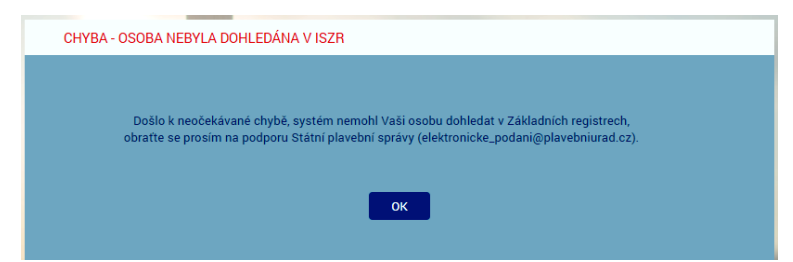

a celý proces žádosti se ukončí.

5) V případě, že WS k BSI nedohledala AIFO nebo jsou ZR nedostupné, vrátí metoda status:

<Stav>

<Kod>WARN</Kod>

<Popis>Došlo k neočekávané chybě, systém nemohl Vaši osobu dohledat v Základních registrech, obraťte se prosím na podporu Státní plavební správy (elektronicke\_podani@plavebniurad.cz).</Popis>

</Stav>

WA tuto informaci zobrazí uživateli (WARN\_NEDOHLEDAN\_ISZR viz výše) a celý proces žádosti se ukončí.

6) WS dohledá k AIFO v modulu Osoby IS SPS údaje o osobě žadatele.

Žadatel musí být s IS SPS vždy ztotožněn!

Důvodem je, že žádost se týká prodloužení platnosti lodního osvědčení za existující plavidlo, tedy plavidlo evidované i v IS SPS a tedy i provozovatel/vlastník plavidla musí být v IS SPS již evidován.

7) V případě, že WS v modulu Osoby IS SPS nenalezne žádnou osobu s předmětným AIFO, vrátí metoda status:

<Stav>

<Kod>WARN</Kod>

<Popis>Došlo k neočekávané chybě, systém nemohl Vaši osobu dohledat v Informačním systému, obraťte se prosím na podporu Státní plavební správy (elektronicke\_podani@plavebniurad.cz).</Popis>

</Stav>

WA tuto informaci zobrazí uživateli (WARN\_ZTOTOZNENI):

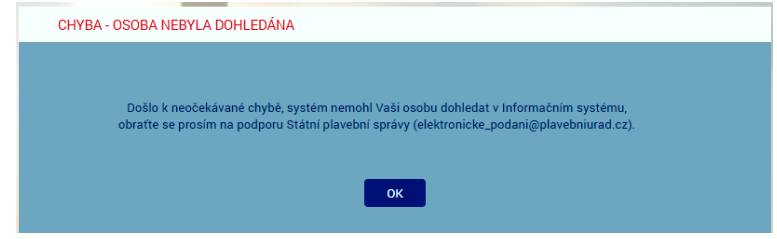

a celý proces žádosti se ukončí.

8) V případě, že WS v modulu Osoby IS SPS nalezne 2 a více záznamů osoby s předmětným AIFO (duplicita osob v IS SPS), bude dále pracovat se všemi plavidly těchto osob.

K aktualizaci údajů osoby a svázání vytvořeného podání s plavidlem bude použita osoba s novějším údajem Vytvořeno v IS SPS.

Administrátor bude emailem informován o duplicitě osob.

## <span id="page-21-0"></span>**WS - Založení žadatele v DOČASNÉ tabulce**

- 9) WS:
	- a) Do DOČASNÉ tabulky modulu Osoby IS SPS zkopíruje záznam osoby z produkční verze IS SPS (včetně AIFO záznamu Osoby).
	- b) Metoda vrátí ID\_Osoba = GUID záznamu Osoby v DOČASNÉ tabulce Osob IS SPS (nejedná se o identifikátor osoby v IS SPS) a status OK.

# **Formulář CHYBĚJÍCÍ ÚDAJE O ŽADATELI**

- <span id="page-22-0"></span>1) WA zavolá metodu ReadData\_Osoba (element Osoba - ID\_Osoba).
- 2) WS vrátí všechny údaje o žadateli, které jsou uloženy v IS SPS.
- 3) WA žadateli zobrazí formulář CHYBĚJÍCÍ ÚDAJE O ŽADATELI:

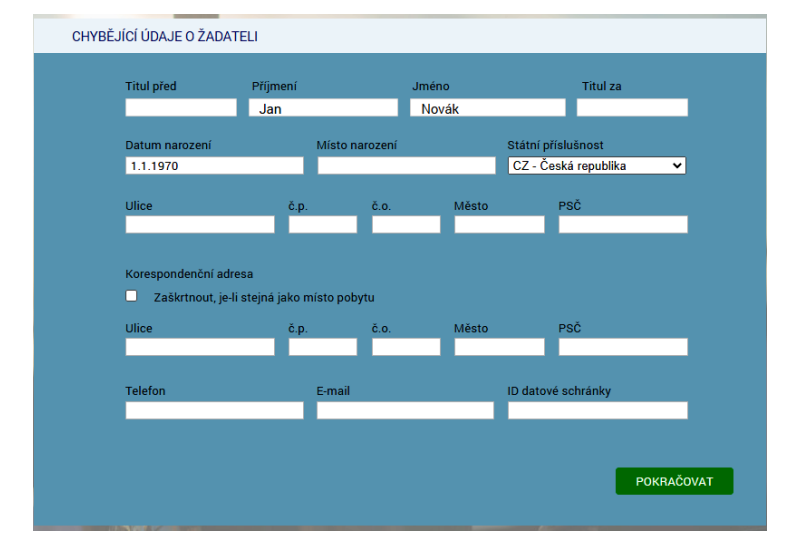

- 4) V dialogu jsou uvedeny údaje, které evidujeme v IS SPS.
- 5) **Povinné údaje** jsou:
	- − Příjmení
	- − Jméno
	- − Datum narození
	- − Místo narození
	- − Státní příslušnost
	- − Adresa trvalého pobytu
	- Adresa přechodného pobytu (pokud není zaškrtnut přepínač "Zaškrtnout, je-li stejná jako místo pobytu")
	- − Email
- 6) V dialogu budou **znepřístupněny** (na základě odpovědi WS) všechny údaje, které jsou pravidelně aktualizovány v IS SPS ze Základních registrů (tj. údaje s atributem Editable = False: Příjmení, Jméno, Datum narození, Státní příslušnost, Trvalý pobyt).

Důvodem je, aby žadatel nemohl tyto údaje modifikovat a např. tak podvrhnout jinou osobu.

- 7) Žadatel údaje doplní/upraví a klikne na tlačítko POKRAČOVAT.
- 8) WA zkontroluje povinnost údajů a formát zadaných údajů.
- 9) WA později (viz dále) předá WS (metoda SaveData\_Osoba\_Podani\_ ProdlouzeniLOMP) uživatelem zadaná data.

## **Formulář VÝBĚR PLAVIDLA**

- <span id="page-23-0"></span>1) WA zavolá metodu ReadData\_Osoba\_Plavidla\_ProdlouzeniLOMP (element Osoba - ID\_Osoba).
- 2) WS pro identifikovaného žadatele (ID\_Osoba) vyhledá v modulu Osoby IS SPS příslušnou osobu (podle AIFO) a pro ni její plavidla v modulu Rejstřík malých plavidel IS SPS, které:
	- − na formuláři 4101 "Druh plavidla" obsahuje "malé"
	- − na formuláři 4101 jde o platný (nesmazaný záznam)
	- na formuláři 4101 je údaj "Důvod výmazu" prázdný
	- na formuláři 4101 je údaj "Převod na" prázdný
	- − žadatel je:
		- − provozovatel na formuláři 4101 je žadatel uveden v poli "Provozovatel"
		- − vlastník (spoluvlastník) plavidla na formuláři 4104 je žadatel uveden v poli "jméno/název" a současně pole "Zrušeno pod čj." je prázdné
- 3) V případě, že je v modulu Osoby IS SPS nalezeno více záznamů osob s příslušným AIFO, budou vyhledána všechna plavidla (splňující uvedené podmínky) těchto osob.
- 4) V případě, že WS v modulu Osoby IS SPS nenalezne žádné plavidlo identifikovaného žadatele, vrátí metoda status:

<Stav>

## <Kod>WARN</Kod>

<Popis>Došlo k neočekávané chybě, systém pro Vaši osobu nedohledal v Informačním systému zádné plavidlo, obraťte se prosím na podporu Státní plavební správy (elektronicke\_podani@plavebniurad.cz).</Popis>

## </Stav>

WA tuto informaci zobrazí uživateli (WARN\_NENALEZENO\_PLAVIDLO):

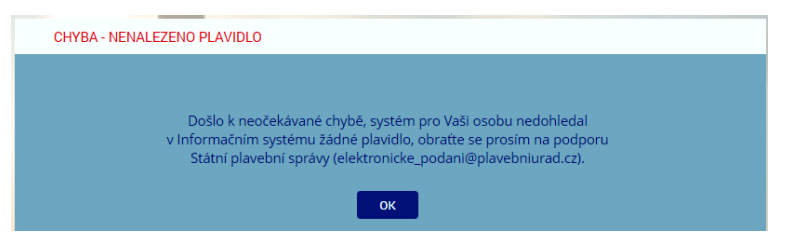

a celý proces žádosti se ukončí (tlačítko POKRAČOVAT nebude k dispozici).

5) WS vrátí všechna nalezená plavidla v elementu Plavidla (Plavidlo - ID Plavidlo. RejstrikoveCislo, JmenoPlavidla, DruhPlavidla).

Plavidla budou řazena podle údaje RejstrikoveCislo.

6) WA na formuláři zobrazí jednotlivá plavidla formou option přepínačů (lze vybrat jen jednu možnost) a první plavidlo v seznamu bude automaticky vybráno.

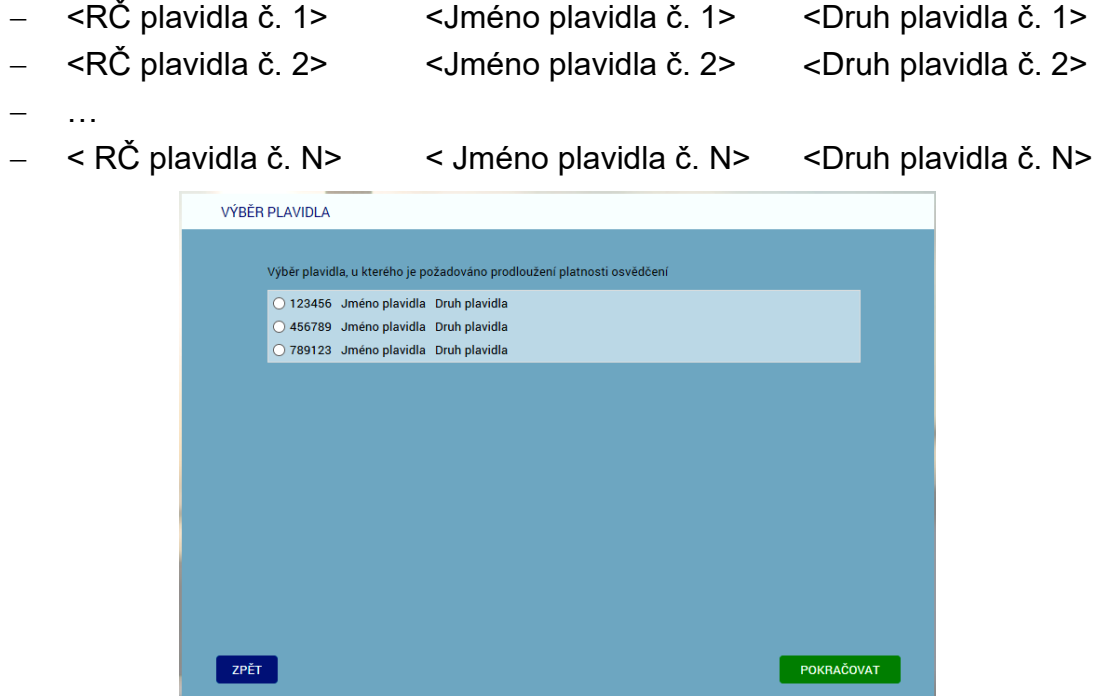

- 7) Žadatel vybere jedno plavidlo (určí jakého plavidla se žádost týká) a klikne na tlačítko POKRAČOVAT.
- 8) Žadatel má možnost se vrátit tlačítkem ZPĚT na předchozí formulář (CHYBĚJÍCÍ ÚDAJE O ŽADATELI).
- 9) WA později (viz dále) předá WS (metoda SaveData\_Osoba\_Podani\_ ProdlouzeniLOMP) uživatelem:
	- − vybrané plavidlo (element Plavidla Plavidlo ID\_Plavidla).

# **Formulář VÝBĚR UTZ ZAŘÍZENÍ**

- <span id="page-25-0"></span>1) WA zavolá metodu ReadData\_**CheckBoxes** (ID\_CheckBoxes = 61D04933- FCA1-439D-8F0D-D3B6C4C970C8).
- 2) WS vrátí jedinou položku:
	- − "na plavidle se nachází obytná kajuta"

V případě, že údaj "Druh" (vybraného plavidla viz předchozí formulář) obsahuje "plachetnice", pak WS vrátí Enabled = True.

V opačném případě (druh plavidla neobsahuje plachetnice) WS vrátí Enabled = False.

WS vrátí tedy element CheckBox - Radek - ID, Popis, Enabled, Checked. Checked je False.

V elementu může být více řádků, tedy checkboxu a Enabled se vztahuje ke každému jednotlivě.

- 3) WA zavolá metodu ReadData\_**CheckBoxes** (ID\_CheckBoxes = 3915BFCD-7AD5-48FE-A356-67F213E8BE1C).
- 4) WS vrátí tyto položky:
	- − "elektrické silnoproudé"
	- − "plynové"
	- − "tlakové"
	- − "zdvihací"

ve standardizovaném elementu **CheckBoxes** - Radek - ID, Popis, Enabled, Checked. Enabled je u všech položek True, Checked je u všech položek False.

5) WA zobrazí formulář VÝBĚR UTZ ZAŘÍZENÍ:

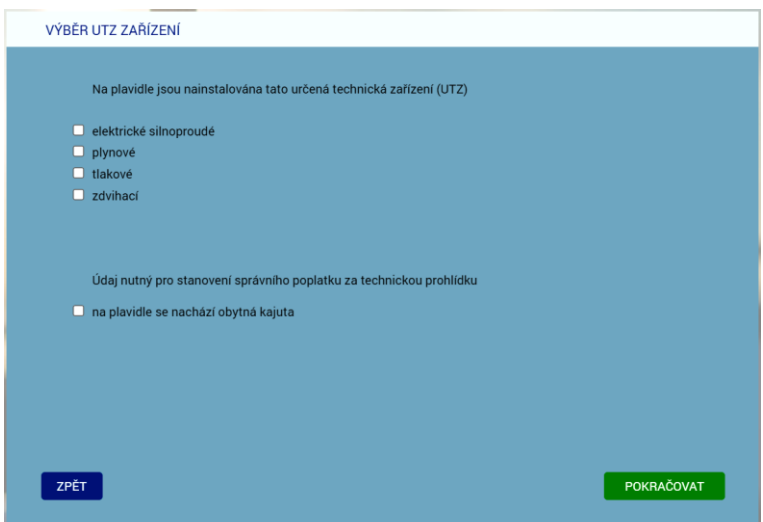

6) WA na formuláři zobrazí label "Údaj nutný pro stanovení správního poplatku za technickou prohlídku" a pod ním standardní checkbox "Na plavidle se nachází obytná kajuta". Checkbox je nezapnutý. Povolení/zakázání přepínače je dáno hodnotou Enabled.

- 7) WA na formuláři zobrazí label "Na plavidle jsou nainstalována tato určená technická zařízení (UTZ)" a pod ním skupinu standardních checkboxů. Všechny Checkboxy jsou nezapnuté.
- 8) Žadatel případně zapne (pokud lze) checkbox "na plavidle se nachází obytná kajuta" a případně zapne checkboxy UTZ a klikne na tlačítko POKRAČOVAT.
- 9) Žadatel má možnost se vrátit tlačítkem ZPĚT na předchozí formulář (VÝBĚR PLAVIDLA).
- 10) WA později (viz dále) předá WS (metoda SaveData\_Osoba\_Podani\_ ProdlouzeniLOMP) uživatelem:
	- − zda se na plavidle nachází kajuta (element Plavidla Plavidlo Kajuta ID\_Kajuta = GUID zaškrtnutých checkbboxů, GUID nezaškrtnutých nevkládá do seznamu),
	- − jaká se na plavidle nacházejí UTZ (element Plavidla Plavidlo NainstalovanaUTZ - **ID\_DruhUTZ** (0-4 x) = GUID zaškrtnutých checkboxů, GUID nezaškrtnutých nevkládá do seznamu.

# **Formulář POŽADOVANÉ PŘÍLOHY**

- <span id="page-27-0"></span>1) WA zavolá metodu ReadData\_TypPrilohy (element Plavidla - Plavidlo - NainstalovanaUTZ - **ID DruhUTZ** - jen ta UTZ, která žadatel na předchozím formuláři zaškrtl)
- 2) WS vrátí z číselníku "1103 Přílohy el. podání" IS SPS seznam příloh (element <TypPrilohy> = název, poznámka, povinná).

Název = "Osvědčení UTZ - elektrické silnoproudé | plynové | tlakové | zdvihací".

Poznámka = vždy "(postačuje pouze titulní strana)". Povinná = vždy True.

3) WA zobrazí formulář POŽADOVANÉ PŘÍLOHY:

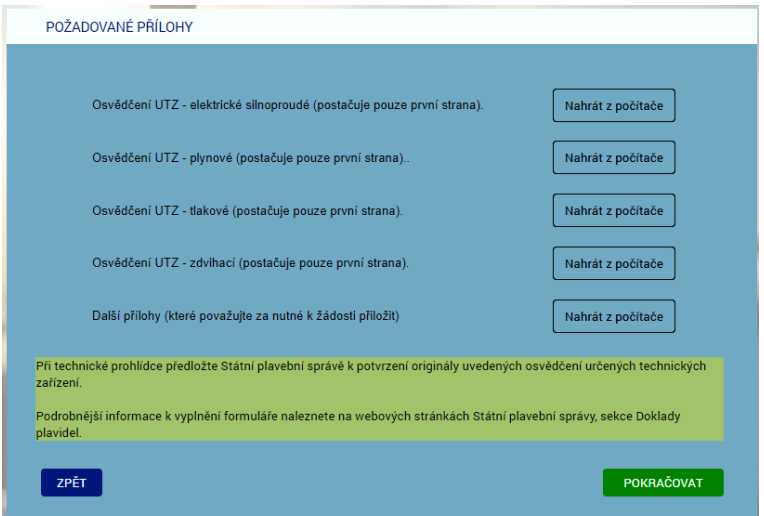

- 4) WA na formuláři zobrazí 0 až 4 vstupní prvky pro vložení souboru titulní strany příslušného osvědčení UTZ (název, tlačítko "Nahrát z počítače", poznámka).
- 5) WA na formuláři zobrazí vstupní prvky pro vložení libovolné další přílohy (nepovinné).
- 6) WA na formuláři zobrazí label "Při technické prohlídce předložte Státní plavební správě k potvrzení originály uvedených osvědčení určených technických zařízení."
- 7) WA na formuláři zobrazí label "Podrobnější informace k vyplnění formuláře naleznete na webových stránkách Státní plavební správy, sekce Doklady plavidel." (https://plavebniurad.cz/dok-pl).
- 8) Žadatel vloží případně požadované elektronické dokumenty a klikne na tlačítko POKRAČOVAT.
- 9) Žadatel má možnost se vrátit tlačítkem ZPĚT na předchozí formulář (VÝBĚR UTZ ZAŘÍZENÍ).

## **Formulář TECHNICKÁ PROHLÍDKA**

- <span id="page-28-0"></span>1) WA zavolá metodu ReadData\_**CheckBoxes** (ID\_CheckBoxes=40375CC0-55CD-4B16-96BE-7CA272E8BB84).
- 2) WS vrátí jedinou položku:
	- − "technickou prohlídku požaduji realizovat později z důvodu, že není dostupný pro mě vhodný termín"

ve standardizovaném elementu CheckBoxes - Radek - ID, Popis, Enabled=True, Checked=False.

3) WA zobrazí formulář TECHNICKÁ PROHLÍDKA:

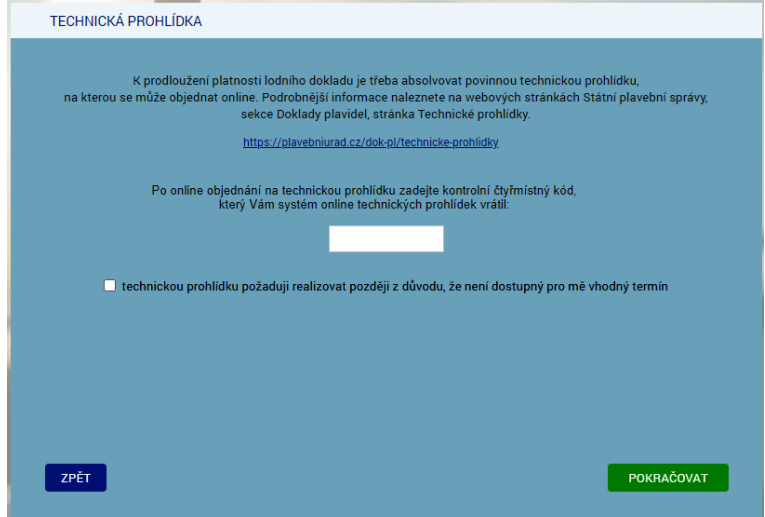

4) WA na formuláři zobrazí text:

"K prodloužení platnosti lodního dokladu je třeba absolvovat **povinnou technickou prohlídku**, na kterou se může objednat online. Podrobnější informace naleznete na webových stránkách Státní plavební správy, sekce Doklady plavidel, stránka Technické prohlídky."

"https://plavebniurad.cz/dok-pl/technicke-prohlidky"

5) WA na formuláři zobrazí label:

"Po online objednání na technickou prohlídku zadejte kontrolní čtyřmístný kód, který Vám systém online technických prohlídek vrátil:"

a editační pole pro zadání čtyřmístného čísla.

- 6) WA na formuláři zobrazí standardní checkbox "technickou prohlídku požaduji realizovat později z důvodu, že není dostupný pro mě vhodný termín".
- 7) Žadatel v systému technických prohlídek své plavidlo objedná k technické prohlídce, systém mu vrátí PIN, který zadá do vstupního pole na formuláři.
- 8) Žadatel případně zaškrtne checkbox "technickou prohlídku požaduji realizovat později z důvodu, že není dostupný pro mě vhodný termín".

WA pak znepřístupní pole pro zadání PIN a vymaže jeho obsah.

9) Žadatel klikne na tlačítko POKRAČOVAT.

- 10) Žadatel má možnost se vrátit tlačítkem ZPĚT na předchozí formulář (POŽADOVANÉ PŘÍLOHY).
- 11) WA zavolá metodu CheckData v elementu Validace Typ a Hodnota (TechnickaProhlidka, PIN).

<Validace>

<Typ>TechnickaProhlidka</Typ>

<Hodnota>1234</Hodnota>

<Validace>

- 12) WS se dotáže systému technických prohlídek (STPMP), zda je PIN v pořádku. Pro kontrolu WS pošle STPMP i některé rozměrové údaje vybraného plavidla.
- 13) STMP vrátí WS True/False a v případě True i označení pobočky, která technickou prohlídku organizuje (=pobočka, která bude vyřizovat elektronické podání).
- 14) V případě, že žadatelem zadaný PIN souhlasí, metoda WS vrátí WA odpověď metody CheckData:

<Validace>

<Stav>True</Stav>

<Popis>Státní plavební správa - pobočka NazevPobocky<BR>AdresaPobocky</Popis>

</Validace>

15) V případě, že žadatelem zadaný PIN nesouhlasí, metoda WS vrátí WA status:

<Validace>

<Stav>False</Stav>

<Popis>Zadaný PIN technické prohlídky nebyl nalezen nebo nepřísluší k vybranému plavidlu! Zkontrolujte zda PIN systém technických prohlídek eviduje a případně ho zadejte do formuláře znovu.

Pokud se problém nevyřešil, obraťte se prosím na podporu Státní plavební správy (elektronicke\_podani@plavebniurad.cz).</Popis>

#### </Validace>

WA tuto informaci zobrazí uživateli (WARN\_NESPRAVNY\_PIN):

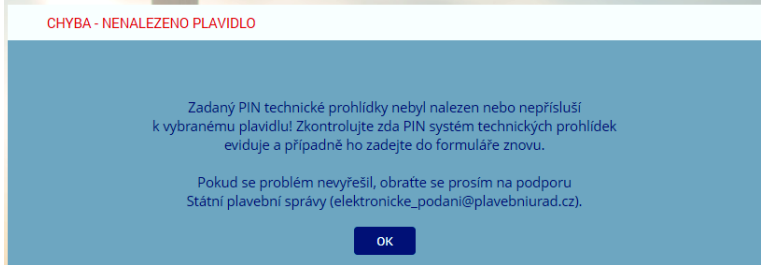

Žadatel klikne na tlačítko OK a WA žadateli zobrazí znovu formulář TECHNICKÁ PROHLÍDKA.

16) V případě, že žadatel chce technickou prohlídku odložit, WA zavolá metodu CheckData (TechnickaProhlidka, PIN) s parametrem PIN=0.

WS pak PIN v STMP neověřuje, ale vrátí rovnou True a jako vyřizující pobočku vrátí tu pobočku, která je na formuláři 4101 - Seznam u příslušného plavidla uvedena v údaji Domovský přístav.

- 17) WA později (viz dále) předá WS (metoda SaveData\_Osoba\_Podani\_ ProdlouzeniLOMP) uživatelem:
	- − PIN technické prohlídky (element Plavidla Plavidlo TechnickaProhlidka  $PIN = 0$  nebo čtyřmístné číslo),

**PIN = 0 značí, že žadatel chce technickou prohlídku odložit.**

− vyřizující pobočku (element Plavidla - Plavidlo - TechnickaProhlidka - VyřizujiciPobocka Nazev = "Státní plavební správa - pobočka <pobocka>, <BR><adresa>").

## **Formulář ZPŮSOB VÝPRAVY DOKLADU**

- <span id="page-31-0"></span>1) WA zavolá metodu ReadData\_Ciselnik (Způsob vyzvednutí - CC8D5441-5040-42C4-861E-49239A947A56).
- 2) WS vrátí tyto položky:
	- − lodní osvědčení si sám vyzvednu osobně na Státní plavební správě
	- − Státní plavební správa mi lodní osvědčení zašle poštou na doručenku

ve standardizovaném elementu Ciselnik - Radek - ID, Popis.

3) WA zobrazí formulář ZPŮSOB VÝPRAVY DOKLADU:

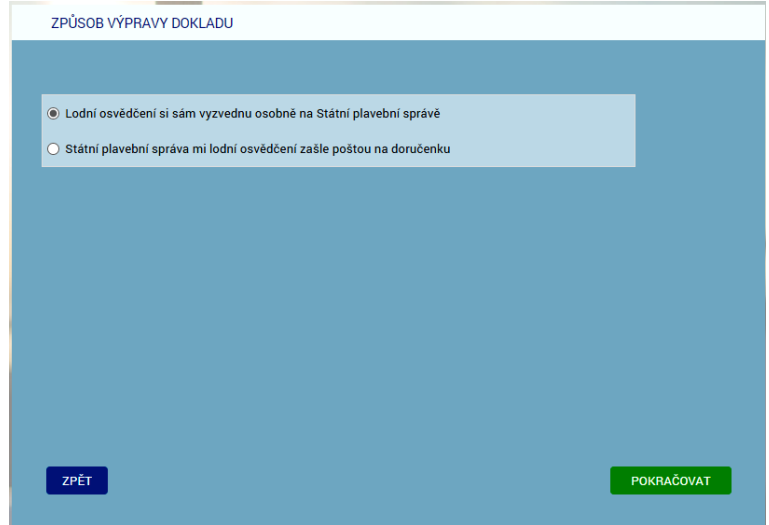

- 4) WA na formuláři zobrazí jednotlivé způsoby vyzvednutí formou option přepínačů (lze vybrat jen jednu možnost) a první způsob vyzvednutí v seznamu bude automaticky vybrán.
- 5) Žadatel vybere jeden ze způsobu vyzvednutí a klikne na tlačítko POKRAČOVAT.
- 6) Žadatel má možnost se vrátit tlačítkem ZPĚT na předchozí formulář (TECHNICKÁ PROHLÍDKA).
- 7) WA později (viz dále) předá WS (metoda SaveData\_Osoba\_Podani\_ ProdlouzeniLOMP) uživatelem:
	- − vybraný způsob vyzvednutí (element Plavidla Plavidlo ID\_ZpusobVyzvednuti = GUID zvoleného option button).

# **Formulář KONTROLA ZADANÝCH ÚDAJŮ**

<span id="page-32-0"></span>1) WA zavolá metodu GetData\_PoplatekList (Plavidla - Plavidlo - ID\_Plavidlo, Kajuta - ID Kajuta, NainstalovanaUTZ - ID DruhUTZ (0-4 x)).

Příklad volání:

<Plavidla>

<Plavidlo>

```
<ID_Plavidlo>FA337F0B-29DD-4DFE-ABEF-
CF11C4953A2D</ID_Plavidlo>
```
<Kajuta>

```
<ID_Kajuta>441AF551-2DC0-465E-9753-
15190C2D7952</ID_Kajuta>
```
</Kajuta>

<DruhUTZ>

## <ID\_DruhUTZ>441AF551-2DC0-465E-9753- 15190C2D7952</ID\_DruhUTZ>

</DruhUTZ>

</Plavidlo>

</Plavidla>

- 2) WA předá ve volání WS seznamy ID checkboxů, které uživatel zaškrtne.
- 3) WS vrátí výši správního poplatku v Kč v elementu Poplatky:

<Poplatky>

<Poplatek>

<Castka>500</Castka>

<Popis>prodloužení lodního osvědčení</Popis>

<Uhradit>False</Uhradit>

</Poplatek>

<Poplatek>

<Castka>700</Castka>

<Popis> technická prohlídka plavidla</Popis>

<Uhradit>False</Uhradit>

(viz "Společný algoritmus č. 1 výpočtu správního poplatku...")

(nebude v případě, že se žadatel nepřihlásil na technickou prohlídku, viz přepínač "Technickou prohlídku požaduji realizovat později z důvodu, že není dostupný pro mě vhodný termín." výše)

</Poplatek>

<Poplatek>

<Castka>300</Castka>

<Popis>určená technická zařízení (á 100 Kč)</Popis>

<Uhradit>False</Uhradit>

Pokud na plavidle není žádné UTZ, tak WS řádek vůbec nevrátí.

</Poplatek>

<Poplatek>

<Castka>1500</Castka>

<Popis>CELKEM SPRÁVNÍ POPLATEK</Popis>

<Uhradit>True</Uhradit>

</Poplatek>

</Poplatky>

Hodnota u poslední položky <Castka> je vlastně výše správního poplatku, kterou žadatel musí na platební bráně zaplatit, element Uhradit = True.

4) WA zobrazí formulář KONTROLA ZADANÝCH ÚDAJŮ:

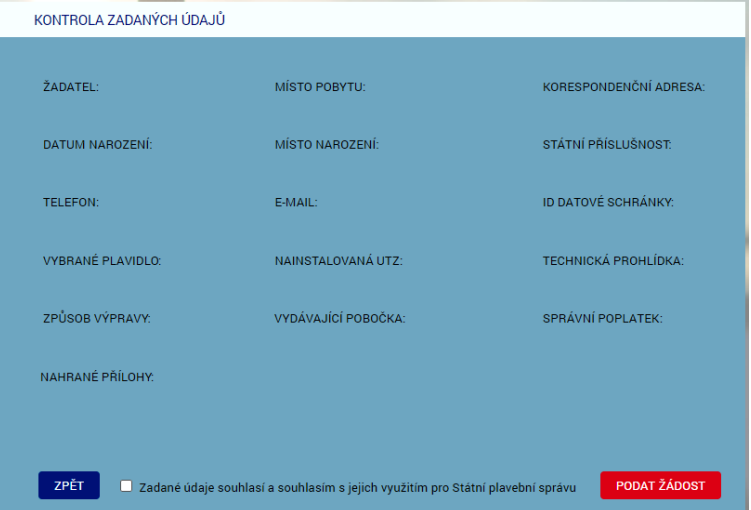

- 5) Na formuláři budou shodné položky ŽADATEL až ID DATOVÉ SCHRÁNKY plus:
	- − VYBRANÉ PLAVIDLO: <rejstříkové číslo>, <jméno plavidla> <druh plavidla>
	- − NAINSTALOVANÁ UTZ: "elektrická silnoproudá" resp. "plynové" resp. "tlakové" resp. "zdvihací"
	- − TECHNICKÁ PROHLÍDKA: "PIN: "<PIN> resp. "odložena"
	- − ZPŮSOB VÝPRAVY: "osobní vyzvednutí" resp. "zaslání poštou"
- − VYDÁVAJÍCÍ POBOČKA: "Státní plavební správa - pobočka <pobocka>, <adresa>
- − SPRÁVNÍ POPLATEK: Text složen z vrácených údajů metody GetData\_PoplatekList (viz výše) <Castka> + "Kč - " + <Popis> např.: "500 Kč - prodloužení lodního osvědčení 1500 Kč - technická prohlídka plavidla 300 Kč - určená technická zařízení (á 100 Kč) 2300 Kč - CELKEM SPRÁVNÍ POPLATEK" − NAHRANÉ PŘÍLOHY:
	- (seznam nahraných příloh)
- 6) Žadatel si jím zadané údaje zkontroluje, pokud něco nesouhlasí, tak se tlačítkem ZPĚT vrátí na předchozí formulář (ZPŮSOB VÝPRAVY DOKLADU).
- 7) Žadatel zaškrtne přepínač "Zadané údaje souhlasí a souhlasím s jejich využitím pro Státní plavební správu".
- 8) Žadatel klikne na červené tlačítko PODAT ŽÁDOST.
- 9) WA zkontroluje zaškrtnutí přepínače "Zadané údaje souhlasí a souhlasím s jejich využitím pro Státní plavební správu".

## <span id="page-34-0"></span>**WS - Kontrola zadaných údajů**

- 10) WA předá do WS žadatelem zadaná data metoda SaveData\_Osoba\_Podani\_ ProdlouzeniLOMP:
	- − všechny žadatelem zadané údaje o své osobě z formuláře CHYBĚJÍCÍ ÚDAJE O ŽADATELI,
	- − vybrané plavidlo z formuláře VÝBĚR PLAVIDLA,
	- zda se na plavidle nachází kajuta a jaká se na plavidle nacházejí UTZ z formuláře VÝBĚR UTZ ZAŘÍZENÍ,
	- − vložené přílohy z formuláře POŽADOVANÉ PŘÍLOHY,
	- − PIN (0 resp 4místné číslo) a vyřizující pobočka z formuláře TECHNICKÁ PROHLÍDKA,
	- − způsob vyzvednutí z formuláře ZPŮSOB VÝPRAVY DOKLADU.
- 11) WS data překontroluje a:
	- a) pokud jsou data nekompletní nebo nejsou v požadovaném formátu (výjimečný případ - nemělo by se stát) vrátí metoda status:

<Stav>

## <Kod>ERR</Kod>

<Popis>Došlo k neočekávané chybě, data jsou nekompletní nebo nejsou v požadovaném formátu, obraťte se prosím na podporu Státní plavební správy (elektronicke\_podani@plavebniurad.cz).</Popis>

</Stav>

WA tuto informaci zobrazí uživateli (WARN\_NEKOMPLETNI\_DATA):

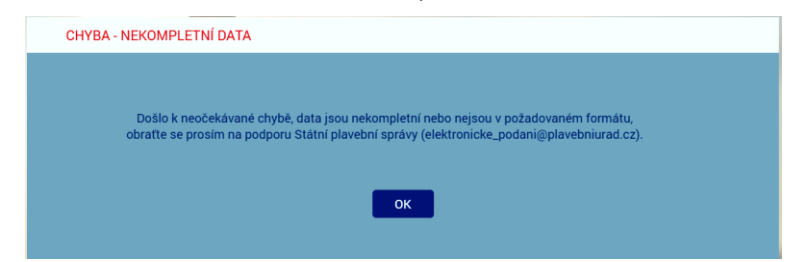

a celý proces žádosti se ukončí.

c) pokud budou data v pořádku, uloží WS žadatelem zadaná data do DOČASNÝCH tabulek v IS SPS.

## <span id="page-35-0"></span>**WS - Zápis dat do dočasných tabulek**

- 12) WS ukládá postupně dle výše uvedených formulářů v DOČASNÝCH tabulkách:
	- a) Údaje o žadateli zapíše/doplní do DOČASNÉHO modulu Osoby na záložkách:
		- − Seznam
		- − Adresy
	- b) V DOČASNÉM modulu Podání založí nové podání
	- c) V DOČASNÉM modulu Podání na záložku Přílohy vloží odkaz na zašifrovaný soubor příslušné přílohy umístěné v TEMPORARY adresáři na stroji, na kterém poběží WS:
		- − jednotlivá osvědčení UTZ,
		- − případné další přílohy žadatele.
	- d) V DOČASNÉM modulu Podání na záložku Kolky zapíše příslušný správní poplatek (datum, částka, +Platba kartou, variabilní symbol)
	- e) V DOČASNÉM modulu Podání propojí nově založené plavidlo s vybraným plavidlem v modulu rejstřík malých plavidel.
- 13) Pokud zápis dat do dočasných tabulek neproběhne v pořádku (výjimečný případ nemělo by se stát):
	- a) všechny zápisy z předchozího bodu budou stornovány,
	- b) bude proveden zápis do interního logu IS SPS (do tabulky SpecialniLog pobočky a po půlnoci se logy přesouvají do databáze SPS\_LOGS a zapisují do příslušných denních PDF souborů),
	- c) odeslán informační mail na administrátora s údaji z DOČASNÝCH tabulek a přílohami,
d) vrátí metoda status:

<Stav>

<Kod>ERR</Kod>

<Popis>Došlo k neočekávané chybě, zápis dat do dočasných tabulek neproběhl v pořádku, zkuste prosím žádost podat znovu. V případě přetrvávajících problémů se obraťte prosím na podporu Státní plavební správy (elektronicke\_podani@plavebniurad.cz).</Popis>

</Stav>

WA tuto informaci zobrazí uživateli (WARN\_CHYBA\_ZAPISU\_DO\_ TABULEK):

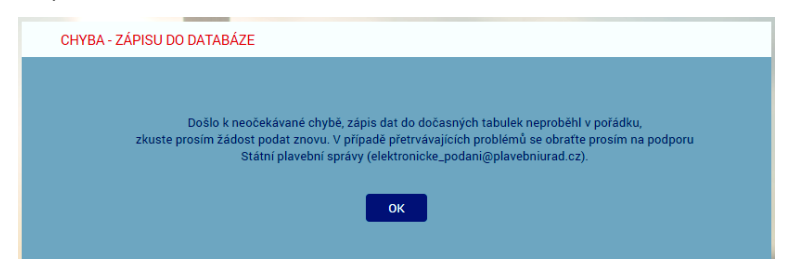

a celý proces žádosti se ukončí.

14) Pokud zápis do DOČASNÝCH tabulek IS SPS proběhne v pořádku, metoda SaveData\_Osoba\_Podani\_Duplikat vrátí status:

<Stav>

<Kod>OK</Kod>

<Popis>Žádost byla uložena do interního systému evidence žádostí Státní plavební správy.

Bez zaplacení správního poplatku nebude žádost přijata.

Platbu je třeba uskutečnit do 30 minut, jinak bude žádost stornována.</Popis> </Stav>

# **Formulář PLATBA SPRÁVNÍHO POPLATKU**

1) WA zobrazí formulář PLATBA SPRÁVNÍHO POPLATKU:

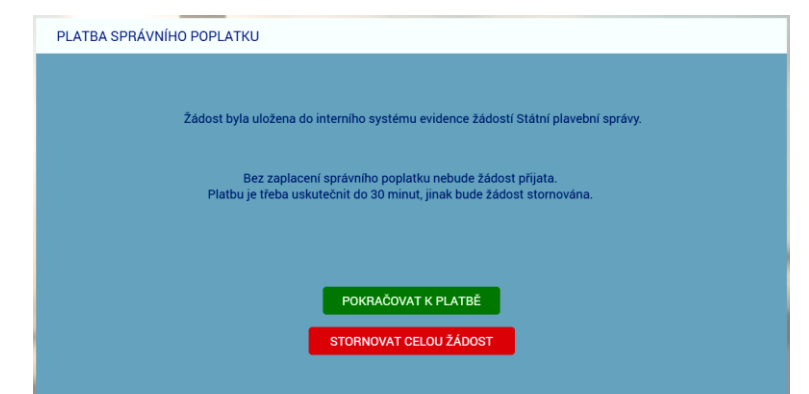

- 2) Žadatel klikne na tlačítko POKRAČOVAT K PLATBĚ a správní poplatek na platební bráně zaplatí.
- 3) Na formuláři je k dispozici i červené tlačítko STORNOVAT CELOU ŽÁDOST, které žadateli umožní správní poplatek nezaplatit a celou podanou žádost zrušit.
	- a) WA v tomto případě zobrazí žadateli znovu formulář IDENTIFIKACE ŽADATELE.
	- b) WA zavolá metodu ClearData Osoba Podani a ta data v DOČASNÝCH tabulkách a příslušné sobory v TEMPORARY adresáři smaže, vyjma PDF žádosti a ZIP archivu pro stažení uchazečem (tyto soubory smaže služba po 10-ti dnech).

(Každé ráno v cca 4:00 hod. bude SQL job automatický promazávat ty záznamy v DOČASNÝCH tabulkách, které se nakonec do IS SPS nepřenesly, např. žadatel okno aplikace zavřel apod. Aktuálně není realizováno).

### **Platba správního poplatku - PLATEBNÍ BRÁNA**

- 4) (WA již NEvolá metodu GetData PoplatekList, protože výši správního poplatku již zná z předchozího volání metody - je to poslední položka v seznamu položek správního poplatku).
- 5) WA zobrazí platební bránu ČSOB k platbě platební kartou [\(https://platebnibrana.csob.cz/pay/www.plavebniurad.cz/.../\)](https://platebnibrana.csob.cz/pay/www.plavebniurad.cz/.../), na které předvyplní na několik místech příslušnou částku (CELKEM Kč), informace o příjemci (SPS) a skrytě variabilní symbol.
- 6) Pokud platba neproběhne v pořádku, umožní WA žadateli další pokus.
- 7) WA čeká maximálně 30 minut na zaplacení správního poplatku a poté automaticky:
	- a) zobrazí žadateli informaci, že žádost byla stornována,
	- b) zavolá metodu ClearData Osoba Podani a ta data v DOČASNÝCH tabulkách a příslušné sobory v TEMPORARY adresáři smaže, vyjma PDF žádosti a ZIP archivu pro stažení uchazečem (tyto soubory smaže služba po 10-ti dnech).
- 8) Pokud platba proběhne v pořádku předá WA do WS data o platbě metoda SaveData Poplatek (element Poplatek - Castka, Datum, VariabilniSymbol).

#### **WS - Kontrola a evidence platby**

- 9) WS data o platbě překontroluje, a pokud jsou data nekompletní nebo nejsou v požadovaném formátu:
	- a) odešle administrátorovi a příslušným referentům DOK-PL (dokpl\_pha|dec|pre@plavebniurad.cz) na email dostupné informace o platbě a důvod nevyhovujících dat,
	- b) provede zápis do interního logu IS SPS.

#### **WS - Zápis všech údajů do IS SPS**

- 10) WS pokračuje v přenesení údajů o platbě a kompletních údajů žádosti z DOČASNÝCH tabulek do vlastního IS SPS, tzn.:
- 11) Údaje o žadateli zapíše do modulu Osoby na záložkách:
	- a) Seznam
	- b) Adresy

V případě nalezení rozdílů mezi daty z webového formuláře a stávajícími údaji v IS SPS, se údaje v IS SPS zaktualizují a rozdíl se vyznačí v elektronickém otisku žádosti ve formátu PDF (viz dále) aby vyřizující referent DOK-PL mohla provést kontrolu a případnou ruční opravu.

- 12) V modulu Podání příslušné pobočky (dáno pořádající pobočkou žadatelem vybrané technické prohlídky) založí nové podání a přidělí mu číslo jednací.
- 13) Všechny žadatelem zadané údaje vloží do standardního formuláře "Zádost pro malé plavidlo":

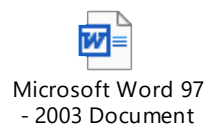

- a) část PLATBA V HOTOVOSTI: č. dokladu (=variabilní symbol), platba Kč (=výše správního poplatku), datum (=datum platby)
- b) část PODACÍ RAZÍTKO: číslo jednací a datum a čas přijetí podání (dtto DOK-OS)
- c) EVIDENČNÍ OZNAČENÍ PLAVIDLA: = rejstříkové číslo vybraného plavidla
- d) část ŽÁDÁM O: zaškrtnout "schválení technické způsobilosti"
- e) část ŽADATEL: příjmení, jméno, titul, datum narození, státní příslušnost, bydliště, PSČ, kontaktní adresa PSČ, email, ID datové schránky, telefon
- b) část ŽADATEL JE:
	- − vlastník (= 100% vlastnictví na formuláři 4104 Vlastníci)
	- − spoluvlastník (= <100% vlastnictví)
	- − provozovatel (na formuláři 4101 Seznam)

předmětného plavidla.

Žadatel může být současně vlastník(spoluvlastník) a provozovatel plavidla.

- f) část PŘÍLOHY, jiná příloha: "UTZ "elektrické silnoproudé | plynové | tlakové | zdvihací" případně další příloha
- g) 2. strana PDF žádosti:
	- − případně "na plavidle se nachází obytná kajuta"
	- − "PIN objednané technické prohlídky: "<PIN> (0 nebo 4místné číslo)
	- "způsob předání lodního dokladu: " "osobní vyzvednutí" resp. "zaslání poštou"

a formulář interně uloží jako **elektronický otisk žádosti ve formátu PDF**.

Poznámka: Žádost v PDF určená pro vložení do IS SPS a žádost určená pro žadatele budou totožné, pouze žádost pro vložení do IS SPS bude mít žlutě označené osobní údaje žadatele, které jsou odlišné od údajů původně evidovaných v IS SPS.

- 14) Na jednotlivé záložky v modulu Podání zapíše údaje, resp. vloží přílohy:
	- a) Podání:
		- − datum a čas přijetí (aktuální generovaný údaj)
		- způsob doručení ("elektronicky" z číselníku 1033 Způsob doručení)
		- − umístění dokumentu (odkaz na elektronický otisk žádosti ve formátu PDF jako soubor v úložišti dokumentů podání R:\Prijem\<útvar>\<>rok>\<cislo\_jednaci>\podání.pdf)
		- − odesílatel (vazba na příslušnou osobou žadatele v modulu Osoby)
		- − věc odesílatele "Žádost pro malé plavidlo" (položka 20 číselníku 1045 věc odesílatele)
		- − oběh "<mark>Doklady plavidel přidělení</mark>" (viz příslušná položka v modulu Oběhy)
		- − ID\_Zadosti (údaj pro případ doplnění či změny žádosti) Aktuálně se údaj k podání neukládá!
	- b) Přílohy:
		- − 0 až 4 záznamů osvědčení UTZ
		- − případné další přílohy žadatele

Typ přílohy = "nelistinná", Množství = <kB>, Jednotky = "kB", Označení = viz výše, Umístění dokumentu = odkaz na soubor v úložišti dokumentů příloh podání R:\Prijem\<útvar>\<>rok>\<cislo\_jednaci>\příloha\_<číslo>.<přípona>

- c) Kolky:
	- − Hodnota (= Kč)
	- − Datum výběru (= aktuální datum)
	- − + Platba kartou
	- − Číslo platby kartou (= variabilní symbol platby)
- 15) Propojí modul Podání s vybraným plavidlem v modulu rejstřík malých plavidel.
- 16) Podání automaticky předá do kroku "Vedoucí DOK Přidělení Podání" (viz položka 10/1 na formuláři 1093 - Následující kroky příslušného oběhu).

17) Pokud během zápisu do IS SPS dojde k nějakému problému:

- a) odešle administrátorovi a příslušným referentům DOK-PL na email dostupné informace a příčinu nezapsaných dat,
- b) provede zápis do interního logu IS SPS.
- c) vrátí status:

<Stav>

<Kod>ERR</Kod>

<Popis>(je uvedeno jméno, příjmení a datum narození žadatele a na dalším řádku je upřesňující text chyby.</Popis>

</Stav>

# **Formulář VÝSLEDEK EVIDENCE ŽÁDOSTI**

- 1) Pokud zápis do IS SPS proběhne v pořádku metoda SaveData\_Poplatek vrátí status OK a <číslo jednací podání>, pod kterým byla žádost zaevidována, v elementu Stav - Kod, Popis.
- 2) WA zavolá metodu ClearData\_Osoba\_Podani a ta veškerá data v DOČASNÝCH tabulkách a příslušné sobory v TEMPORARY adresáři smaže, vyjma PDF žádosti a ZIP archivu pro stažení uchazečem (tyto soubory smaže služba po 10-ti dnech).

Aktuálně se automatický výmaz neprovádí a starší záznamy se v případě zaplnění disku na serveru INT4-PRAHA odstraňují ručně.

- 3) WA zavolá metodu SaveData\_SendMail s elementy CisloJednaci, Poplatek Castka, Datum, VariabilniSymbol, Vysledek (formátovaný HTML text body e-mailu včetně odkazů pro žadatele pro stažení souboru PDF otisku žádosti), Odkazy - URL, Typ).
- 4) WS odešle administrátorovi a žadateli do emailu shrnutí žádosti se všemi náležitostmi včetně odkazu na stažení vlastní žádosti.
- 5) WS odešle administrátorovi a referentům DOK-PL emailem informaci o proběhlé platbě (číslo jednací, datum platby, částka, variabilní symbol).
- 6) WA zobrazí žadateli formulář VÝSLEDEK EVIDENCE ŽÁDOSTI se shrnutím všech informací a možností stáhnout si vlastní žádost v PDF:

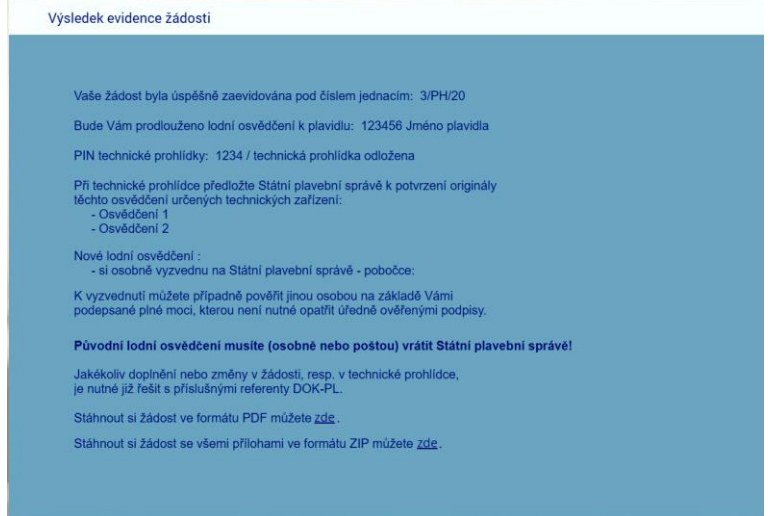

Vaše žádost byla úspěšně zaevidována pod číslem jednacím: <čj>

Bude Vám prodlouženo lodní osvědčení k plavidlu: <rej. číslo, jméno>

PIN technické prohlídky: <PIN> resp. (technická prohlídka odložena)

Při technické prohlídce předložte Státní plavební správě k potvrzení originály těchto osvědčení určených technických zařízení: <vypsat>

Nové lodní osvědčení:

"si osobně vyzvednu na Státní plavební správě - pobočce <pobočka>, <adresa>"

K vyzvednutí můžete případně pověřit jinou osobou na základě Vámi podepsané plné moci, kterou není nutné opatřit úředně ověřenými podpisy.

resp.

− "Vám bude zasláno poštou na doručenku"

### **Původní lodní osvědčení musíte (osobně nebo poštou) vrátit Státní plavební správě!**

Jakékoliv doplnění nebo změny v žádosti, resp. v technické prohlídce, je nutné již řešit s příslušnými referenty DOK-PL.

Stáhnout si žádost ve formátu PDF můžete zde.

Stáhnout si žádost se všemi přílohami ve formátu ZIP můžete zde.

7) Žadatel si může stáhnout elektronický otisk jeho žádosti ve formátu PDF pomocí odkazu http://portaldopravy.cz/sps/**pdf**/?idRelace=...&idZadosti=... na formuláři nebo v emailu.

V takovém případě je pak volána metoda ReadData\_Podani\_Zadost s elementy ID\_Relace a ID\_Zadosti, která vrátí PDF soubor žádosti v elementu ZadostPrilohy - Priloha - ID Typ, Nazev, Data (element Data osahuje data souboru v base64).

- 8) Žadatel si může stáhnout kompletní žádost, tzn. elektronický otisk žádosti v PDF + všechny přílohy v ZIP souboru pomocí odkazu http://portaldopravy.cz/sps/**zip**/ ?idRelace=...&idZadosti=... na formuláři nebo v emailu.
- 9) V takovém případě je pak volána metoda ReadData\_Podani\_Zadost\_Prilohy s elementy CisloJednaci, Osoba - Prijmeni, Jmeno, DatumNarozeni, která vrátí ZIP soubor v elementu ZadostPrilohy - Priloha - ID\_Typ, Nazev, Data (element Data osahuje data souboru v base64).

Soubor žádost v PDF a kompletní žádost v ZIP souboru budou uloženy na serveru SPS a budou žadateli k dispozici jen 24 hodin po odeslání emailu.

10) Žadatel si případně pomocí odkazu stáhne vyplněnou žádost v PDF a zavře formulář VÝSLEDEK EVIDENCE ŽÁDOSTI (tlačítko ZAVŘÍT nebo zavře záložku v prohlížeči nebo zavře celé okno prohlížeče).

# **Vedoucí DOK-PL - Přidělení podání**

- 1) Převezme v IS SPS podání do kroku Přidělení.
- 2) Zběžně prohlédne obsah žádosti a přidělí ho konkrétnímu referentovi DOK-PL k vyřízení.

## **Referent DOK-PL - Kontrola údajů**

- 1) Převezme v IS SPS podání do kroku Vyřízení.
- 2) Zkontroluje kompletnost žádosti zadané údaje včetně všech požadovaných příloh (v případě nedostatku kontaktuje žadatele).
- 3) Provede v IS SPS případné korekce u osoby žadatele (sloučení duplicitních osob, oprava údajů apod.).
- 4) Zkontroluje v IS SPS zaznamenanou platbu (formulář Podání, Kolky) a případně platbu zaznamená ručně na základě emailu, který ji přišel od webové služby IS SPS.
- 5) Pokud platba na formuláři Podání, Kolky není zaznamenána a ani žádný email od webové služby IS SPS nepřišel, znamená to:
	- a) žadatel správní poplatek vůbec nezaplatil,
	- b) došlo k selhání webové služby IS SPS.

Referent DOK-PL žadatele kontaktuje a domluví s ním potřebné. Žadatel poplatek zaplatí (viz odkaz na platbu výše) nebo referentovi DOK-PL přepošle email, který potvrzuje uskutečněnou platbu.

6) Začne vyřizovat podání viz pracovní postup č. 441 "Prodloužení platnosti osvědčení plavidla".

# **Sekvenční diagramy**

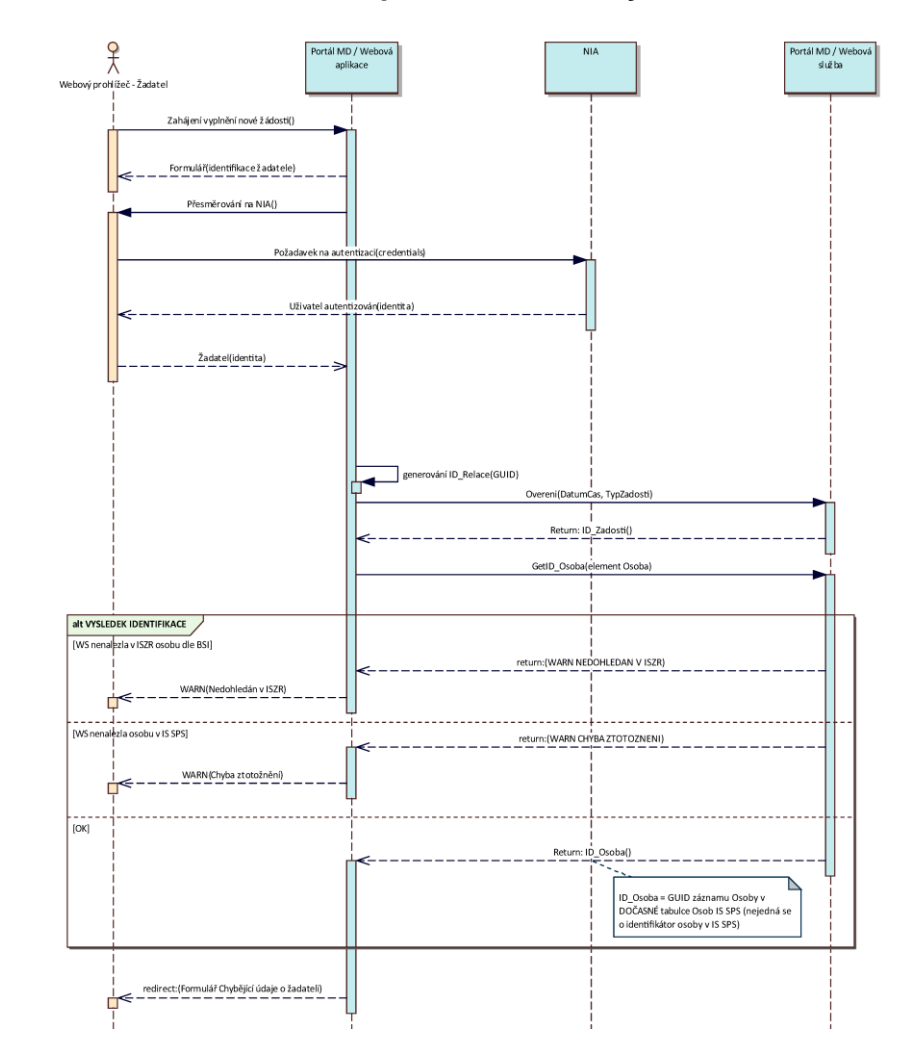

## **Identifikace a autorizace žadatele pomocí e-identity**

## **Formulář CHYBĚJÍCÍ ÚDAJE O ŽADATELI**

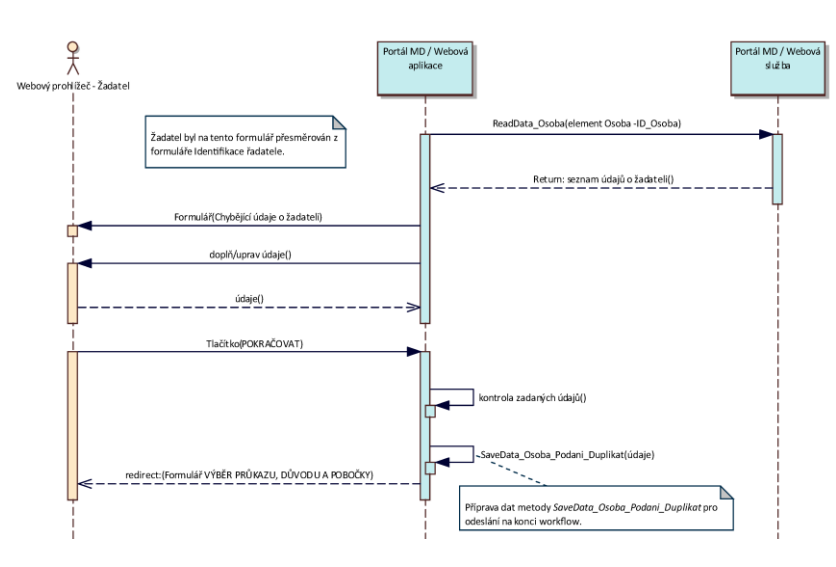

## **Formulář VÝBĚR PLAVIDLA**

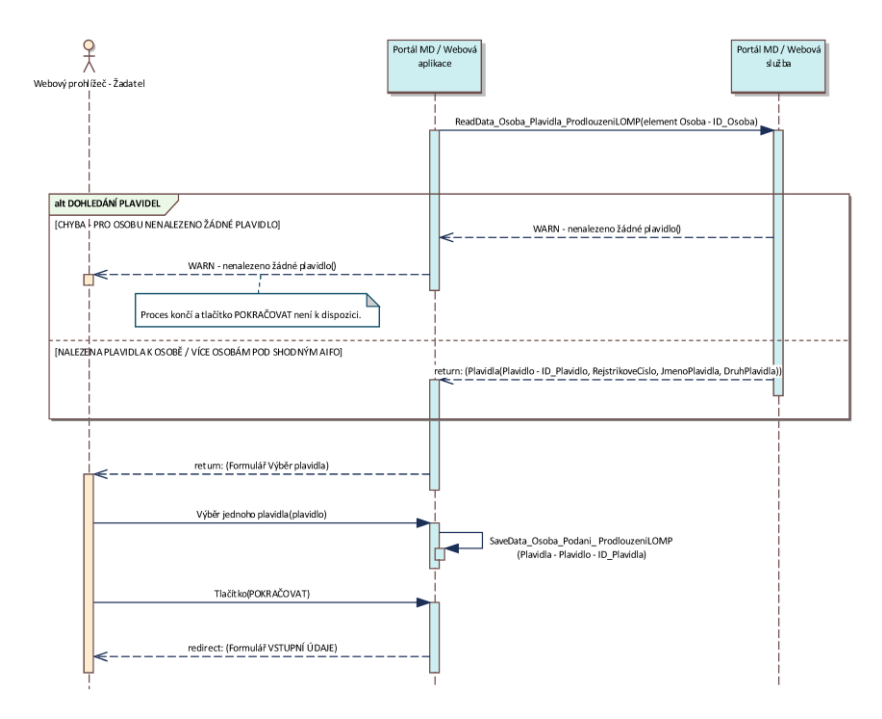

# **Formulář VÝBĚR UTZ ZAŘÍZENÍ**

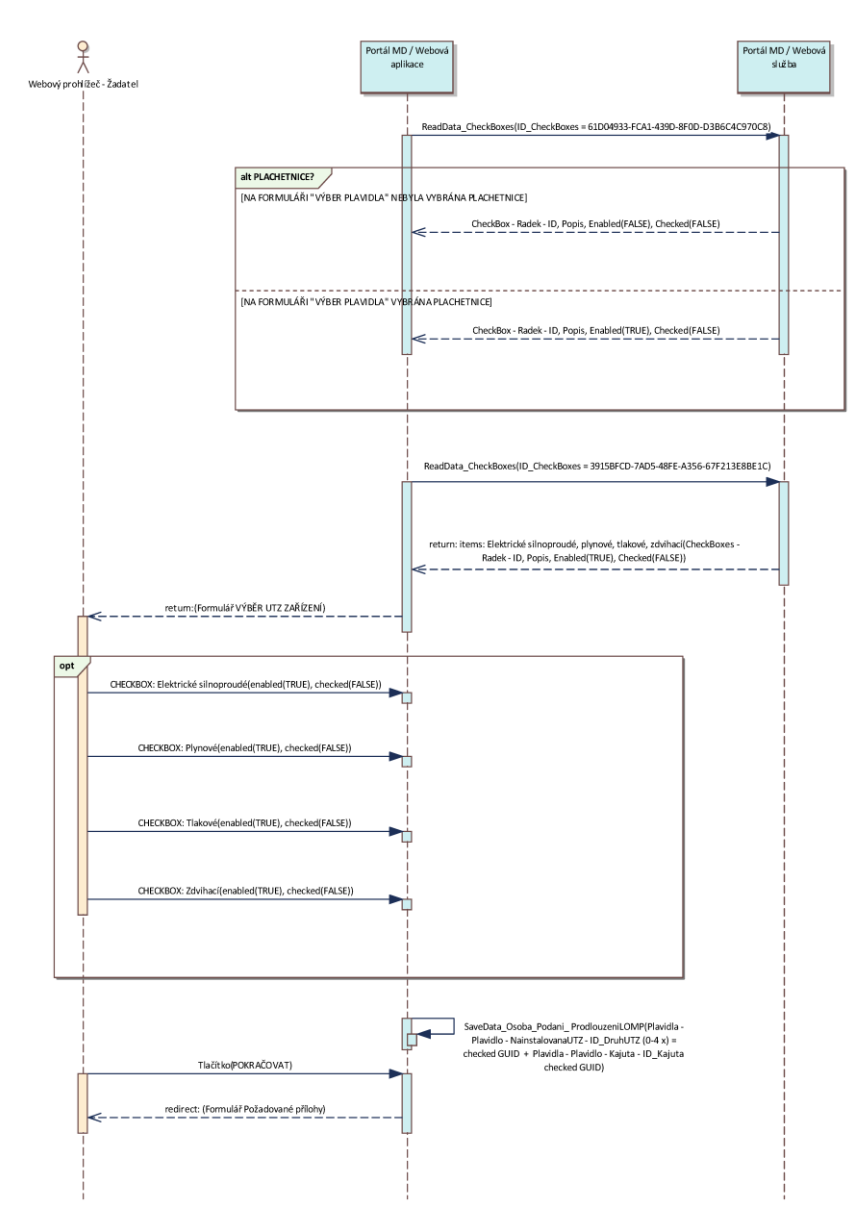

# **Formulář POŽADOVANÉ PŘÍLOHY**

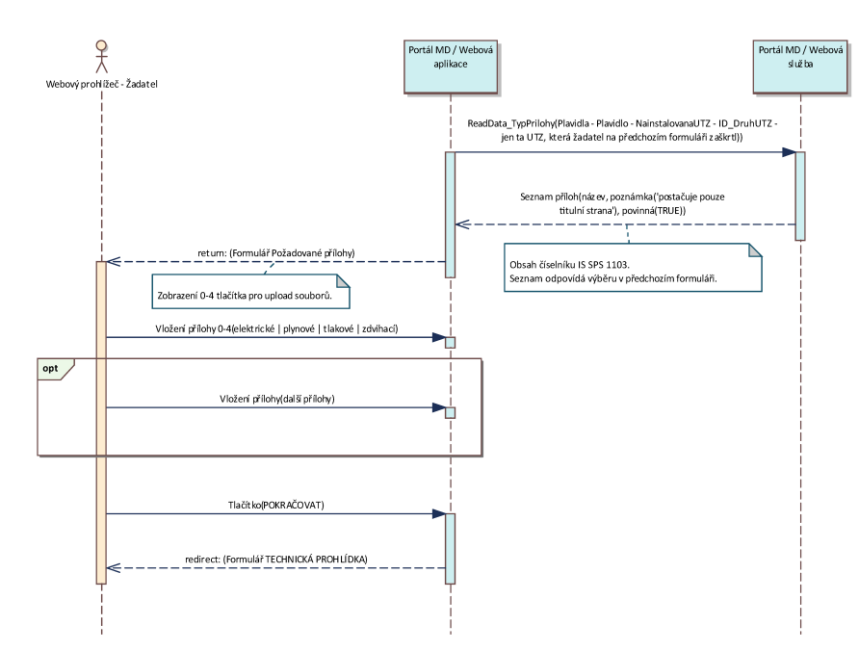

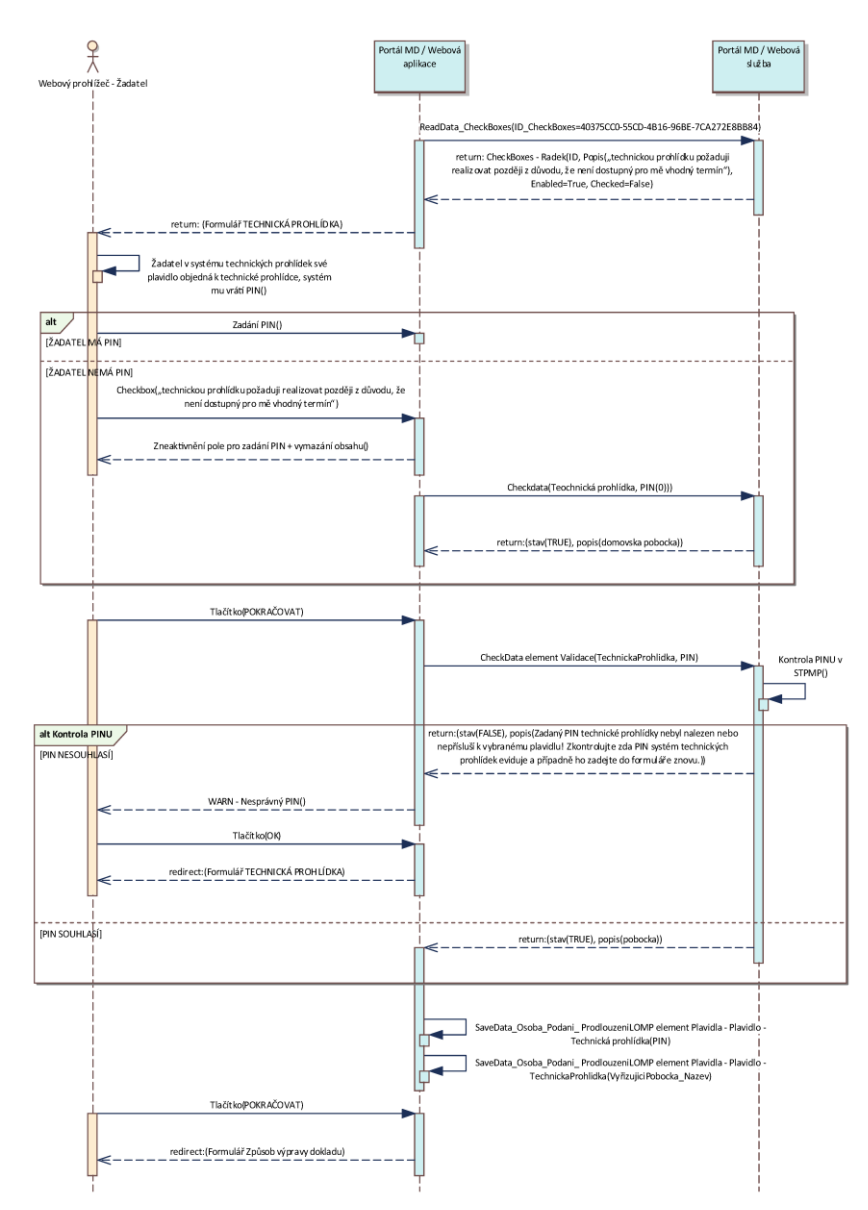

## **Formulář TECHNICKÁ PROHLÍDKA**

### **Formulář ZPŮSOB VÝPRAVY DOKLADU**

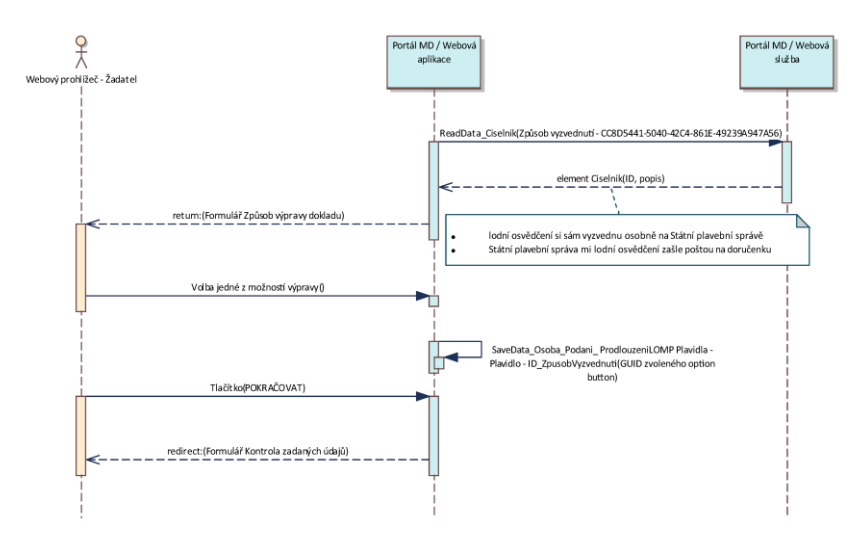

#### $x^2$ Portál MD / Webová Portál MD / Webová aplikace služba Webový prohlížeč - Žadatel l<br>GetData\_PoplatekList (Plavidla - Plavidlo - ID\_Plavidlo, Kajuta - ID\_Kajuta,<br>| NainstalovanaUTZ - ID\_DruhUTZ (0-4 x)) Správní poplatek element Poplatky(castka, popis, uhradit) Formul ář Kontrola zadaných údajů (zadané údaje) Kontrol a zadaných údajů()  $-\frac{ \text{Tla čítko} ( \text{PODAT \AA DOST})}{$ SaveData\_Osoba\_Podani\_ ProdlouzeniLOMP(zadané údaje o osobě, průkaz, duvod, pobocka  $|$ alt [WARN NEKOMPLETÍ DATA] .\_\_ WARN - Nekompletní data() |<⊢– [WARN CHYBA ZAPISU DO DOČASNÝCH TABULEK] WARN - Chyba zápisu do dočasných tabulek() ╱ WARN - Chyba zápisu do dočasných tabulek() ∈  $[OK]$ return: OK data uložena v dočasných tabulkách () € €

## **Formulář KONTROLA ZADANÝCH ÚDAJŮ**

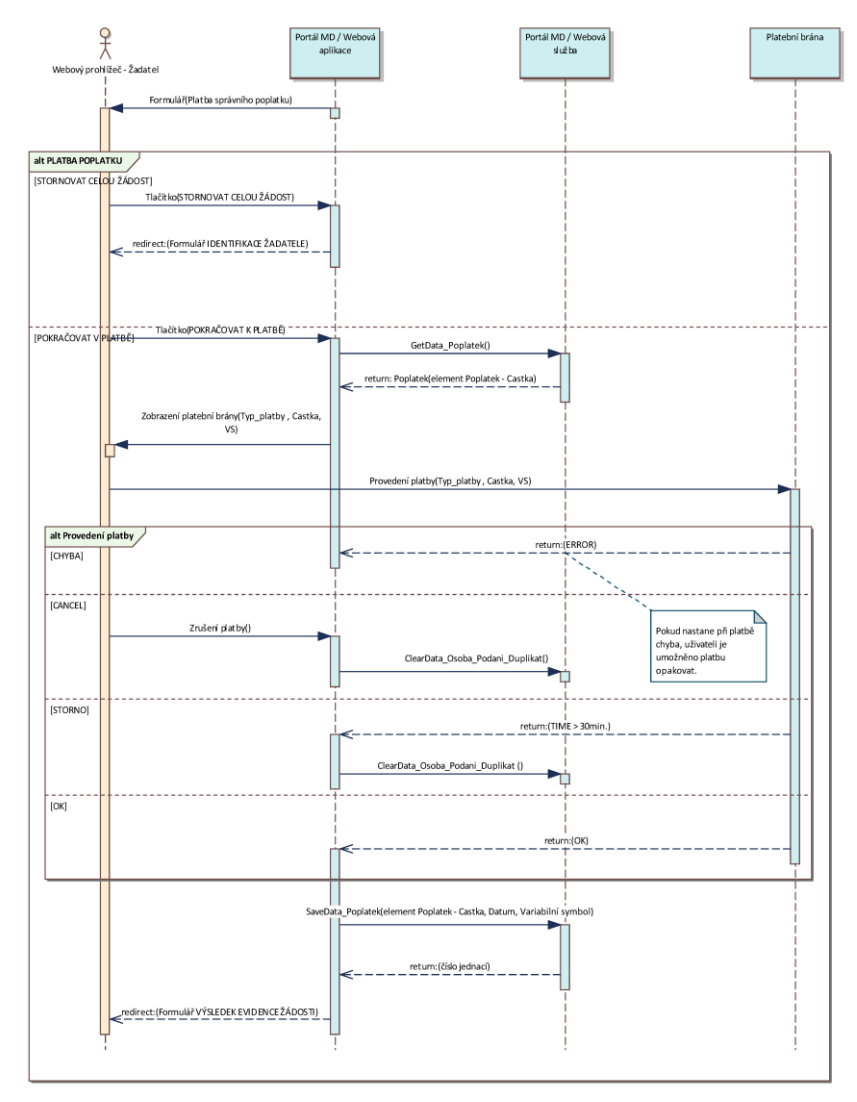

## **Formulář PLATBA SPRÁVNÍHO POPLATKU**

# **Formulář VÝSLEDEK EVIDENCE ŽÁDOSTI**

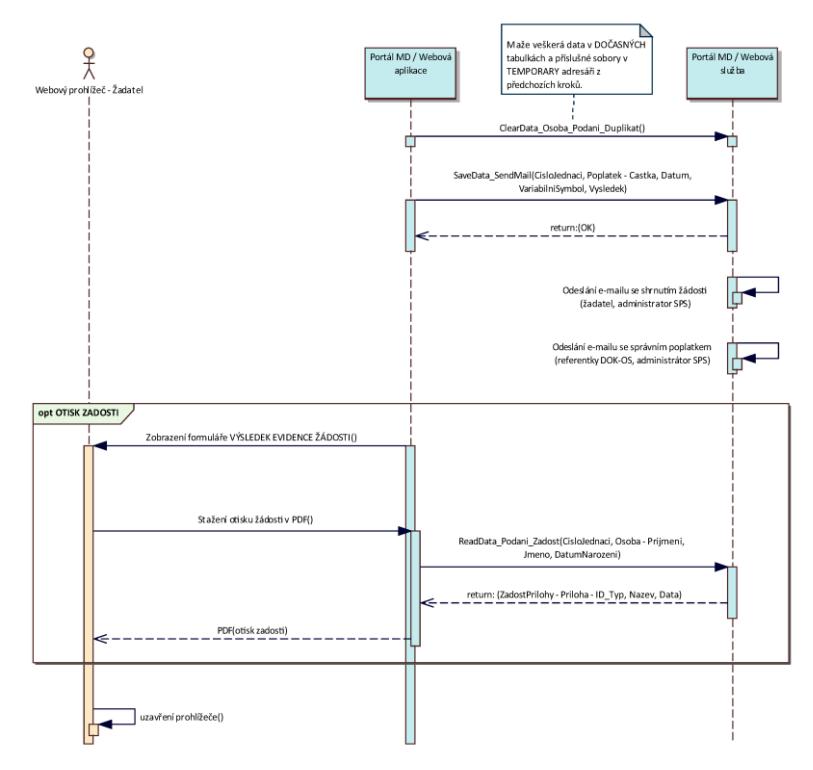

# **PODROBNÁ SPECIFIKACE PROJEKTU "ELEKTRONIZACE SLUŽEB SPS V OBLASTI DOKLADŮ PLAVIDEL" - ŽÁDOST O ZAPSÁNÍ ZMĚN ÚDAJŮ V REJSTŘÍKU MALÝCH PLAVIDEL A V OSVĚDČENÍ PLAVIDLA TÝKAJÍCÍCH SE PLAVIDLA (2.02) (ZMĚNY V MOTORECH, ZMĚNA ÚČELU PLAVIDLA APOD.)**

Verze 11. února 2022

## **OBSAH**

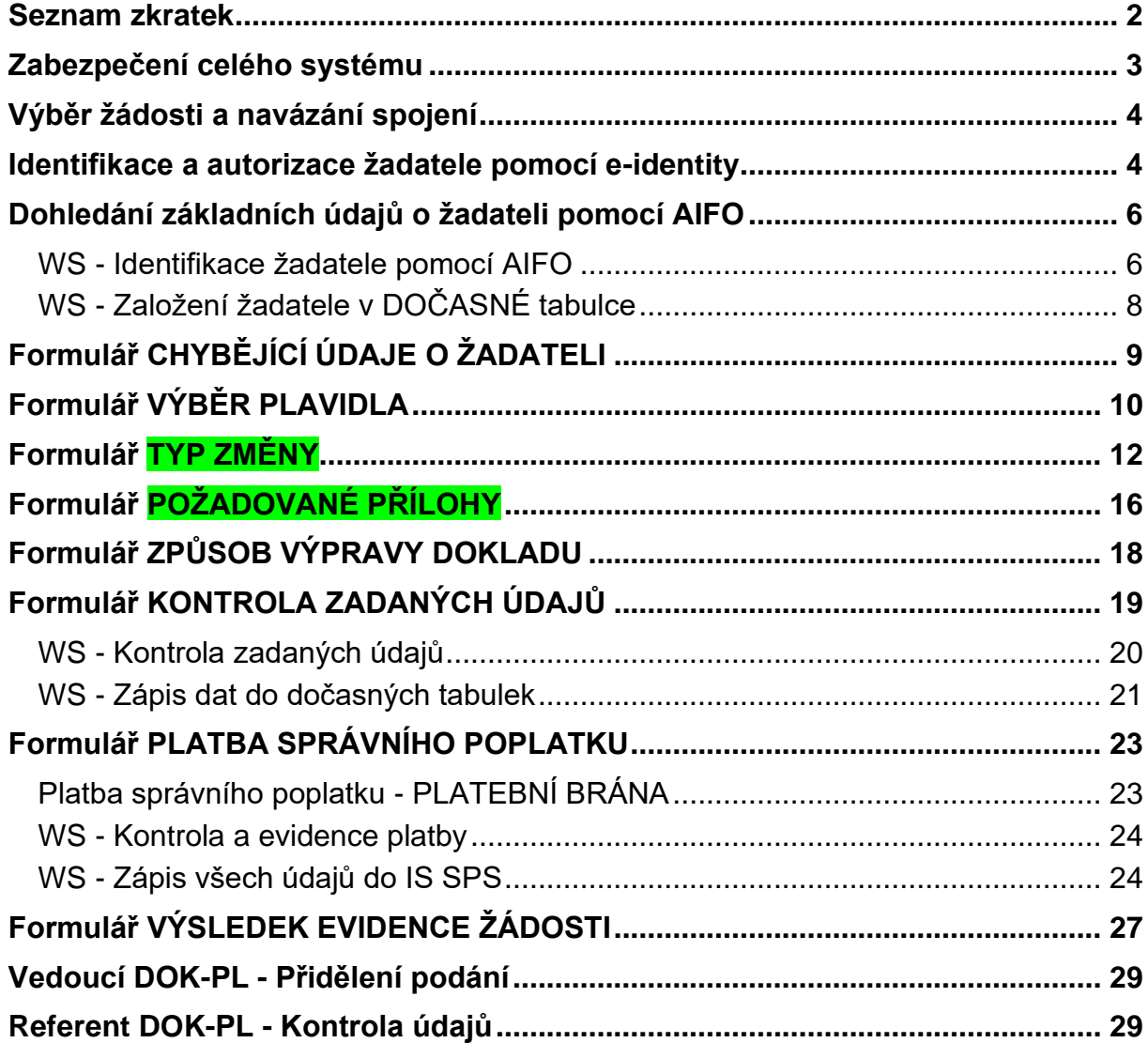

# **Seznam zkratek**

<span id="page-53-0"></span>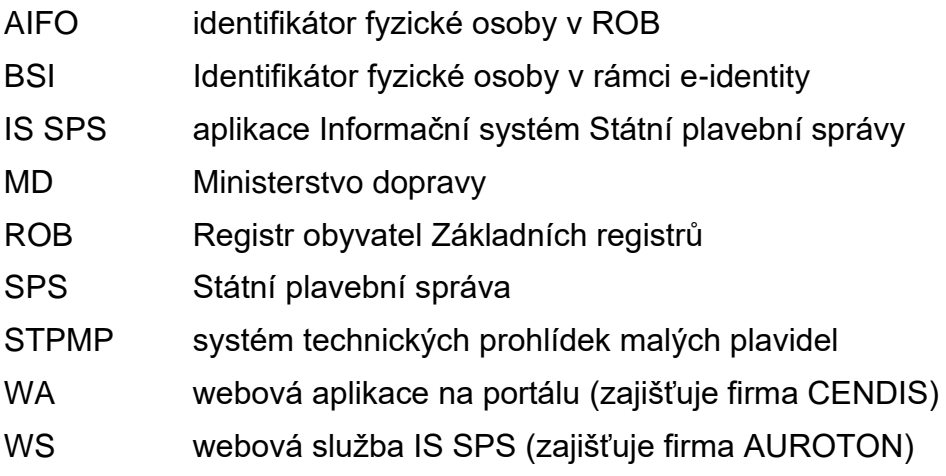

# **Zabezpečení celého systému**

- <span id="page-54-0"></span>1) Komunikace zabezpečena TLS 1.2.
- 2) Přístup k WS bude umožněn pouze z IP adresy serveru s WA, požadavky z jiných IP adres budou odmítnuty.
- 3) Identity hash ve volání metody SendMessage WS SpsMessageProvider.
- 4) Metoda xmlContent WS (dále jen "metoda") Overeni (ID Relace, ID Sluzby, DatumCas, TypZadosti) = navázání spojení mezi WA a WS:
	- − ID\_Relace GUID vygenerovaný WA,
	- ID Sluzby typ služby např. "202" (malá plavidla zapsání změn údajů v rejstříku malých plavidel a v osvědčení plavidla týkajících se plavidla) určený ze žadatelem zvoleného typu žádosti,
	- − DatumCas aktuální datum a čas navázání session,
	- − TypZadosti název metody, zde "Overeni",
- 5) WS vrátí ID Zadosti ve formátu "EYYXXXZZZZ", kde:
	- − E identifikátor, že se jedná o elektronickou žádost např. "9",
	- − YY aktuální rok např. "21"
	- XXX typ služby např. "202" (malá plavidla zapsání změn údajů v rejstříku malých plavidel a v osvědčení plavidla týkajících se plavidla),
	- − ZZZZ pořadové číslo žádosti v roce dle evidence WS.
- 6) ID\_Zadosti zároveň slouží i jako variabilní symbol platby (viz dále) tj. číslo/kód identifikující typ žádosti + pořadové číslo žádosti.
- 7) Po provedení ověření bude ve všech voláních metod WA předávat WS jako povinné hlavičkové údaje (<Header>) ID\_Zadosti, ID\_Relace, ID\_Sluzby, DatumCas, TypZadosti např.:
	- <SpsMessageRequest>

<Header>

<ID\_Zadosti>9211910647</ID\_Zadosti>

<ID\_Relace>50dd968a-d65d-42a6-adc2-2612d25e41db</ID\_Relace>

<ID\_Sluzby>191</ID\_Sluzby>

<DatumCas>2021-03-22T22:17:37+0100</DatumCas>

<TypZadosti>GetID\_Osoba</TypZadosti>

</Header>

- 8) Volání kterékoliv metody obsahující neplatnou kombinaci ID\_Zadosti a ID\_Relace bude odmítnuto.
- 9) V dalším textu u jednotlivých metod nejsou parametry z hlavičky (<Header>) z důvodu přehlednosti vypisovány.

## **Výběr žádosti a navázání spojení**

<span id="page-55-0"></span>1) Stávající stromová struktura na portále SPS [\(https://www.portaldopravy.cz/sps/\)](https://www.portaldopravy.cz/sps/) bude doplněna:

PRŮKAZY ZPŮSOBILOSTI

MALÁ PLAVIDLA

Prodloužení platnosti osvědčení pro malé plavidlo

Zapsání změn údajů v rejstříku malých plavidel a v osvědčení plavidla týkajících se plavidla (změny v motorech, změna účelu plavidla apod.)

- 2) Žadatel vybere tento nový typ žádosti.
- 3) WA zavolá metodu Overeni a předá ji ID\_Relace, ID\_Sluzby, DatumCas, TypZadosti.
- <span id="page-55-1"></span>4) WS vygeneruje a vrátí ID\_Zadosti.

## **Identifikace a autorizace žadatele pomocí e-identity**

1) WA na místo stávajícího dialogu IDENTIFIKACE ŽADATELE:

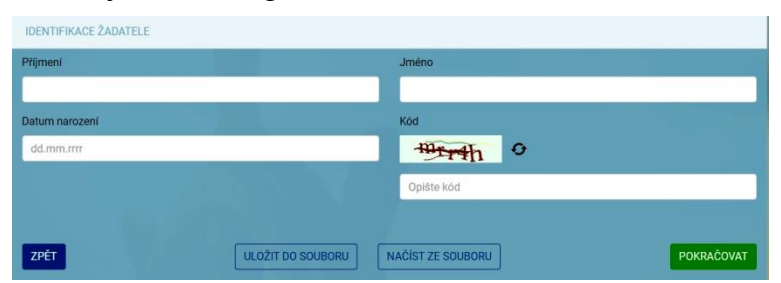

zobrazí něco jako:

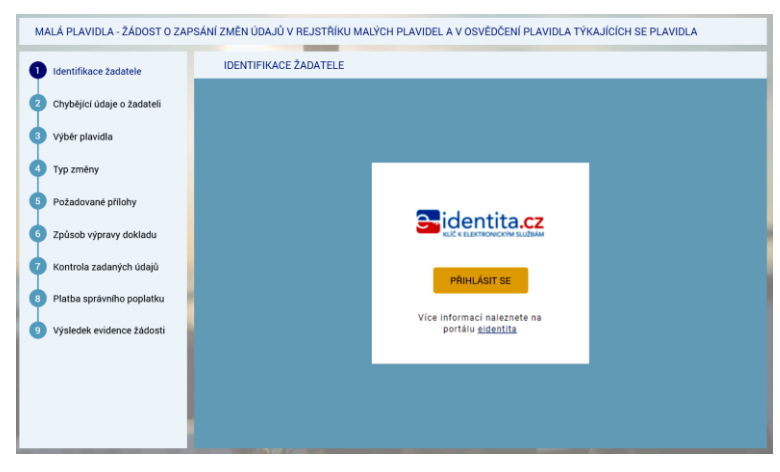

#### 2) Následně se zobrazí:

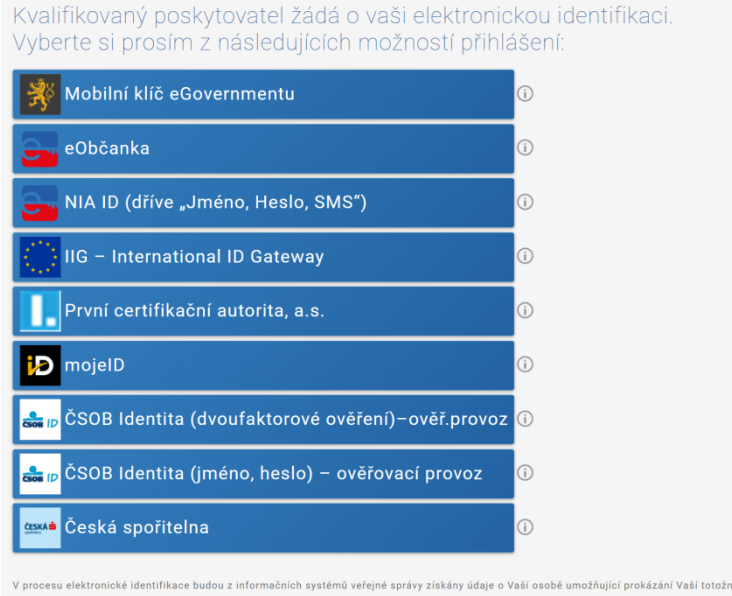

- 3) Po výběru jedné z možností dojde ke standardnímu přihlášení pro konkrétní variantu (např. dvoufaktorové přihlášení jméno, heslo, SMS).
- 4) V případě prvního přihlášení (nebo přihlášení opakovaném kdy předtím byl dán jen jednorázový souhlas) se zobrazí např.:

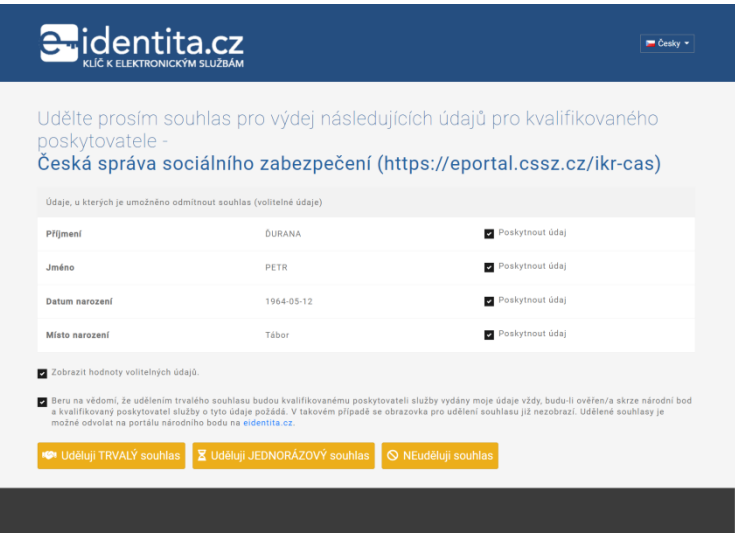

*"Každý poskytovatel služeb potřebuje určitou sadu údajů, na základě kterých Vás ztotožní ve svém systému. Tyto údaje jsou získávány automaticky z registru obyvatel, jejich předání je ale podmíněno Vaším souhlasem v průběhu přihlašování. Pokud k nějakému poskytovateli služeb přistupujete pravidelně a je po Vás vyžadována stejná sada Vašich údajů, můžete tomuto poskytovateli udělit trvalý souhlas pro výdej požadovaných údajů. Takto udělené trvalé souhlasy pak můžete spravovat prostřednictvím Vašeho uživatelského profilu."*

# **Dohledání základních údajů o žadateli pomocí AIFO**

- <span id="page-57-0"></span>1) WA předá WS žadatelova data získaná prostřednictvím e-identity do metody GetID Osoba (element Osoba).
- 2) Element "Osoba" bude obsahovat všechny údaje, které bude mít WA k dispozici z NIA: povinně tučně vyznačené v prvním sloupci, tedy:

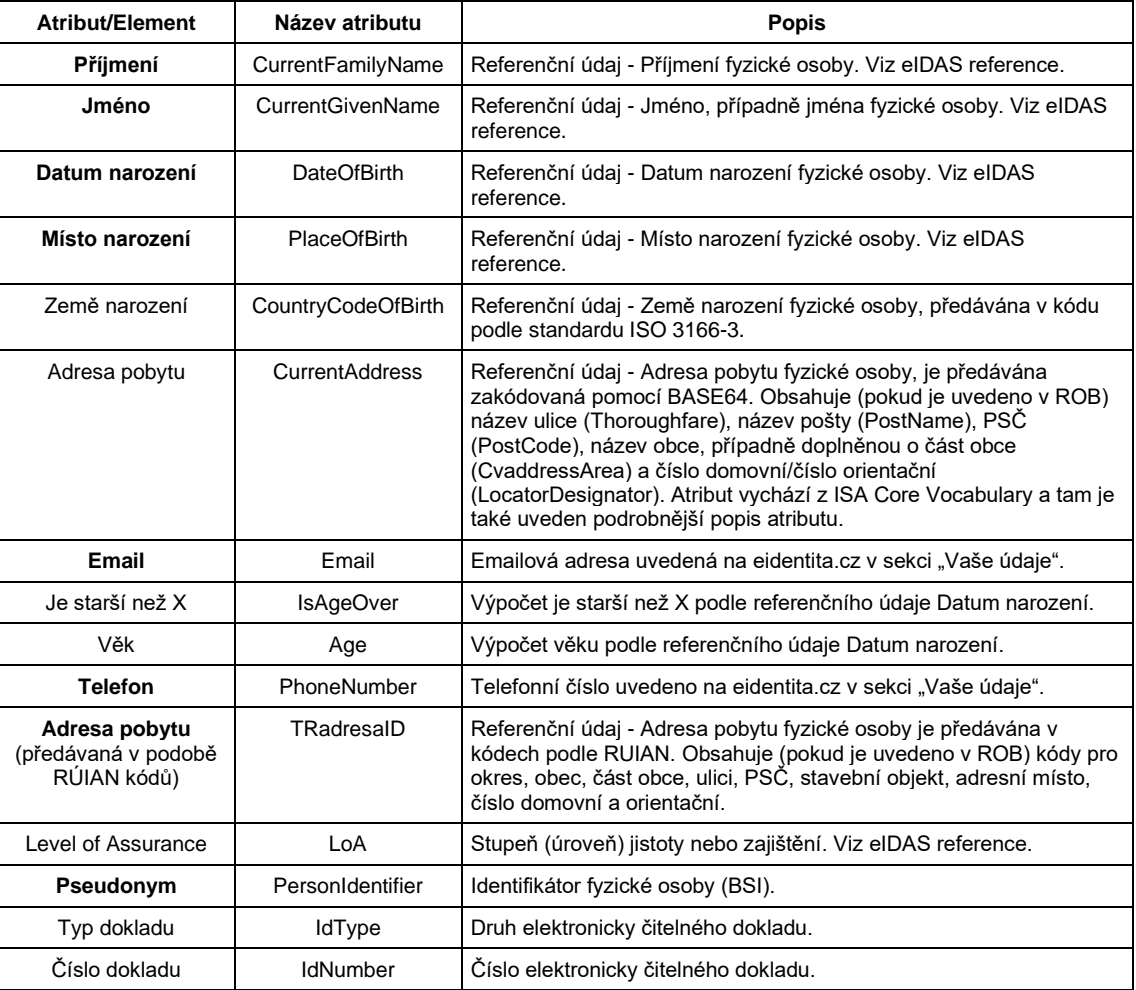

### <span id="page-57-1"></span>**WS - Identifikace žadatele pomocí AIFO**

- 3) WS převede pomocí standardní funkce Základních registrů identifikátor BSI osoby na identifikátor osoby AIFO v ROB Základní registrů.
- 4) V případě, že WA nepředala WS identifikátor BSI, vrátí metoda status:

<Stav>

<Kod>WARN</Kod>

<Popis>Došlo k neočekávané chybě, systém nemohl Vaši osobu dohledat v Základních registrech, obraťte se prosím na podporu Státní plavební správy (elektronicke\_podani@plavebniurad.cz).</Popis>

</Stav>

WA tuto informaci zobrazí uživateli (WARN\_NEDOHLEDAN\_ISZR):

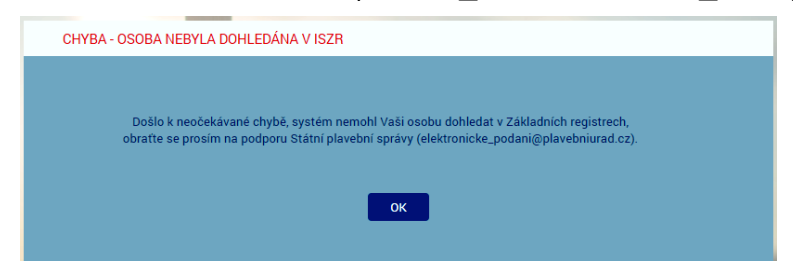

a celý proces žádosti se ukončí.

5) V případě, že WS k BSI nedohledala AIFO nebo jsou ZR nedostupné, vrátí metoda status:

<Stav>

<Kod>WARN</Kod>

<Popis>Došlo k neočekávané chybě, systém nemohl Vaši osobu dohledat v Základních registrech, obraťte se prosím na podporu Státní plavební správy (elektronicke\_podani@plavebniurad.cz).</Popis>

</Stav>

WA tuto informaci zobrazí uživateli (WARN\_NEDOHLEDAN\_ISZR viz výše) a celý proces žádosti se ukončí.

6) WS dohledá k AIFO v modulu Osoby IS SPS údaje o osobě žadatele.

Žadatel musí být s IS SPS vždy ztotožněn!

Důvodem je, že žádost se týká zapsání změn údajů v rejstříku malých plavidel a v osvědčení plavidla týkajících se existujícího plavidla, tedy plavidla evidovaného i v IS SPS a tedy i provozovatel/vlastník plavidla musí být v IS SPS již evidován.

7) V případě, že WS v modulu Osoby IS SPS nenalezne žádnou osobu s předmětným AIFO, vrátí metoda status:

<Stav>

<Kod>WARN</Kod>

<Popis>Došlo k neočekávané chybě, systém nemohl Vaši osobu dohledat v Informačním systému, obraťte se prosím na podporu Státní plavební správy (elektronicke\_podani@plavebniurad.cz).</Popis>

</Stav>

WA tuto informaci zobrazí uživateli (WARN\_ZTOTOZNENI):

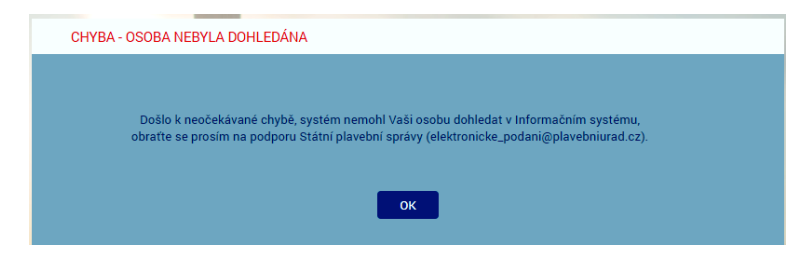

a celý proces žádosti se ukončí.

8) V případě, že WS v modulu Osoby IS SPS nalezne 2 a více záznamů osoby s předmětným AIFO (duplicita osob v IS SPS), bude dále pracovat se všemi plavidly těchto osob.

K aktualizaci údajů osoby a svázání vytvořeného podání s plavidlem bude použita osoba s novějším údajem Vytvořeno v IS SPS.

Administrátor bude emailem informován o duplicitě osob.

### <span id="page-59-0"></span>**WS - Založení žadatele v DOČASNÉ tabulce**

- 9) WS:
	- a) Do DOČASNÉ tabulky modulu Osoby IS SPS zkopíruje záznam osoby z produkční verze IS SPS (včetně AIFO záznamu Osoby).
	- b) Metoda vrátí ID\_Osoba = GUID záznamu Osoby v DOČASNÉ tabulce Osob IS SPS (nejedná se o identifikátor osoby v IS SPS) a status OK.

# **Formulář CHYBĚJÍCÍ ÚDAJE O ŽADATELI**

- <span id="page-60-0"></span>1) WA zavolá metodu ReadData Osoba (element Osoba - ID\_Osoba).
- 2) WS vrátí všechny údaje o žadateli, které jsou uloženy v IS SPS.
- 3) WA žadateli zobrazí formulář CHYBĚJÍCÍ ÚDAJE O ŽADATELI:

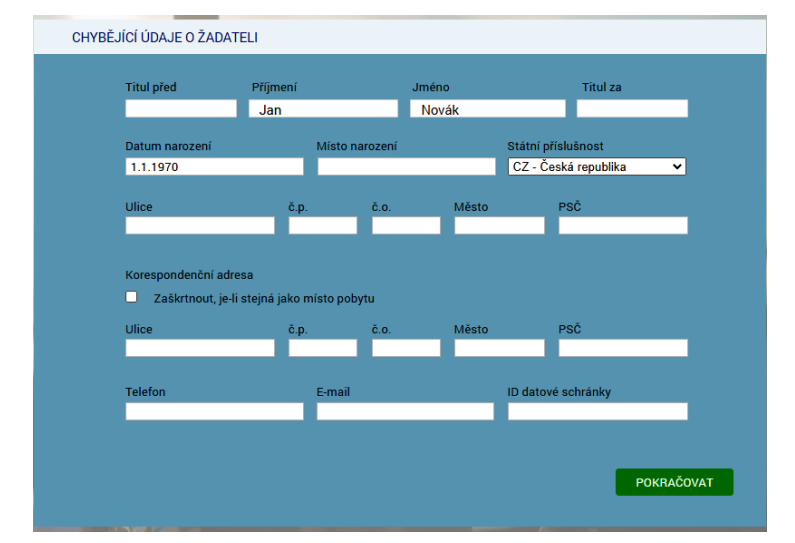

- 4) V dialogu jsou uvedeny údaje, které evidujeme v IS SPS.
- 5) **Povinné údaje** jsou:
	- − Příjmení
	- − Jméno
	- − Datum narození
	- − Místo narození
	- − Státní příslušnost
	- − Adresa trvalého pobytu
	- Adresa přechodného pobytu (pokud není zaškrtnut přepínač "Zaškrtnout, je-li stejná jako místo pobytu")
	- − Email
- 6) V dialogu budou **znepřístupněny** (na základě odpovědi WS) všechny údaje, které jsou pravidelně aktualizovány v IS SPS ze Základních registrů (tj. údaje s atributem Editable = False: Příjmení, Jméno, Datum narození, Státní příslušnost, Trvalý pobyt).

Důvodem je, aby žadatel nemohl tyto údaje modifikovat a např. tak podvrhnout jinou osobu.

- 7) Žadatel údaje doplní/upraví a klikne na tlačítko POKRAČOVAT.
- 8) WA zkontroluje povinnost údajů a formát zadaných údajů.
- 9) WA později (viz dále) předá WS (metoda SaveData\_Osoba\_Podani\_ ZapsaniZmenyLOMP) uživatelem zadaná data.

# **Formulář VÝBĚR PLAVIDLA**

- <span id="page-61-0"></span>1) WA zavolá metodu ReadData Osoba **Plavidla ZapsaniZmenyLOMP** (element Osoba - ID\_Osoba).
- 2) WS pro identifikovaného žadatele (ID\_Osoba) vyhledá v modulu Osoby IS SPS příslušnou osobu (podle AIFO) a pro ni její plavidla v modulu Rejstřík malých plavidel IS SPS, které:
	- − na formuláři 4101 "Druh plavidla" obsahuje "malé"
	- − na formuláři 4101 jde o platný (nesmazaný záznam)
	- na formuláři 4101 je údaj "Důvod výmazu" prázdný
	- na formuláři 4101 je údaj "Převod na" prázdný
	- − žadatel je:
		- − vlastník (spoluvlastník) plavidla na formuláři 4104 je žadatel uveden v poli "iméno/název" a současně pole "Zrušeno pod čj." je prázdné a současně je *údaj* "Procento vlastnictví" > 50%.
- 3) V případě, že je v modulu Osoby IS SPS nalezeno více osob s příslušným AIFO, budou vyhledána všechna plavidla (splňující uvedené podmínky) těchto osob.
- 4) V případě, že WS v modulu Osoby IS SPS nenalezne žádné plavidlo identifikovaného žadatele, vrátí metoda status:

<Stav>

#### <Kod>WARN</Kod>

<Popis>Došlo k neočekávané chybě, systém pro Vaši osobu nedohledal v Informačním systému žádné plavidlo, obraťte se prosím na podporu Státní plavební správy (elektronicke podani@plavebniurad.cz).</Popis>

#### </Stav>

WA tuto informaci zobrazí uživateli (WARN\_NENALEZENO\_PLAVIDLO):

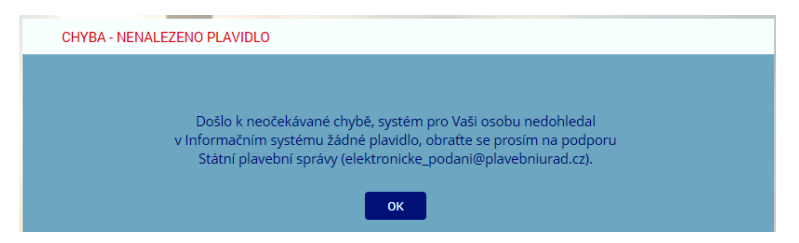

a celý proces žádosti se ukončí (tlačítko POKRAČOVAT nebude k dispozici).

5) WS vrátí všechna nalezená plavidla v elementu Plavidla (Plavidlo - ID\_Plavidlo, RejstrikoveCislo, JmenoPlavidla, DruhPlavidla).

Plavidla budou řazena podle údaje RejstrikoveCislo.

6) WA na formuláři zobrazí jednotlivá plavidla formou option přepínačů (lze vybrat jen jednu možnost) a první plavidlo v seznamu bude automaticky vybráno.

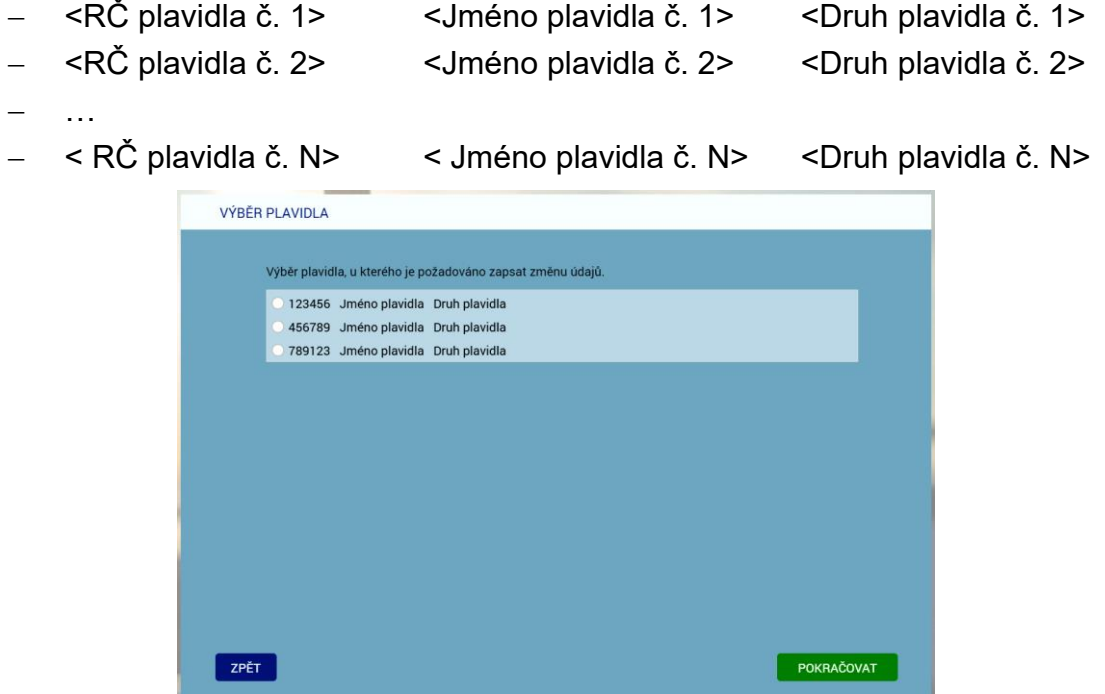

- 7) Žadatel vybere jedno plavidlo (určí jakého plavidla se žádost týká) a klikne na tlačítko POKRAČOVAT.
- 8) Žadatel má možnost se vrátit tlačítkem ZPĚT na předchozí formulář (CHYBĚJÍCÍ ÚDAJE O ŽADATELI).
- 9) WA později (viz dále) předá WS (metoda SaveData\_Osoba\_Podani\_ ZapsaniZmenyLOMP) uživatelem:
	- − vybrané plavidlo (element Plavidla Plavidlo ID\_Plavidla).

# **Formulář TYP ZMĚNY**

- <span id="page-63-0"></span>1) WA zavolá metodu CheckBoxes (ID\_CheckBoxes = B699DF39-666E-4DFA-9EA2-BBC0E4B24CED).
- 2) WS vrátí tyto položky:
	- − Změna v motoru/motorech (výměna stávajícího motoru, přidání nového motoru, odebrání stávajícího motoru), změny specifikujte v následující tabulce:
	- − Změna účelu plavidla (zadejte nový účel plavidla):
	- − Jiná (neuvedená) změna (zadejte popis požadované změny):

ve standardizovaném elementu CheckBoxes - Radek - ID, Popis, Enabled, Checked. Enabled je u všech položek True, Checked je u všech položek False.

- 3) WA zavolá metodu WA zavolá metodu ReadData Ciselnik (Motory tabulka -2E878F41-7020-4A3B-97A6-68D8AF8A092A.
- 4) WS služba vrátí ve standardizovaném elementu Ciselnik Radek ID, Popis popisy sloupců tabulky v požadovaném pořadí (hlavička příslušné tabulky):
	- − pořadové číslo
	- − výkon (kW)
	- − hmotnost (kg)
	- − označení výrobce
	- − typové označení
	- − výrobní číslo
	- − rok výroby
	- − účel motoru
	- − druh změny
- 5) WA zavolá metodu ReadData Motory (element Plavidla Plavidlo ID Plavidla).
- 6) WS služba vrátí v elementu Plavidla Plavidlo Motory <N> (aktuálně 6) podelementů "Motor", kde každý podelement bude obsahovat následující údaje načtené z IS SPS:

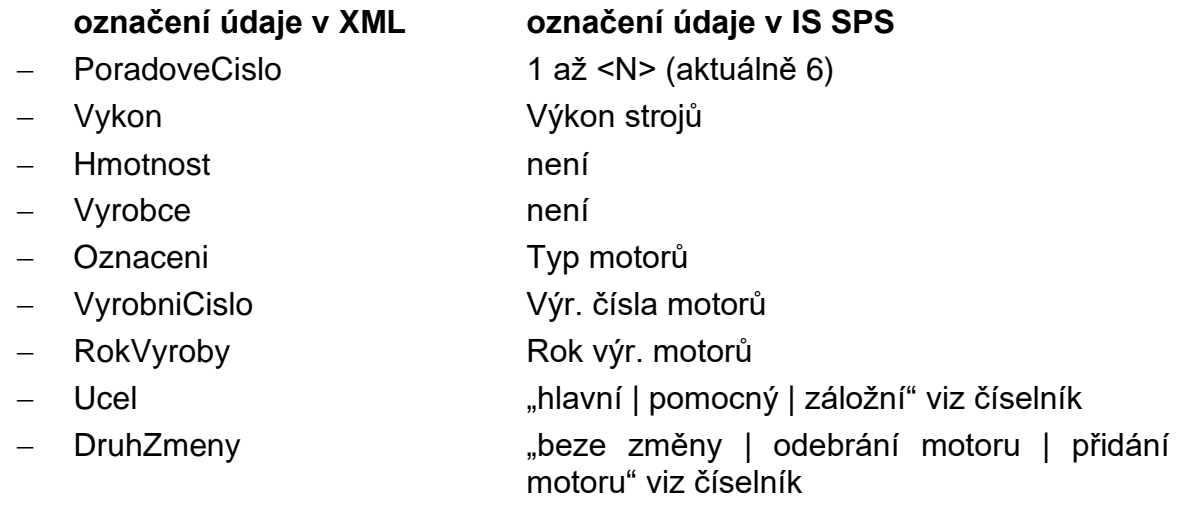

- 7) WA zavolá metodu ReadData Ciselnik (Účel motoru 97A9D791-D4B1-4B4B-8B9A-21C5CEBD6452, Druh změny - 0177FD56-EB48-489E-8ED1- E5210AADA0A4) pro použití ve výběrových seznamech v položkách Ucel a DruhZmeny.
- 8) WS vrátí seznamy hodnot ve standardizovaném elementu Ciselnik Radek ID, Popis.

Údaje načte WS z IS SPS podle následujících pravidel:

- − výchozí údaj je údaj "Počet motorů" z IS SPS, z něho vyplývá počet předvyplněných řádků (motorů),
- − jednotlivé údaje v IS SPS jsou odděleny čárkou (s výjimkou "Výkon strojů, kde čárka je desetinný oddělovač),
- − v případě, že je uveden jediný údaj, tak se použije u všech v IS SPS uvedených motorů.
- 9) WA zavolá metodu ReadData Ciselnik (Změna účelu plavidla C8B4F32F-BCE8-4FCF-AFD1-5382B7306A1B).

10) WS vrátí tyto položky:

- − rekreační
- − doprava pro cizí potřeby
- − služební
- − pracovní

ve standardizovaném elementu Ciselnik - Radek - ID, Popis.

- 11) WA zavolá metodu ReadData Hodnoty (Jiná (neuvedená) změna 6B1D6F16-B8B9-4312-B044-D1A5C45E8D91).
- 12) WS vrátí tuto položku:
	- − (Netýká se změny provozovatele nebo vlastníka! V případě takové změny použijte prosím žádost o "Zapsání změn údajů v rejstříku malých plavidel a v osvědčení plavidla - změna vlastníka/provozovatele".)

ve standardizovaném elementu Hodnoty - Radek - ID, Popis.

13) WA zobrazí formulář TYP ZMĚNY:

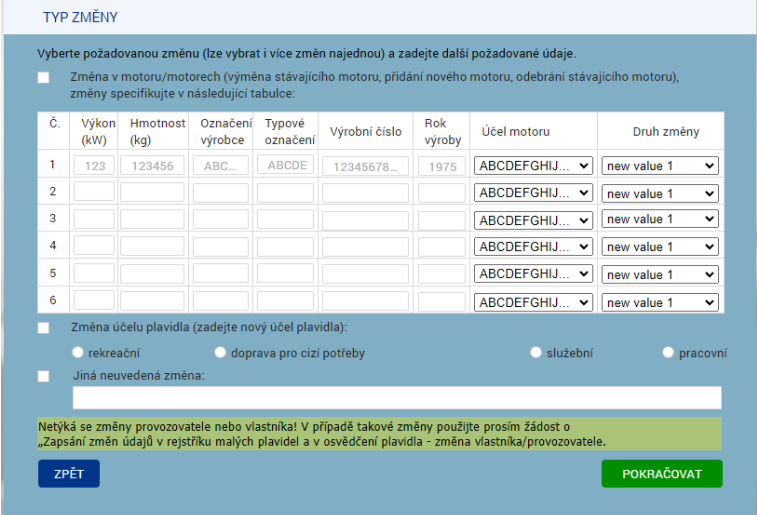

- 14) WA na formuláři zobrazí label "Vyberte požadovanou změnu (lze vybrat i více změn najednou) a zadejte další požadované údaje".
- 15) WA na formuláři zobrazí jednotlivé typy změn formou check boxů (lze vybrat více možností) a žádný checkbox nebude zaškrtnut.
- 16) WA na formuláři u checkboxu "změna v motoru/motorech" zobrazí následující tabulku:

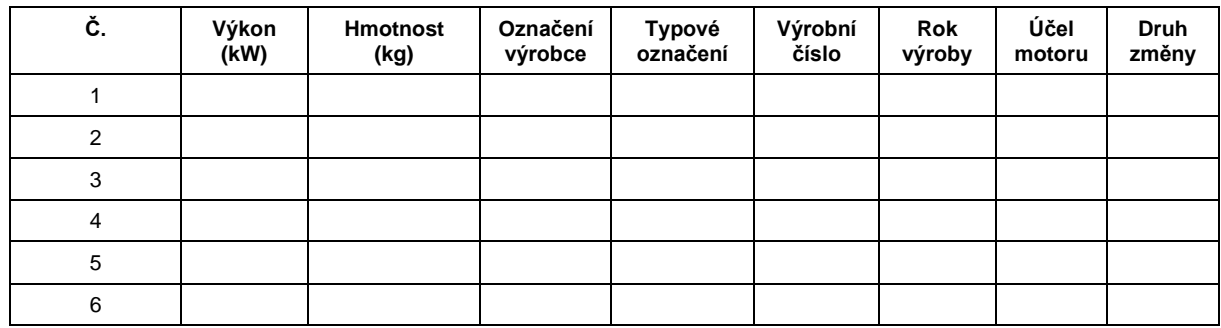

- − Ve všech 6 polích sloupců 2-6 bude editační prvek typu textbox o délce 20 znaků.
- − Ve sloupci 7 bude editační prvek typu textbox o délce 4 znaky obsahující pouze čísla vetší než číslo 1900 a menší nebo rovno aktuální rok
- − Ve všech 6 polích sloupce "účel motoru" bude vyskakovací seznam (combo box) s položkami vrácenými WS metodou ReadData\_Ciselnik (Účel motoru - 97A9D791-D4B1-4B4B-8B9A-21C5CEBD6452).
- − Ve všech 6 polích sloupce "druh změny" bude vyskakovací seznam (combo box) s položkami vrácenými WS metodou ReadData\_Ciselnik (Druh změny - 0177FD56-EB48-489E-8ED1-E5210AADA0A4).
- − WA naplní textová pole hodnotami předanými WS a v seznamech nastaví první hodnotu.
- − Uživatel v textboxech pozmění stávající údaje nebo u přidávaných motorů zadá nové hodnoty a v seznamech nastaví odpovídající údaj.
- − **Výstupní kontrola zadaných údajů nebude prováděna!**
- 17) WA na formuláři u check boxu "změna účelu plavidla" zobrazí ve 2. úrovni option přepínače <Změna účelu plavidla> (první položka je automaticky zvolena).
- 18) WA na formuláři u check boxu "jiná (neuvedená) změna" zobrazí ve 2. úrovni prázdný text box <Jiná (neuvedená) změna>.
- 19) WA na formuláři zpřístupní (enabled) všech 3 checkboxů (1. úroveň), ale znepřístupní (disabled) option přepínače a text boxy 2. úrovně.
- 20) WA na formuláři v případě zapnutí (žadatelem) některého checkboxu zpřístupní (enabled) příslušné prvky 2. úrovně. Naopak, pokud žadatel checkbox vypne, tak se znepřístupní (disabled) příslušné prvky 2. úrovně.
- 21) Žadatel vybere jeden nebo více typů změn, zadá požadované údaje (vyplnění příslušných text boxů 2. úrovně, tj. parametry motoru nebo popis jiné změny, **je povinné**) a klikne na tlačítko POKRAČOVAT.
- 22) Žadatel má možnost se vrátit tlačítkem ZPĚT na předchozí formulář (VÝBĚR PLAVIDLA).
- 23) WA zkontroluje, zda u zapnutých checkboxů jsou vyplněna všechna textová pole resp. vybrán alespoň jeden option přepínač. V případě, že ne, zobrazí žadateli příslušné upozornění (červenou barvou označí příslušný prvek).
- 24) WA později (viz dále) předá WS (metoda SaveData\_Osoba\_Podani\_ ZapsaniZmenyLOMP) uživatelem:
	- − vybrané typy změn (element Plavidla Plavidlo Zmeny Zmena ID\_TypZmeny = GUID zvolených checkboxů 1. úrovně),
	- − vybranou změnu účelu plavidla (GUID zvoleného option přepínače 2. úrovně) resp. zadané hodnoty k motoru (texty a hodnoty v seznamech v tabulce) resp. GUID a zadaný jiný důvod změny (text) a to v elementu 2. úrovně (Plavidla - Plavidlo - Zmeny - Zmena - Hodnoty - ID Hodnoty, Popis, Typ) resp. element ", motory" s <N $>$  podelementy ", motor <n $>$ ".

ID Hodnoty = GUID objektu text box nebo option button, Popis = obsah text boxu, Typ = text nebo option , pro typ option bude Popis prázdný.

# **Formulář POŽADOVANÉ PŘÍLOHY**

- <span id="page-67-0"></span>1) WA zavolá metodu ReadData\_TypPrilohy (element Plavidla - Plavidlo - Zmeny - Zmena - ID TypZmeny).
- 2) WS vrátí z číselníku "1103 Přílohy el. podání" IS SPS seznam příloh (element <TypPrilohy> = název, poznámka, povinná) dle žadatelem zvolených typů změn (Typ změny):
	- a) "beze změny": **žádný dokument**
	- b) "odebrání motoru": **žádný dokument**
	- c) "přidání motoru" **2 povinné dokumenty**:
		- Název 1 = "Dokument osvědčující nabytí motoru"
		- Poznámka 1 = "kupní či jiná smlouva, faktura, dědické vypořádání, jiný; dokument musí žadatel předložit v podobě elektronicky podepsaného dokumentu nebo konvertovaného dokumentu!"
		- − Název\_2 = "Dokument osvědčující shodu k motoru"
		- − Poznámka\_2 = "CE prohlášení o shodě k motoru nebo doklad dokládající používání staršího motoru již dříve v EU"

#### **V případě, že žadatel mění stávající motor a současně přidává další motor, budou pro každý motor vyžadovány 2 přílohy, tedy budou celkem vyžadovány 4 přílohy k motorům!**

- d) "změna účelu plavidla": **žádný dokument**
- e) "jiná (neuvedená) změna": **1 nepovinný dokument**
	- − Název = "Doklad k jiné změně"
	- − Poznámka = "dokument dokládající požadovanou změnu (smluvní ujednání, dokumentace apod.)"
- 3) WA zobrazí formulář POŽADOVANÉ PŘÍLOHY:

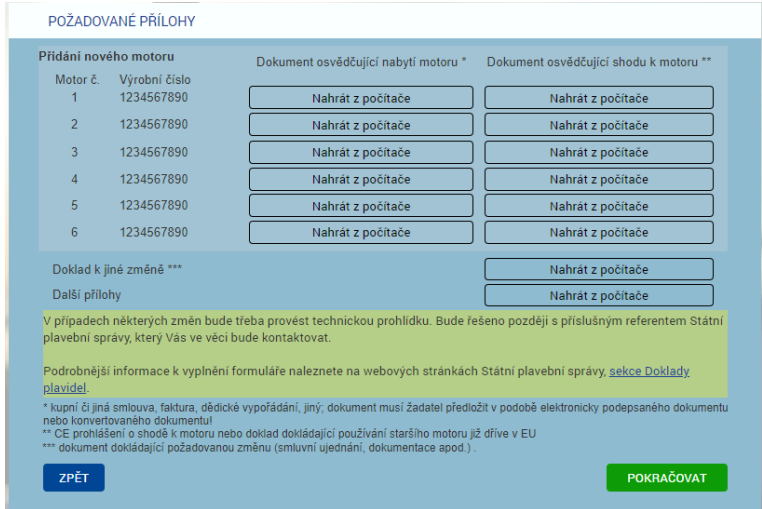

4) WA na formuláři zobrazí vstupní prvky pro vložení souboru v bodě 2) uvedených příloh.

- 5) WA na formuláři zobrazí vstupní prvky pro vložení libovolné další přílohy (nepovinné).
- 6) WA na formuláři zobrazí label "V případech některých změn bude třeba provést technickou prohlídku. Bude řešeno později s příslušným referentem Státní plavební správy, který Vás ve věci bude kontaktovat.".
- 7) WA na formuláři zobrazí label "Podrobnější informace k vyplnění formuláře naleznete na webových stránkách Státní plavební správy, sekce Doklady plavidel." (https://plavebniurad.cz/dok-pl).
- 8) Žadatel vloží případně požadované elektronické dokumenty a klikne na tlačítko POKRAČOVAT.
- 9) WA zkontroluje vložení požadovaných příloh (povinnost, velikost apod.).
- 10) Žadatel má možnost se vrátit tlačítkem ZPĚT na předchozí formulář (TYP ZMĚNY).

# **Formulář ZPŮSOB VÝPRAVY DOKLADU**

- <span id="page-69-0"></span>1) WA zavolá metodu ReadData Ciselnik (Způsob vyzvednutí - CC8D5441-5040-42C4-861E-49239A947A56).
- 2) WS vrátí tyto položky:
	- − lodní osvědčení si sám vyzvednu osobně na Státní plavební správě
	- − Státní plavební správa mi lodní osvědčení zašle poštou na doručenku

ve standardizovaném elementu Ciselnik - Radek - ID, Popis.

3) WA zobrazí formulář ZPŮSOB VÝPRAVY DOKLADU:

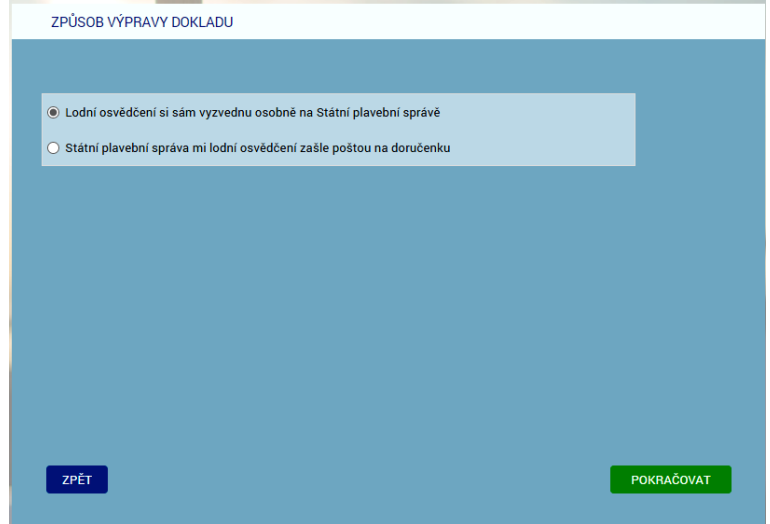

- 4) WA na formuláři zobrazí jednotlivé způsoby vyzvednutí formou option přepínačů (lze vybrat jen jednu možnost) a první způsob vyzvednutí v seznamu bude automaticky vybrán.
- 5) Žadatel vybere jeden ze způsobu vyzvednutí a klikne na tlačítko POKRAČOVAT.
- 6) Žadatel má možnost se vrátit tlačítkem ZPĚT na předchozí formulář (TECHNICKÁ PROHLÍDKA).
- 7) WA později (viz dále) předá WS (metoda SaveData\_Osoba\_Podani\_ ZapsaniZmenyLOMP) uživatelem:
	- − vybraný způsob vyzvednutí (element Plavidla Plavidlo ID\_ZpusobVyzvednuti = GUID zvoleného option přepínače).

# **Formulář KONTROLA ZADANÝCH ÚDAJŮ**

- <span id="page-70-0"></span>1) WA zavolá metodu GetData\_Poplatek (bez dalších request elementů, pro WS bude identifikátorem ID\_Sluzby v elementu Head).
- 2) WS vrátí výši správního poplatku v Kč v elementu Poplatky:

<Poplatky>

<Poplatek>

<Castka>100</Castka>

<Popis>zapsání změn u plavidla</Popis>

<Uhradit>False</Uhradit>

</Poplatek>

- 3) WA zobrazí formulář KONTROLA ZADANÝCH ÚDAJŮ.
- 4) Na formuláři budou shodné položky ŽADATEL až ID DATOVÉ SCHRÁNKY plus:
	- − VYBRANÉ PLAVIDLO:

<rejstříkové číslo>, <jméno plavidla>, <druh plavidla>

- − TYP ZMĚNY (budou vypsány změny, které žadatel na formulář TYP ZMĚNY zaškrtl):
	- − "změna v motoru/motorech (viz následující tabulka):"

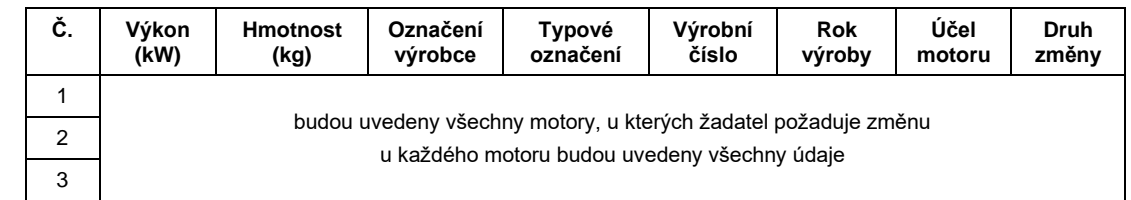

- "změna účelu plavidla: " <nový účel plavidla>
- − "jiná (neuvedená) změna: " <popis jiné změny>
- − ZPŮSOB VÝPRAVY:

"osobní vyzvednutí" resp. "zaslání poštou"

- − VYDÁVAJÍCÍ POBOČKA:
	- (údaj se určí podle údaje "Domovský přístav" u vybraného plavidla)

"Státní plavební správa - pobočka <pobocka>,

<adresa>

− SPRÁVNÍ POPLATEK:

"100 Kč - zapsání změn u plavidla

− NAHRANÉ PŘÍLOHY:

(seznam nahraných příloh)

- 5) Žadatel si jím zadané údaje zkontroluje, pokud něco nesouhlasí, tak se tlačítkem ZPĚT vrátí na předchozí formulář (ZPŮSOB VÝPRAVY DOKLADU).
- 6) Žadatel zaškrtne přepínač "Zadané údaje souhlasí a souhlasím s jejich využitím pro Státní plavební správu".
- 7) Žadatel klikne na červené tlačítko PODAT ŽÁDOST.

8) WA zkontroluje zaškrtnutí přepínače "Zadané údaje souhlasí a souhlasím s jejich využitím pro Státní plavební správu".

### <span id="page-71-0"></span>**WS - Kontrola zadaných údajů**

- 9) WA předá do WS žadatelem zadaná data metoda SaveData\_Osoba\_Podani\_ ZapsaniZmenyLOMP:
	- − všechny žadatelem zadané údaje o své osobě z formuláře CHYBĚJÍCÍ ÚDAJE O ŽADATELI,
	- − vybrané plavidlo z formuláře VÝBĚR PLAVIDLA,
	- − vybrané typy změn (element Plavidla Plavidlo Zmeny Zmena ID TypZmeny = GUID zvolených checkboxů 1. úrovně),
	- − vybranou změnu účelu plavidla (GUID zvoleného option přepínače 2. úrovně) resp. GUID a zadané hodnoty k motoru (čísla nebo texty) resp. GUID a zadaný jiný důvod změny (text) a to v elementu 2. úrovně (Plavidla - Plavidlo - Zmeny - Zmena - Hodnoty - ID\_Hodnoty, Popis, Typ).
	- − vložené přílohy z formuláře POŽADOVANÉ PŘÍLOHY,
	- − způsob vyzvednutí z formuláře ZPŮSOB VÝPRAVY DOKLADU.
- 10) WS data překontroluje a:
	- a) pokud jsou data nekompletní nebo nejsou v požadovaném formátu (výjimečný případ - nemělo by se stát) vrátí metoda status:

<Stav>

<Kod>ERR</Kod>

<Popis>Došlo k neočekávané chybě, data jsou nekompletní nebo nejsou v požadovaném formátu, obraťte se prosím na podporu Státní plavební správy (elektronicke\_podani@plavebniurad.cz).</Popis>

</Stav>

WA tuto informaci zobrazí uživateli (WARN\_NEKOMPLETNI\_DATA):

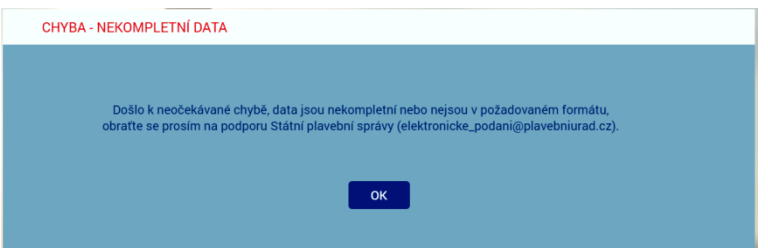

a celý proces žádosti se ukončí.

f) pokud budou data v pořádku, uloží WS žadatelem zadaná data do DOČASNÝCH tabulek v IS SPS.
#### **WS - Zápis dat do dočasných tabulek**

11) WS ukládá postupně dle výše uvedených formulářů v DOČASNÝCH tabulkách:

- a) Údaje o žadateli zapíše/doplní do DOČASNÉHO modulu Osoby na záložkách:
	- − Seznam
	- − Adresy
- b) V DOČASNÉM modulu Podání založí nové podání
- c) V DOČASNÉM modulu Podání na záložku Přílohy vloží odkaz na zašifrovaný soubor příslušné přílohy umístěné v TEMPORARY adresáři na stroji, na kterém poběží WS:
	- − příslušné povinné přílohy,
	- − případné další přílohy žadatele.
- d) V DOČASNÉM modulu Podání na záložku Kolky zapíše příslušný správní poplatek (datum, částka, +Platba kartou, variabilní symbol)
- e) V DOČASNÉM modulu Podání propojí nově založené plavidlo s vybraným plavidlem v modulu rejstřík malých plavidel.
- 12) Pokud zápis dat do dočasných tabulek neproběhne v pořádku (výjimečný případ nemělo by se stát):
	- a) všechny zápisy z předchozího bodu budou stornovány,
	- b) bude proveden zápis do interního logu IS SPS (do tabulky SpecialniLog pobočky a po půlnoci se logy přesouvají do databáze SPS\_LOGS a zapisují do příslušných denních PDF souborů),
	- c) odeslán informační mail na administrátora s údaji z DOČASNÝCH tabulek a přílohami,
	- d) vrátí metoda status:

<Stav>

<Kod>ERR</Kod>

<Popis>Došlo k neočekávané chybě, zápis dat do dočasných tabulek neproběhl v pořádku, zkuste prosím žádost podat znovu. V případě přetrvávajících problémů se obraťte prosím na podporu Státní plavební správy (elektronicke\_podani@plavebniurad.cz).</Popis>

</Stav>

WA tuto informaci zobrazí uživateli (WARN\_CHYBA\_ZAPISU\_DO\_ TABULEK):

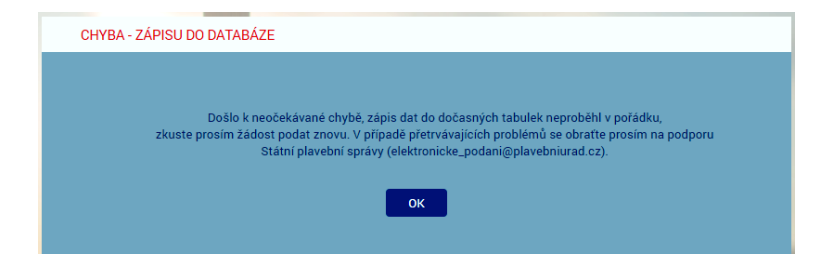

a celý proces žádosti se ukončí.

13) Pokud zápis do DOČASNÝCH tabulek IS SPS proběhne v pořádku, metoda SaveData\_Osoba\_Podani\_Duplikat vrátí status:

<Stav>

<Kod>OK</Kod>

<Popis>Žádost byla uložena do interního systému evidence žádostí Státní plavební správy.

Bez zaplacení správního poplatku nebude žádost přijata.

Platbu je třeba uskutečnit do 30 minut, jinak bude žádost stornována.</Popis>

</Stav>

# **Formulář PLATBA SPRÁVNÍHO POPLATKU**

1) WA zobrazí formulář PLATBA SPRÁVNÍHO POPLATKU:

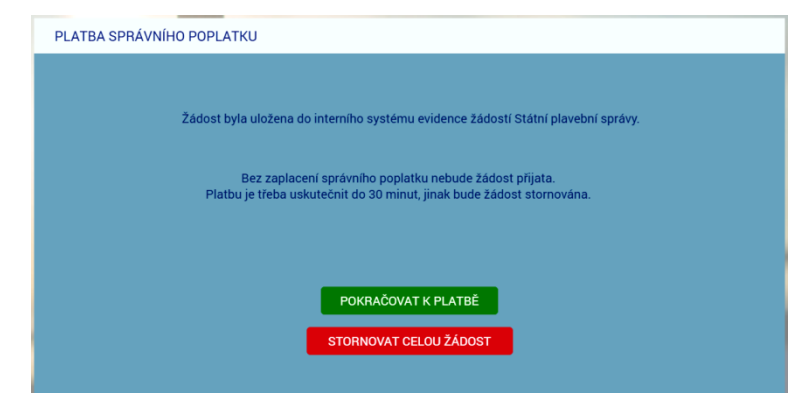

- 2) Žadatel klikne na tlačítko POKRAČOVAT K PLATBĚ a správní poplatek na platební bráně zaplatí.
- 3) Na formuláři je k dispozici i červené tlačítko STORNOVAT CELOU ŽÁDOST, které žadateli umožní správní poplatek nezaplatit a celou podanou žádost zrušit.
	- a) WA v tomto případě zobrazí žadateli znovu formulář IDENTIFIKACE ŽADATELE.
	- b) WA zavolá metodu ClearData Osoba Podani a ta data v DOČASNÝCH tabulkách a příslušné sobory v TEMPORARY adresáři smaže, vyjma PDF žádosti a ZIP archivu pro stažení uchazečem (tyto soubory smaže služba po 10-ti dnech).

(Každé ráno v cca 4:00 hod. bude SQL job automatický promazávat ty záznamy v DOČASNÝCH tabulkách, které se nakonec do IS SPS nepřenesly, např. žadatel okno aplikace zavřel apod. Aktuálně není realizováno).

### **Platba správního poplatku - PLATEBNÍ BRÁNA**

- 4) (WA již NEvolá metodu GetData Poplatek, protože výši správního poplatku již zná z předchozího volání metody na formuláři KONTROLA ZADANÝCH ÚDAJŮ).
- 5) WA zobrazí platební bránu ČSOB k platbě platební kartou [\(https://platebnibrana.csob.cz/pay/www.plavebniurad.cz/.../\)](https://platebnibrana.csob.cz/pay/www.plavebniurad.cz/.../), na které předvyplní na několik místech příslušnou částku (CELKEM Kč), informace o příjemci (SPS) a skrytě variabilní symbol.
- 6) Pokud platba neproběhne v pořádku, umožní WA žadateli další pokus.
- 7) WA čeká maximálně 30 minut na zaplacení správního poplatku a poté automaticky:
	- a) zobrazí žadateli informaci, že žádost byla stornována,
	- b) zavolá metodu ClearData Osoba Podani a ta data v DOČASNÝCH tabulkách a příslušné sobory v TEMPORARY adresáři smaže, vyjma PDF žádosti a ZIP archivu pro stažení uchazečem (tyto soubory smaže služba po 10-ti dnech).
- 8) Pokud platba proběhne v pořádku předá WA do WS data o platbě metoda SaveData Poplatek (element Poplatek - Castka, Datum, VariabilniSymbol).

#### **WS - Kontrola a evidence platby**

- 9) WS data o platbě překontroluje, a pokud jsou data nekompletní nebo nejsou v požadovaném formátu:
	- a) odešle administrátorovi a příslušným referentům DOK-PL (dokpl\_pha|dec|pre@plavebniurad.cz) na email dostupné informace o platbě a důvod nevyhovujících dat,
	- b) provede zápis do interního logu IS SPS.

#### **WS - Zápis všech údajů do IS SPS**

- 10) WS pokračuje v přenesení údajů o platbě a kompletních údajů žádosti z DOČASNÝCH tabulek do vlastního IS SPS, tzn.:
- 11) Údaje o žadateli zapíše do modulu Osoby na záložkách:
	- a) Seznam
	- b) Adresy

V případě nalezení rozdílů mezi daty z webového formuláře a stávajícími údaji v IS SPS, se údaje v IS SPS zaktualizují a rozdíl se vyznačí v elektronickém otisku žádosti ve formátu PDF (viz dále) aby vyřizující referent DOK-PL mohl provést kontrolu a případnou ruční opravu.

- 12) V modulu Podání příslušné pobočky (dáno údajem "Domovský přístav" u vybraného plavidla) založí nové podání a přidělí mu číslo jednací.
- 13) Všechny žadatelem zadané údaje vloží do standardního formuláře "Zádost pro malé plavidlo":

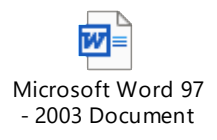

- a) část PLATBA V HOTOVOSTI: č. dokladu (=variabilní symbol), platba Kč (=výše správního poplatku), datum (=datum platby)
- b) část PODACÍ RAZÍTKO: číslo jednací a datum a čas přijetí podání (dtto DOK-OS)
- c) EVIDENČNÍ OZNAČENÍ PLAVIDLA: = rejstříkové číslo vybraného plavidla
- d) část ŽÁDÁM O: zaškrtnout "zapsání změny údajů v rejstříku malých plavidel a v lodních dokladech (viz Požadované změny)"
- e) část ŽADATEL: příjmení, jméno, titul, datum narození, státní příslušnost, bydliště, PSČ, kontaktní adresa PSČ, email, ID datové schránky, telefon
- b) část ŽADATEL JE:
	- − vlastník (= 100% vlastnictví na formuláři 4104 Vlastníci)
	- spoluvlastník (50-100% vlastnictví)

předmětného plavidla.

- f) 2. strana PDF žádosti:
	- − POŽADOVANÉ ZMĚNY:
		- − "změna v motoru/motorech:"

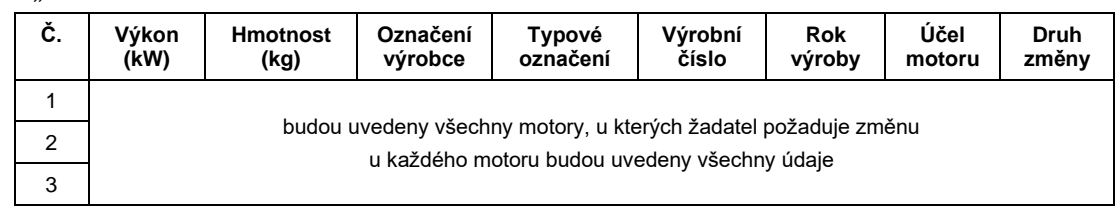

- − "změna účelu plavidla: " <nový účel plavidla>
- − "jiná změna: " <popis jiné změny>
- − PŘÍLOHY:

Výpis názvů souborů všech žadatelem vložených příloh.

- U příloh týkajících se motorů bude uvedeno návěští "Nabytí motoru <n>: " resp. "Shoda motoru <n>: ".
- U přílohy týkající se jiné změny bude uvedeno návěští "Doklad k jiné změně: ".
- U přílohy z části "Další přílohy" bude uvedeno návěští "Další přílohy: ".
- − ZPŮSOB PŘEDÁNÍ:

"osobní vyzvednutí" resp. "zaslání poštou"

a formulář interně uloží jako **elektronický otisk žádosti ve formátu PDF**.

Poznámka: Žádost v PDF určená pro vložení do IS SPS a žádost určená pro žadatele budou totožné, pouze žádost pro vložení do IS SPS bude mít žlutě označené osobní údaje žadatele, které jsou odlišné od údajů původně evidovaných v IS SPS.

- 14) Na jednotlivé záložky v modulu Podání zapíše údaje, resp. vloží přílohy:
	- a) Podání:
		- − datum a čas přijetí (aktuální generovaný údaj)
		- způsob doručení ("elektronicky" z číselníku 1033 Způsob doručení)
		- − umístění dokumentu (odkaz na elektronický otisk žádosti ve formátu PDF jako soubor v úložišti dokumentů podání R:\Prijem\<útvar>\<>rok>\<cislo\_jednaci>\podání.pdf)
		- − odesílatele (vazba na příslušnou osobou žadatele v modulu Osoby)
		- − věc odesílatele "Žádost pro malé plavidlo" (položka 20 číselníku 1045 věc odesílatele)
		- − oběh "Doklady plavidel přidělení" (viz příslušná položka v modulu Oběhy)
- − ID\_Zadosti (údaj pro případ doplnění či změny žádosti) Aktuálně se údaj k podání neukládá!
- b) Přílohy:
	- − příslušné žadatelem vložené přílohy:
		- − U příloh týkajících se motorů bude v údaji Označení uvedeno návěští "Nabytí motoru <n>: " resp. "Shoda motoru <n>: ".
		- − U přílohy týkající se jiné změny bude v údaji Označení uvedeno návěští "Doklad k jiné změně: ".
		- − U přílohy z části "Další přílohy" bude v údaji Označení uvedeno návěští "Další přílohy: ".

Typ přílohy = "nelistinná", Množství = <kB>, Jednotky = "kB", Označení = viz výše, Umístění dokumentu = odkaz na soubor v úložišti dokumentů příloh podání R:\Prijem\<útvar>\<>rok>\<cislo\_jednaci>\příloha\_<číslo>.<přípona>

- c) Kolky:
	- − Hodnota (= Kč)
	- − Datum výběru (= aktuální datum)
	- − + Platba kartou
	- − Číslo platby kartou (= variabilní symbol platby)
- 15) Propojí modul Podání s vybraným plavidlem v modulu rejstřík malých plavidel.
- 16) Podání automaticky předá do kroku "Vedoucí DOK Přidělení Podání" (viz položka 10/1 na formuláři 1093 - Následující kroky příslušného oběhu).
- 17) Pokud během zápisu do IS SPS dojde k nějakému problému:
	- a) odešle administrátorovi a příslušným referentům DOK-PL na email dostupné informace a příčinu nezapsaných dat,
	- b) provede zápis do interního logu IS SPS.
	- c) vrátí status:

<Stav>

<Kod>ERR</Kod>

<Popis>(je uvedeno jméno, příjmení a datum narození žadatele a na dalším řádku je upřesňující text chyby.</Popis>

</Stav>

## **Formulář VÝSLEDEK EVIDENCE ŽÁDOSTI**

- 1) Pokud zápis do IS SPS proběhne v pořádku metoda SaveData\_Poplatek vrátí status OK a <číslo jednací podání>, pod kterým byla žádost zaevidována, v elementu Stav - Kod, Popis.
- 2) WA zavolá metodu ClearData\_Osoba\_Podani a ta veškerá data v DOČASNÝCH tabulkách a příslušné sobory v TEMPORARY adresáři smaže, vyjma PDF žádosti a ZIP archivu pro stažení uchazečem (tyto soubory smaže služba po 10-ti dnech).

Aktuálně se automatický výmaz neprovádí a starší záznamy se v případě zaplnění disku na serveru INT4-PRAHA odstraňují ručně.

- 3) WA zavolá metodu SaveData\_SendMail s elementy CisloJednaci, Poplatek Castka, Datum, VariabilniSymbol, Vysledek (formátovaný HTML text body e-mailu včetně odkazů pro žadatele pro stažení souboru PDF otisku žádosti), Odkazy - URL, Typ).
- 4) WS odešle administrátorovi a žadateli do emailu shrnutí žádosti se všemi náležitostmi včetně odkazu na stažení vlastní žádosti.
- 5) WS odešle administrátorovi a referentům DOK-PL emailem informaci o proběhlé platbě (číslo jednací, datum platby, částka, variabilní symbol).
- 6) WA zobrazí žadateli formulář VÝSLEDEK EVIDENCE ŽÁDOSTI se shrnutím všech informací a možností stáhnout si vlastní žádost v PDF:

"Vaše žádost byla úspěšně zaevidována pod číslem jednacím: <čj>.

Bude Vám provedena požadovaná změna u plavidla: <rejstříkové číslo>, <jméno plavidla>.

Podrobněji k Vámi požadovaným změnám viz Vaše žádost ve formátu PDF.

Nové lodní osvědčení si osobně vyzvednu na Státní plavební správě - pobočce <pobočka>, <adresa>".

K vyzvednutí můžete případně pověřit jinou osobou na základě Vámi podepsané plné moci, kterou není nutné opatřit úředně ověřenými podpisy.

*resp.*

Nové lodní osvědčení Vám bude zasláno poštou na doručenku.

#### **Původní lodní osvědčení musíte (osobně nebo poštou) vrátit Státní plavební správě.**

Jakékoliv doplnění nebo změny v žádosti je nutné již řešit s příslušnými referenty DOK-PL.

Stáhnout si žádost ve formátu PDF můžete zde.

Stáhnout si žádost se všemi přílohami ve formátu ZIP můžete zde."

7) Žadatel si může stáhnout elektronický otisk jeho žádosti ve formátu PDF pomocí odkazu http://portaldopravy.cz/sps/**pdf**/?idRelace=...&idZadosti=... na formuláři nebo v emailu.

V takovém případě je pak volána metoda ReadData\_Podani\_Zadost s elementy ID\_Relace a ID\_Zadosti, která vrátí PDF soubor žádosti v elementu ZadostPrilohy - Priloha - ID\_Typ, Nazev, Data (element Data osahuje data souboru v base64).

- 8) Žadatel si může stáhnout kompletní žádost, tzn. elektronický otisk žádosti v PDF + všechny přílohy v ZIP souboru pomocí odkazu http://portaldopravy.cz/sps/**zip**/ ?idRelace=...&idZadosti=... na formuláři nebo v emailu.
- 9) V takovém případě je pak volána metoda ReadData\_Podani\_Zadost\_Prilohy s elementy CisloJednaci, Osoba - Prijmeni, Jmeno, DatumNarozeni, která vrátí ZIP soubor v elementu ZadostPrilohy - Priloha - ID\_Typ, Nazev, Data (element Data osahuje data souboru v base64).

Soubor žádost v PDF a kompletní žádost v ZIP souboru budou uloženy na serveru SPS a budou žadateli k dispozici jen 24 hodin po odeslání emailu.

10) Žadatel si případně pomocí odkazu stáhne vyplněnou žádost v PDF a zavře formulář VÝSLEDEK EVIDENCE ŽÁDOSTI (tlačítko ZAVŘÍT nebo zavře záložku v prohlížeči nebo zavře celé okno prohlížeče).

## **Vedoucí DOK-PL - Přidělení podání**

- 1) Převezme v IS SPS podání do kroku Přidělení.
- 2) Zběžně prohlédne obsah žádosti a přidělí ho konkrétnímu referentovi DOK-PL k vyřízení.

### **Referent DOK-PL - Kontrola údajů**

- 1) Převezme v IS SPS podání do kroku Vyřízení.
- 2) Zkontroluje kompletnost žádosti zadané údaje včetně všech požadovaných příloh (v případě nedostatku kontaktuje žadatele).
- 3) Provede v IS SPS případné korekce u osoby žadatele (sloučení duplicitních osob, oprava údajů apod.).
- 4) Zkontroluje v IS SPS zaznamenanou platbu (formulář Podání, Kolky) a případně platbu zaznamená ručně na základě emailu, který ji přišel od webové služby IS SPS.
- 5) Pokud platba na formuláři Podání, Kolky není zaznamenána a ani žádný email od webové služby IS SPS nepřišel, znamená to:
	- a) žadatel správní poplatek vůbec nezaplatil,
	- b) došlo k selhání webové služby IS SPS.

Referent DOK-PL žadatele kontaktuje a domluví s ním potřebné. Žadatel poplatek zaplatí (viz odkaz na platbu výše) nebo referentovi DOK-PL přepošle email, který potvrzuje uskutečněnou platbu.

6) Začne vyřizovat podání viz příslušný pracovní postup.

# **PODROBNÁ SPECIFIKACE PROJEKTU "ELEKTRONIZACE SLUŽEB SPS V OBLASTI DOKLADŮ PLAVIDEL" - ŽÁDOST O ZAPSÁNÍ PLAVIDLA DO REJSTŘÍKU MALÝCH PLAVIDEL A VYSTAVENÍ LODNÍHO OSVĚDČENÍ MALÉHO A REKREAČNÍHO PLAVIDLA (2.03)**

Verze 31. března 2022

### **OBSAH**

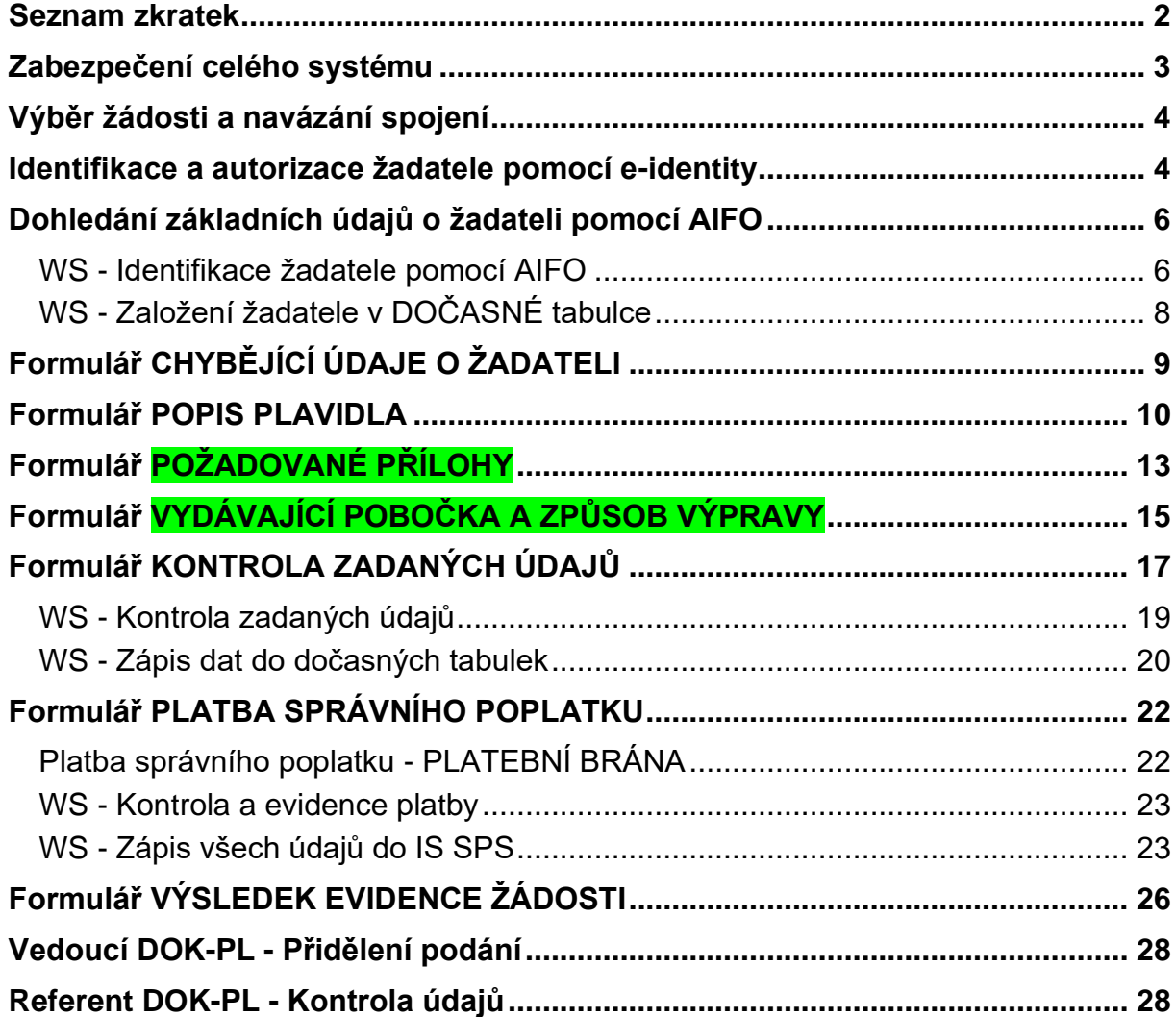

## **Seznam zkratek**

<span id="page-82-0"></span>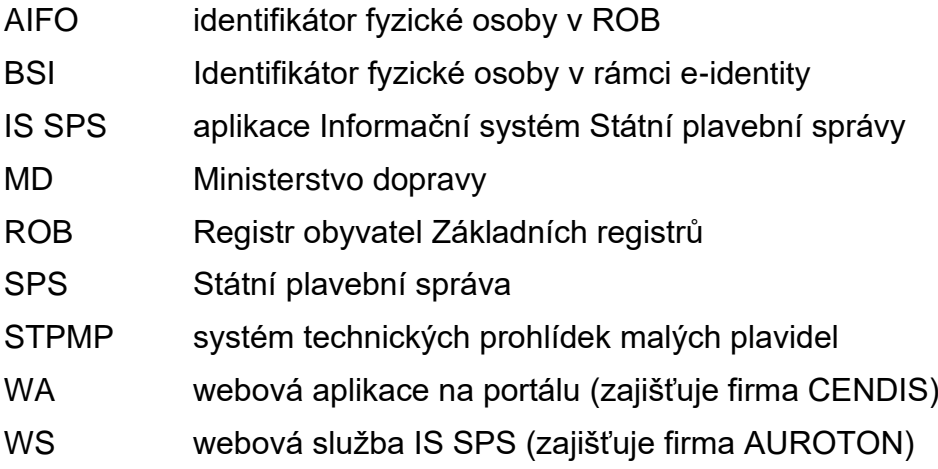

## **Zabezpečení celého systému**

- <span id="page-83-0"></span>1) Komunikace zabezpečena TLS 1.2.
- 2) Přístup k WS bude umožněn pouze z IP adresy serveru s WA, požadavky z jiných IP adres budou odmítnuty.
- 3) Identity hash ve volání metody SendMessage WS SpsMessageProvider.
- 4) Metoda xmlContent WS (dále jen "metoda") Overeni (ID Relace, ID Sluzby, DatumCas, TypZadosti) = navázání spojení mezi WA a WS:
	- − ID\_Relace GUID vygenerovaný WA,
	- − ID Sluzby typ služby např. "203" (malá plavidla zapsání plavidla do rejstříku malých plavidel a vystavení lodního osvědčení malého a rekreačního plavidla) určený ze žadatelem zvoleného typu žádosti,
	- − DatumCas aktuální datum a čas navázání session,
	- − TypZadosti název metody, zde "Overeni",
- 5) WS vrátí ID Zadosti ve formátu "EYYXXXZZZZ", kde:
	- − E identifikátor, že se jedná o elektronickou žádost např. "9",
	- − YY aktuální rok např. "21"
	- − XXX typ služby např. "203" (malá plavidla zapsání plavidla do rejstříku malých plavidel a vystavení lodního osvědčení malého a rekreačního plavidla),
	- − ZZZZ pořadové číslo žádosti v roce dle evidence WS.
- 6) ID\_Zadosti zároveň slouží i jako variabilní symbol platby (viz dále) tj. číslo/kód identifikující typ žádosti + pořadové číslo žádosti.
- 7) Po provedení ověření bude ve všech voláních metod WA předávat WS jako povinné hlavičkové údaje (<Header>) ID\_Zadosti, ID\_Relace, ID\_Sluzby, DatumCas, TypZadosti např.:
	- <SpsMessageRequest>

<Header>

- <ID\_Zadosti>9212030647</ID\_Zadosti>
- <ID\_Relace>50dd968a-d65d-42a6-adc2-2612d25e41db</ID\_Relace>

<ID\_Sluzby>203</ID\_Sluzby>

<DatumCas>2021-03-22T22:17:37+0100</DatumCas>

<TypZadosti>GetID\_Osoba</TypZadosti>

</Header>

- 8) Volání kterékoliv metody obsahující neplatnou kombinaci ID\_Zadosti a ID\_Relace bude odmítnuto.
- 9) V dalším textu u jednotlivých metod nejsou parametry z hlavičky (<Header>) z důvodu přehlednosti vypisovány.

### **Výběr žádosti a navázání spojení**

<span id="page-84-0"></span>1) Stávající stromová struktura na portále SPS [\(https://www.portaldopravy.cz/sps/\)](https://www.portaldopravy.cz/sps/) bude doplněna:

PRŮKAZY ZPŮSOBILOSTI

MALÁ PLAVIDLA

Prodloužení platnosti osvědčení pro malé a rekreační plavidlo

Zapsání změn údajů v rejstříku malých plavidel a v lodním osvědčení plavidla týkajících se plavidla (změny v motorech, změna účelu plavidla apod.)

Zapsání plavidla do rejstříku malých plavidel a vystavení lodního osvědčení malého a rekreačního plavidla

- 2) Žadatel vybere tento nový typ žádosti.
- 3) WA zavolá metodu Overeni a předá ji ID\_Relace, ID\_Sluzby, DatumCas, TypZadosti.
- <span id="page-84-1"></span>4) WS vygeneruje a vrátí ID\_Zadosti.

### **Identifikace a autorizace žadatele pomocí e-identity**

1) WA na místo stávajícího dialogu IDENTIFIKACE ŽADATELE:

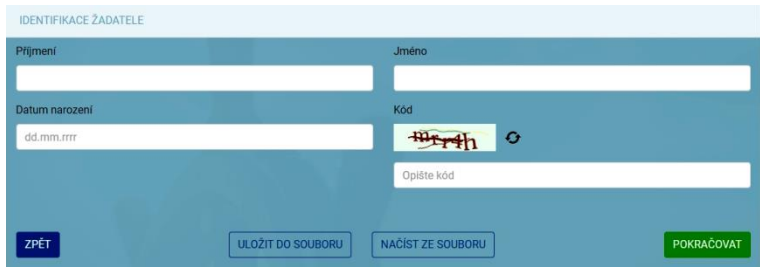

zobrazí něco jako:

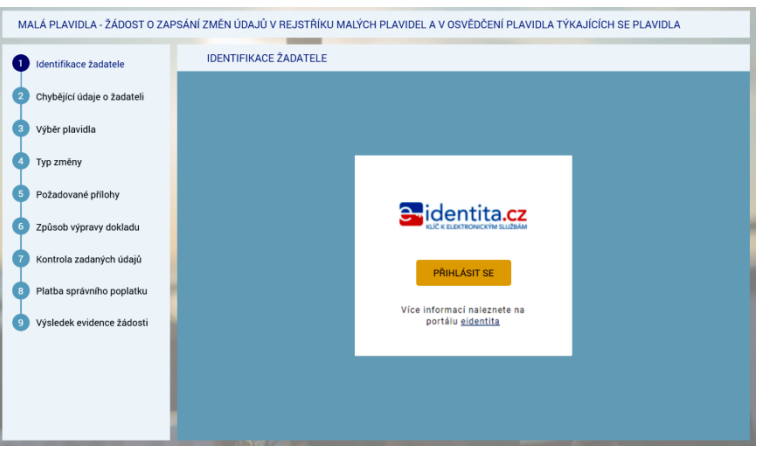

#### 2) Následně se zobrazí:

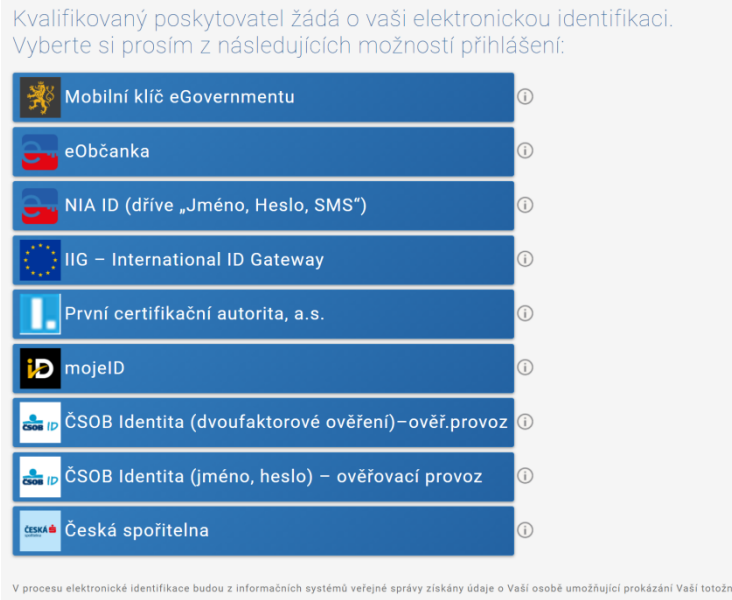

- 3) Po výběru jedné z možností dojde ke standardnímu přihlášení pro konkrétní variantu (např. dvoufaktorové přihlášení jméno, heslo, SMS).
- 4) V případě prvního přihlášení (nebo přihlášení opakovaném kdy předtím byl dán jen jednorázový souhlas) se zobrazí např.:

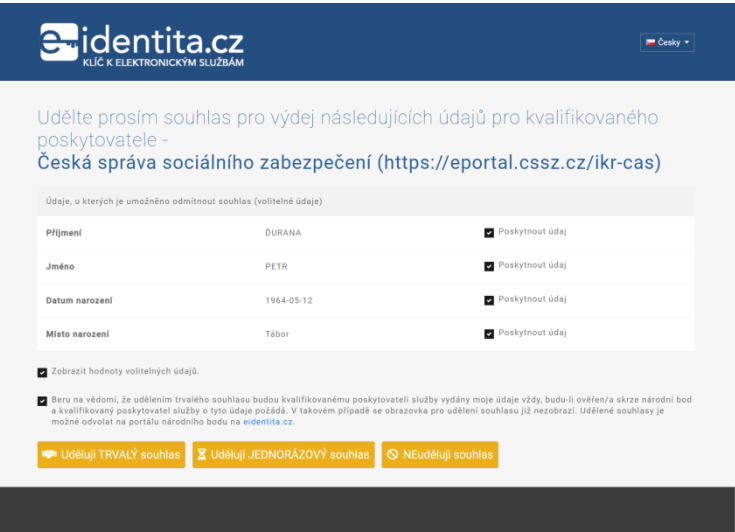

*"Každý poskytovatel služeb potřebuje určitou sadu údajů, na základě kterých Vás ztotožní ve svém systému. Tyto údaje jsou získávány automaticky z registru obyvatel, jejich předání je ale podmíněno Vaším souhlasem v průběhu přihlašování. Pokud k nějakému poskytovateli služeb přistupujete pravidelně a je po Vás vyžadována stejná sada Vašich údajů, můžete tomuto poskytovateli udělit trvalý souhlas pro výdej požadovaných údajů. Takto udělené trvalé souhlasy pak můžete spravovat prostřednictvím Vašeho uživatelského profilu."*

## **Dohledání základních údajů o žadateli pomocí AIFO**

- <span id="page-86-0"></span>1) WA předá WS žadatelova data získaná prostřednictvím e-identity do metody GetID Osoba (element Osoba).
- 2) Element "Osoba" bude obsahovat všechny údaje, které bude mít WA k dispozici z NIA: povinně tučně vyznačené v prvním sloupci, tedy:

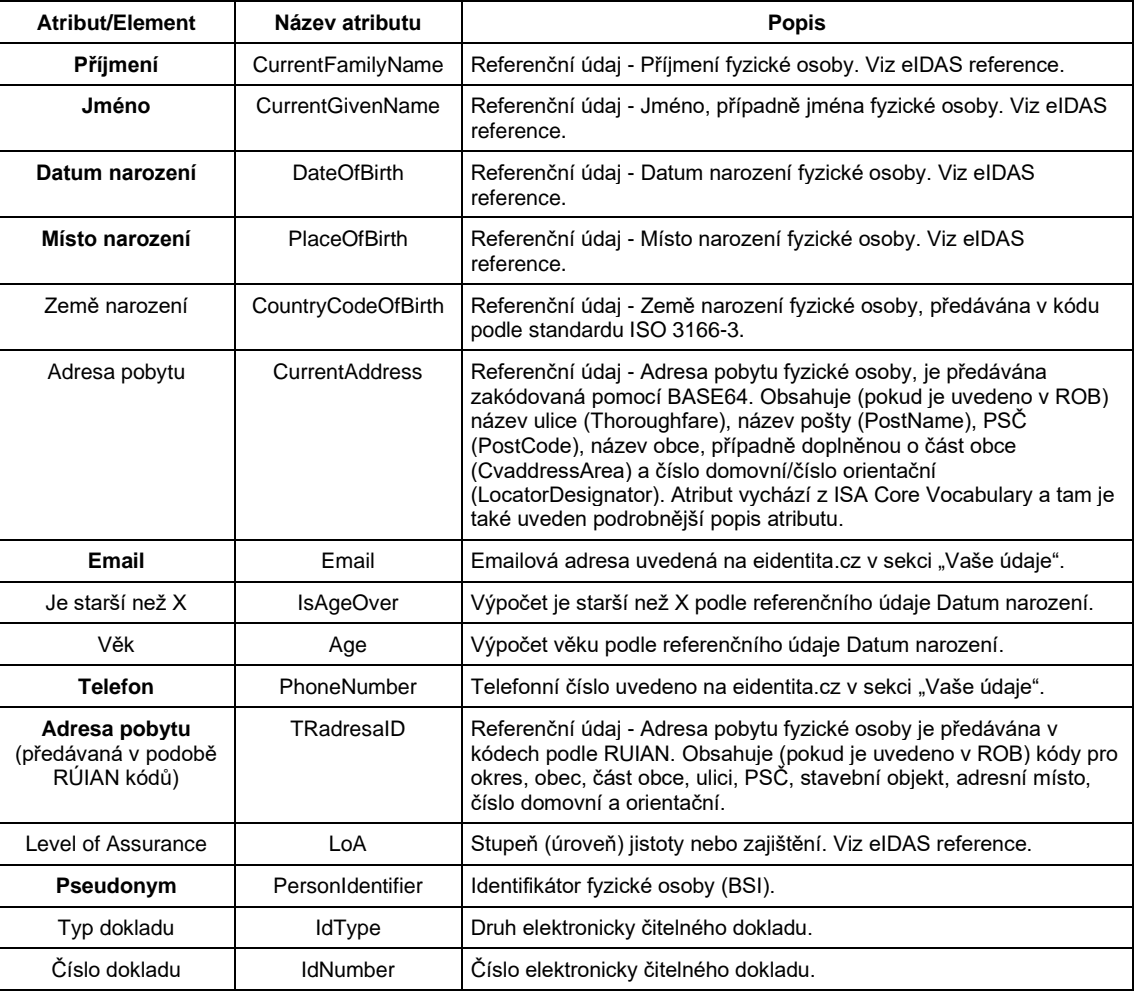

#### <span id="page-86-1"></span>**WS - Identifikace žadatele pomocí AIFO**

- 3) WS převede pomocí standardní funkce Základních registrů identifikátor BSI osoby na identifikátor osoby AIFO v ROB Základní registrů.
- 4) V případě, že WA nepředala WS identifikátor BSI, vrátí metoda status:

<Stav>

<Kod>WARN</Kod>

<Popis>Došlo k neočekávané chybě, systém nemohl Vaši osobu dohledat v Základních registrech, obraťte se prosím na podporu Státní plavební správy (elektronicke\_podani@plavebniurad.cz).</Popis>

</Stav>

WA tuto informaci zobrazí uživateli (WARN\_NEDOHLEDAN\_ISZR):

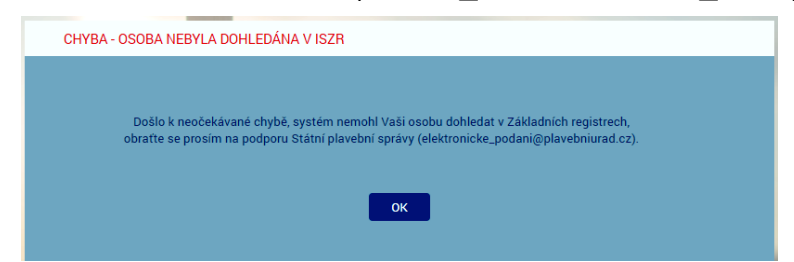

a celý proces žádosti se ukončí.

5) V případě, že WS k BSI nedohledala AIFO nebo jsou ZR nedostupné, vrátí metoda status:

<Stav>

<Kod>WARN</Kod>

<Popis>Došlo k neočekávané chybě, systém nemohl Vaši osobu dohledat v Základních registrech, obraťte se prosím na podporu Státní plavební správy (elektronicke\_podani@plavebniurad.cz).</Popis>

</Stav>

WA tuto informaci zobrazí uživateli (WARN\_NEDOHLEDAN\_ISZR viz výše) a celý proces žádosti se ukončí.

6) WS dohledá k AIFO v modulu Osoby IS SPS údaje o osobě žadatele.

Žadatel NEmusí být s IS SPS vždy ztotožněn!

Pokud nebude osoba podle AIFO v IS SPS dohledána, provede WS dotaz do ZR a vyhledá osobu v ZR podle AIFO.

7) V případě, že WS v ZR nenalezne žádnou osobu s předmětným AIFO, vrátí metoda status:

<Stav>

<Kod>WARN</Kod>

<Popis>Došlo k neočekávané chybě, systém nemohl Vaši osobu dohledat v Informačním systému, obraťte se prosím na podporu Státní plavební správy (elektronicke\_podani@plavebniurad.cz).</Popis>

#### </Stav>

WA tuto informaci zobrazí uživateli (WARN\_ZTOTOZNENI):

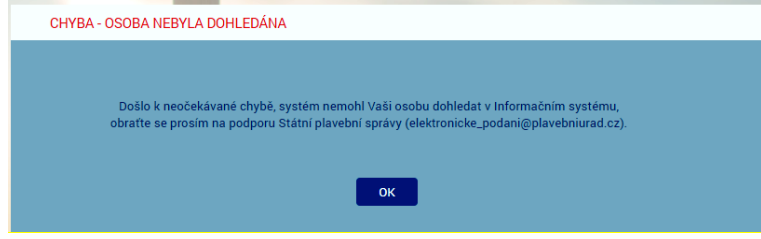

a celý proces žádosti se ukončí.

8) V případě, že WS v modulu Osoby IS SPS nalezne 2 a více záznamů osoby s předmětným AIFO (duplicita osob v IS SPS), bude dále pracovat pouze s prvním výskytem záznamu osoby s novějším údajem Vytvořeno v IS SPS.

Administrátor bude emailem informován o duplicitě osob.

### <span id="page-88-0"></span>**WS - Založení žadatele v DOČASNÉ tabulce**

- 9) WS:
	- a) Do DOČASNÉ tabulky modulu Osoby IS SPS zkopíruje záznam osoby z produkční verze IS SPS (včetně AIFO záznamu Osoby) resp. v případě neexistence osoby v IS SPS vytvoří v DOČANÉ tabulce nový záznam na základě údajů získaných ze ZR na základě AIFO.
	- b) Metoda vrátí ID\_Osoba = GUID záznamu Osoby v DOČASNÉ tabulce Osob IS SPS (nejedná se o identifikátor osoby v IS SPS) a status OK.

# **Formulář CHYBĚJÍCÍ ÚDAJE O ŽADATELI**

- <span id="page-89-0"></span>1) WA zavolá metodu ReadData Osoba (element Osoba - ID\_Osoba).
- 2) WS vrátí všechny údaje o žadateli, které jsou uloženy v IS SPS nebo získané ze ZR.
- 3) WA žadateli zobrazí formulář CHYBĚJÍCÍ ÚDAJE O ŽADATELI:

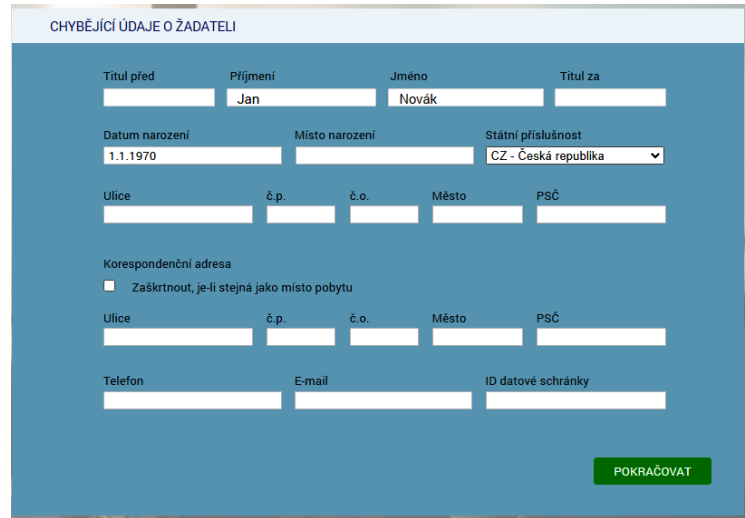

- 4) V dialogu jsou uvedeny údaje, které evidujeme v IS SPS resp. jsou evidovány v ZR.
- 5) **Povinné údaje** jsou:
	- − Příjmení
	- − Jméno
	- − Datum narození
	- − Místo narození
	- − Státní příslušnost
	- − Adresa trvalého pobytu
	- Adresa přechodného pobytu (pokud není zaškrtnut přepínač "Zaškrtnout, je-li stejná jako místo pobytu")
	- − Email
- 6) V dialogu budou **znepřístupněny** (na základě odpovědi WS) všechny údaje, které jsou pravidelně aktualizovány v IS SPS ze Základních registrů (tj. údaje s atributem Editable = False: Příjmení, Jméno, Datum narození, Státní příslušnost, Trvalý pobyt).

Důvodem je, aby žadatel nemohl tyto údaje modifikovat a např. tak podvrhnout jinou osobu.

- 7) Žadatel údaje doplní/upraví a klikne na tlačítko POKRAČOVAT.
- 8) WA zkontroluje povinnost údajů a formát zadaných údajů.
- 9) WA později (viz dále) předá WS (metoda SaveData\_Osoba\_Podani\_ ZapsaniPlavidlaRMP) uživatelem zadaná data.

### **Formulář POPIS PLAVIDLA**

- <span id="page-90-0"></span>1) WA zavolá metodu ReadData Ciselnik (Druh plavidla - 976A3C7B-88A7-44EC-9BD7-217C71614DA8).
- 2) WS vrátí tyto položky:
	- − bez vlastního strojního pohonu
	- − s vlastním strojním pohonem
	- − plachetnice bez kajuty
	- − plachetnice s kajutou

ve standardizovaném elementu Ciselnik - Radek - ID, Popis.

- 3) WA zavolá metodu ReadRozmery\_Plavidlo (element Plavidla Plavidlo -ID\_Plavidla).
- 4) WS služba vrátí v elementu Plavidla Plavidlo Rozmery následující údaje (v elementech Hodnota, Oznaceni, Poznamka):

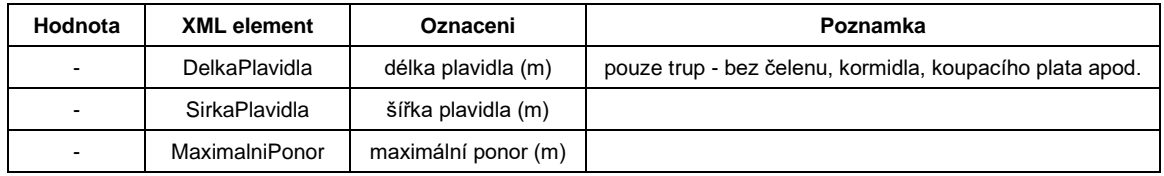

- 5) WA zavolá metodu ReadData\_Ciselnik (Ucel plavidla 6B206CD0-89CC-479B-BA58-DA295AF0E17D).
- 6) WS vrátí tyto položky:
	- − rekreační

ve standardizovaném elementu Ciselnik - Radek - ID, Popis.

- 7) WA zavolá metodu ReadData Ciselnik (Vztah zadatele AE12517E-FFB2-4268-8295-8ADCEC4BDC00).
- 8) WS vrátí tyto položky:
	- − vlastník
	- − provozovatel
	- − vlastník i provozovatel

ve standardizovaném elementu Ciselnik - Radek - ID, Popis.

- 9) WA zavolá metodu ReadData\_**CheckBoxes** (ID\_CheckBoxes = 3915BFCD-7AD5-48FE-A356-67F213E8BE1C).
- 10) WS vrátí tyto položky:
	- − elektrické silnoproudé (> 50 V)
	- − plynové
	- − tlakové
	- − zdvihací

ve standardizovaném elementu **CheckBoxes** - Radek - ID, Popis, Enabled, Checked. Enabled je u všech položek True, Checked je u všech položek False.

- 11) WA zavolá metodu ReadData\_**CheckBoxes** (ID\_CheckBoxes = B2C20659-F482- 4B3F-A5D0-E971F2F4411E).
- 12) WS vrátí jedinou položku:
	- − plavidlo je vybavené CE prohlášením o shodě

ve standardizovaném elementu **CheckBoxes** - Radek - ID, Popis, Enabled, Checked. Enabled je True, Checked je False.

13) WA zobrazí formulář POPIS PLAVIDLA:

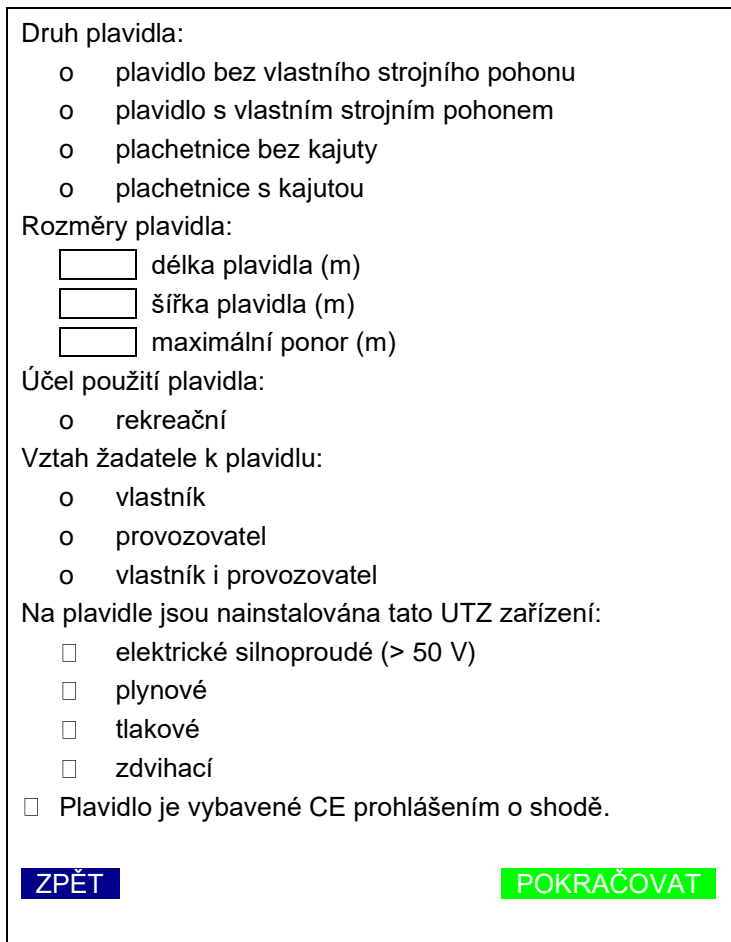

- 14) Žadatel:
	- − vybere jednu z možností v seznamech druh plavidla, účel plavidla a vztah žadatele (**povinné** vybrat alespoň jednu položku v seznamu),
	- − zadá 3 rozměry plavidla (**povinné**),
	- − případně zaškrtne UTZ zařízení, která se nacházejí na plavidle,
	- − případně zaškrtne zda je plavidlo vybavené CE prohlášením.
- 15) Žadatel klikne na tlačítko POKRAČOVAT.
- 16) Žadatel má možnost se vrátit tlačítkem ZPĚT na předchozí formulář (CHYBĚJÍCÍ ÚDAJE O ŽADATELI).
- 17) WA zkontroluje, zda je vybrán alespoň jeden option přepínač v seznamech. V případě, že ne, zobrazí žadateli příslušné upozornění (červenou barvou označí příslušný prvek).

18) WA později (viz dále) předá WS (metoda SaveData\_Osoba\_Podani\_ ZapsaniPlavidlaRMP) uživatelem.

## **Formulář POŽADOVANÉ PŘÍLOHY**

- <span id="page-93-0"></span>1) WA zavolá metodu ReadData\_TypPrilohy (element Plavidla - Plavidlo - Zmeny - Zmena - ID\_TypZmeny).
- 2) WS vrátí z číselníku "1103 Přílohy el. podání" IS SPS seznam příloh (element <TypPrilohy> = název, poznámka, povinná) dle žadatelem zadaných popisných údajů plavidla.
- 3) WA zobrazí formulář POŽADOVANÉ PŘÍLOHY:

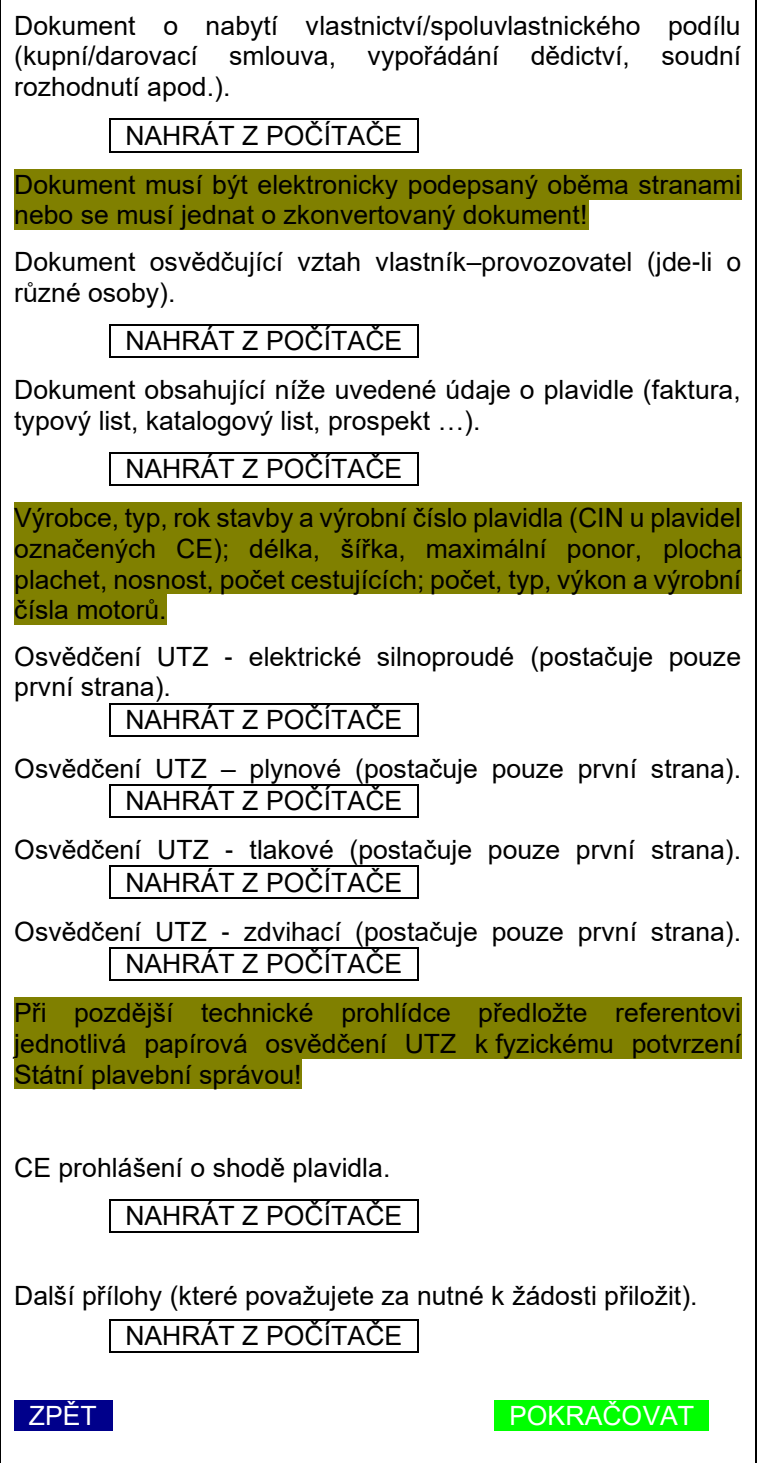

Poznámky:

- − Dokument osvědčující vztah vlastník–provozovatel: vazba na seznam "vztah žadatele k plavidlu" - pokud žadatel zvolí položku "vlastník i provozovatel", tak se dokument nepředkládá.
- − Jednotlivá osvědčení UTZ: pouze v případě, že je zapnut příslušný checkbox "na plavidle jsou nainstalována tato UTZ zařízení".
- − CE prohlášení o shodě plavidla: pouze v případě, že je zapnut checkbox "plavidlo je vybavené CE prohlášením o shodě".
- 1) Žadatel vloží případně požadované elektronické dokumenty a klikne na tlačítko POKRAČOVAT.
- 2) WA zkontroluje vložení požadovaných příloh (povinnost, velikost apod.).
- 3) Žadatel má možnost se vrátit tlačítkem ZPĚT na předchozí formulář (POPIS PLAVIDLA).

## **Formulář VYDÁVAJÍCÍ POBOČKA A ZPŮSOB VÝPRAVY**

- <span id="page-95-0"></span>1) WA zavolá metodu ReadData\_Ciselnik (Vydávající pobočka - 046F7A28-6D97- 4D19-B943-498DF0E6AFCC).
- 2) WS vrátí položky z formuláře "1012 Pobočky SPS" v IS SPS, u kterých údaj "Replikační hodnota" je rovna 1-3 ve standardizovaném elementu Ciselnik - Radek - ID, Popis:
	- ID <Replikační hodnota>

Popis <Název>, <Ulice>, <Město>

Seznam bude tříděn podle údaje Replikační hodnota:

Pobočka Praha, Jankovcova 4, Praha

Pobočka Děčín, Husitská 1403/8, Děčín

Pobočka Přerov, Bohuslava Němce 640, Přerov

- 3) WA zavolá metodu ReadData Ciselnik (Způsob vyzvednutí CC8D5441-5040-42C4-861E-49239A947A56).
- 4) WS vrátí tyto položky:
	- − lodní osvědčení si sám vyzvednu osobně na Státní plavební správě
	- − Státní plavební správa mi lodní osvědčení zašle poštou na doručenku

ve standardizovaném elementu Ciselnik - Radek - ID, Popis.

5) WA zobrazí formulář VYDÁVAJÍCÍ POBOČKA A ZPŮSOB VÝPRAVY:

Potřebnou technickou prohlídku následně rezervuji u … a nové lodní osvědčení vydá: o Pobočka Praha, Jankovcova 4, Praha o Pobočka Děčín, Husitská 1403/8, Děčín o Pobočka Přerov, Bohuslava Němce 640, Přerov Konkrétní termín a místo potřebné technické prohlídky s Vámi dohodne příslušný referent DOK-PL z pobočky, kterou jste zvolil. Územní působnost jednotlivých poboček je uvedena z Seznam míst a termínů technických prohlídek pro jednotlivé pobočky a aktuální rok je uveden [zde.](https://plavebniurad.cz/aktuality/informace-o-terminech-tp-2021) Způsob výpravy vydaného nového lodního osvědčení: o lodní osvědčení si sám vyzvednu osobně na Státní plavební správě o Státní plavební správa mi lodní osvědčení zašle poštou na doručenku ZPĚT POKRAČOVAT

6) WA na formuláři zobrazí jednotlivé pobočka a způsoby vyzvednutí formou option přepínačů (lze vybrat jen jednu možnost) a první pobočka resp. první způsob vyzvednutí v seznamu budou automaticky vybrány.

- 7) Žadatel:
	- − vybere jednu z poboček, u které absolvuje pozdější technickou prohlídku a která mu také vystaví nové lodní osvědčení,
	- − vybere způsob výpravy nově vystaveného lodního sovědčení (osobní vyzvednutí resp. odeslání na doručenku).
- 8) Žadatel klikne na tlačítko POKRAČOVAT.
- 9) Žadatel má možnost se vrátit tlačítkem ZPĚT na předchozí formulář (POŽADOVANÉ PŘÍLOHY).
- 10) WA později (viz dále) předá WS (metoda SaveData\_Osoba\_Podani\_ ZapsaniPlavidlaRMP) uživatelem:
	- − vybraná pobočka (element Plavidla Plavidlo ID\_Pobocka = GUID zvoleného option přepínače),
	- − vybraný způsob vyzvednutí (element Plavidla Plavidlo ID\_ZpusobVyzvednuti = GUID zvoleného option přepínače).

## **Formulář KONTROLA ZADANÝCH ÚDAJŮ**

<span id="page-97-0"></span>11) WA zavolá metodu GetData\_PoplatekList\_ ZapsaniPlavidlaRMP (Plavidla -Plavidlo – DruhPlavidla, DelkaPlavidla, SirkaPlavidla, MaximalniPonor, UcelPlavidla).

Příklad volání:

<Plavidla>

<Plavidlo>

<DruhPlavidla>Malé plavidlo - plachetnice</DruhPlavidla>

<DelkaPlavidla>6,92</DelkaPlavidla>

<SirkaPlavidla>1,7</SirkaPlavidla>

<MaximalniPonor>1,1</MaximalniPonor>

<UcelPlavidla>rekreační</UcelPlavidla>

</Plavidlo>

</Plavidla>

12) WS vrátí výši správního poplatku v Kč v elementu Poplatky:

<Poplatky>

<Poplatek>

<Castka>500</Castka>

<Popis>vydání lodního osvědčení</Popis>

<Uhradit>False</Uhradit>

</Poplatek>

<Poplatek>

<Castka>1000</Castka>

<Popis>technická prohlídka plavidla</Popis>

<Uhradit>False</Uhradit>

(viz "Společný algoritmus č. 2 výpočtu správního poplatku…")

</Poplatek>

<Poplatek>

<Castka>1500</Castka>

<Popis>CELKEM</Popis>

<Uhradit>True</Uhradit>

</Poplatek>

</Poplatky>

Hodnota u poslední položky <Castka> je vlastně výše správního poplatku, kterou žadatel musí na platební bráně zaplatit, element Uhradit = True.

### 13) WA zobrazí formulář KONTROLA ZADANÝCH ÚDAJŮ:

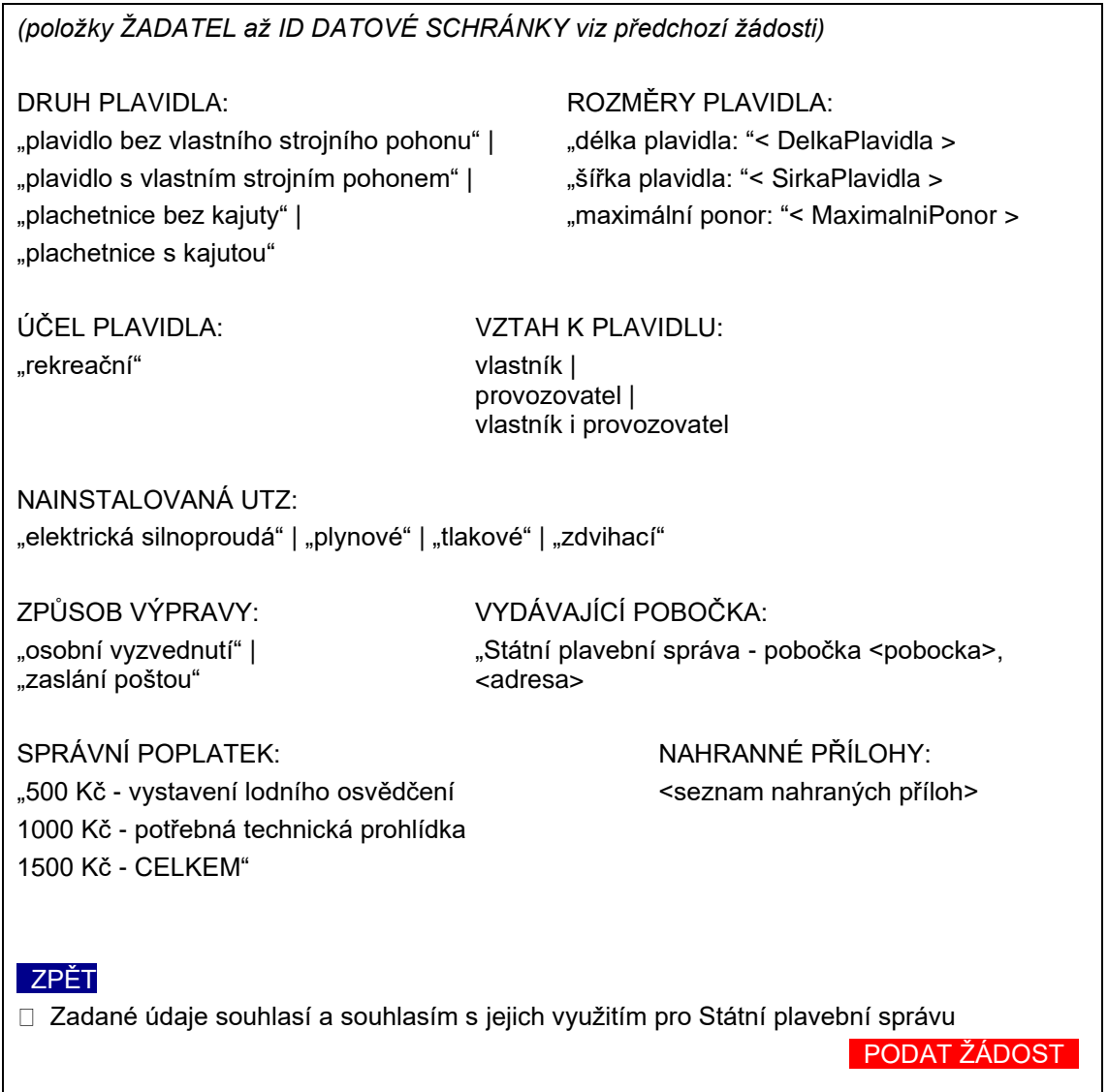

- 14) Žadatel si jím zadané údaje zkontroluje, pokud něco nesouhlasí, tak se tlačítkem ZPĚT vrátí na předchozí formulář (VYDÁVAJÍCÍ POBOČKA A ZPŮSOB VÝPRAVY).
- 15) Žadatel zaškrtne přepínač "Zadané údaje souhlasí a souhlasím s jejich využitím pro Státní plavební správu".
- 16) Žadatel klikne na červené tlačítko PODAT ŽÁDOST.
- 17) WA zkontroluje zaškrtnutí přepínače "Zadané údaje souhlasí a souhlasím s jejich využitím pro Státní plavební správu".

#### <span id="page-99-0"></span>**WS - Kontrola zadaných údajů**

- 18) WA předá do WS žadatelem zadaná data metoda SaveData\_Osoba\_Podani\_ ZapsaniPlavidlaRMP:
	- − všechny žadatelem zadané údaje o své osobě z formuláře CHYBĚJÍCÍ ÚDAJE O ŽADATELI,
	- − popis plavidla z formuláře POPIS PLAVIDLA,
	- − vložené přílohy z formuláře POŽADOVANÉ PŘÍLOHY,
	- − vydávající pobočka a způsob vyzvednutí dokladu z formuláře VYDÁVAJÍCÍ POBOČKA A ZPŮSOB VÝPRAVY.

19) WS data překontroluje a:

a) pokud jsou data nekompletní nebo nejsou v požadovaném formátu (výjimečný případ - nemělo by se stát) vrátí metoda status:

<Stav>

<Kod>ERR</Kod>

<Popis>Došlo k neočekávané chybě, data jsou nekompletní nebo nejsou v požadovaném formátu, obraťte se prosím na podporu Státní plavební správy (elektronicke\_podani@plavebniurad.cz).</Popis>

</Stav>

WA tuto informaci zobrazí uživateli (WARN\_NEKOMPLETNI\_DATA):

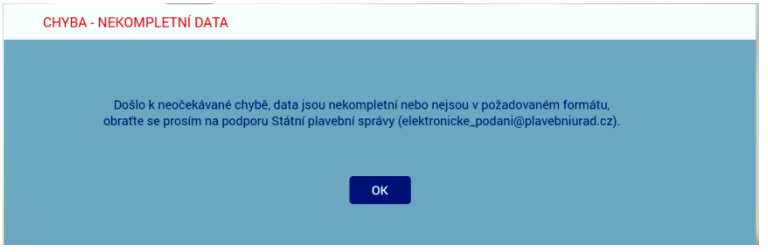

a celý proces žádosti se ukončí.

c) pokud budou data v pořádku, uloží WS žadatelem zadaná data do DOČASNÝCH tabulek v IS SPS.

#### <span id="page-100-0"></span>**WS - Zápis dat do dočasných tabulek**

20) WS ukládá postupně dle výše uvedených formulářů v DOČASNÝCH tabulkách:

- a) Údaje o žadateli zapíše/doplní do DOČASNÉHO modulu Osoby na záložkách:
	- − Seznam
	- − Adresy
- b) V DOČASNÉM modulu Podání založí nové podání
- c) V DOČASNÉM modulu Podání na záložku Přílohy vloží odkaz na zašifrovaný soubor příslušné přílohy umístěné v TEMPORARY adresáři na stroji, na kterém poběží WS:
	- − příslušné povinné přílohy,
	- − případné další přílohy žadatele.
- d) V DOČASNÉM modulu Podání na záložku Kolky zapíše příslušný správní poplatek (datum, částka, +Platba kartou, variabilní symbol)
- e) V DOČASNÉM modulu Rejstřík malých plavidel založí nové plavidlo a nastaví mu žadatelem zadané údaje,
- f) V DOČASNÉM modulu Podání propojí nově založené plavidlo s vybraným plavidlem v modulu Rejstřík malých plavidel.
- 21) Pokud zápis dat do dočasných tabulek neproběhne v pořádku (výjimečný případ nemělo by se stát):
	- a) všechny zápisy z předchozího bodu budou stornovány,
	- b) bude proveden zápis do interního logu IS SPS (do tabulky SpecialniLog pobočky a po půlnoci se logy přesouvají do databáze SPS\_LOGS a zapisují do příslušných denních PDF souborů),
	- c) odeslán informační mail na administrátora s údaji z DOČASNÝCH tabulek a přílohami,
	- d) vrátí metoda status:

<Stav>

<Kod>ERR</Kod>

<Popis>Došlo k neočekávané chybě, zápis dat do dočasných tabulek neproběhl v pořádku, zkuste prosím žádost podat znovu. V případě přetrvávajících problémů se obraťte prosím na podporu Státní plavební správy (elektronicke podani@plavebniurad.cz).</Popis>

</Stav>

WA tuto informaci zobrazí uživateli (WARN\_CHYBA\_ZAPISU\_DO\_ TABULEK):

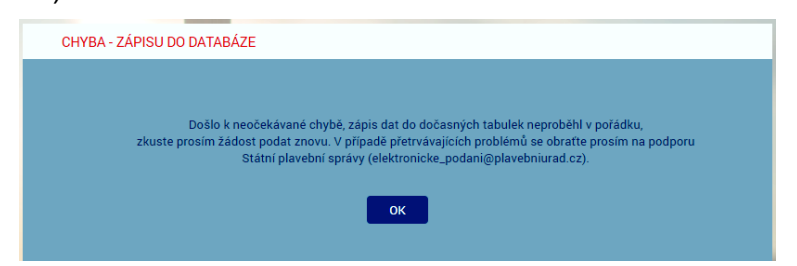

a celý proces žádosti se ukončí.

22) Pokud zápis do DOČASNÝCH tabulek IS SPS proběhne v pořádku, metoda SaveData\_Osoba\_Podani\_ZapsaniPlavidlaRMP vrátí status:

<Stav>

<Kod>OK</Kod>

<Popis>Žádost byla uložena do interního systému evidence žádostí Státní plavební správy.

Bez zaplacení správního poplatku nebude žádost přijata.

Platbu je třeba uskutečnit do 30 minut, jinak bude žádost stornována.</Popis>

</Stav>

# **Formulář PLATBA SPRÁVNÍHO POPLATKU**

<span id="page-102-0"></span>1) WA zobrazí formulář PLATBA SPRÁVNÍHO POPLATKU:

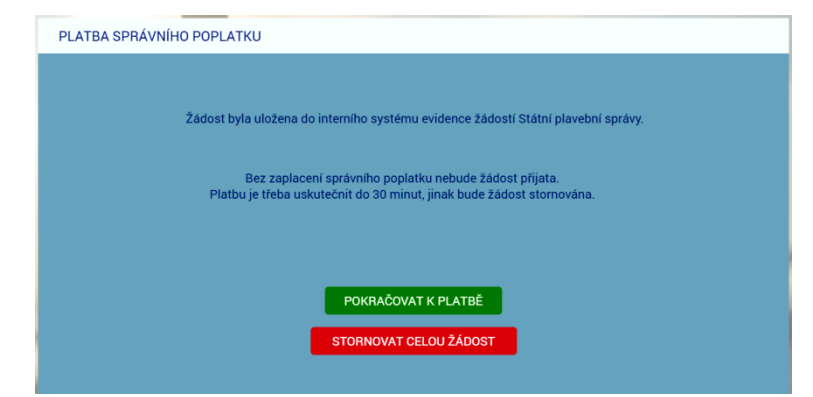

- 2) Žadatel klikne na tlačítko POKRAČOVAT K PLATBĚ a správní poplatek na platební bráně zaplatí.
- 3) Na formuláři je k dispozici i červené tlačítko STORNOVAT CELOU ŽÁDOST, které žadateli umožní správní poplatek nezaplatit a celou podanou žádost zrušit.
	- a) WA v tomto případě zobrazí žadateli znovu formulář IDENTIFIKACE ŽADATELE.
	- b) WA zavolá metodu ClearData Osoba Podani a ta data v DOČASNÝCH tabulkách a příslušné sobory v TEMPORARY adresáři smaže, vyjma PDF žádosti a ZIP archivu pro stažení uchazečem (tyto soubory smaže služba po 10-ti dnech).

(Každé ráno v cca 4:00 hod. bude SQL job automatický promazávat ty záznamy v DOČASNÝCH tabulkách, které se nakonec do IS SPS nepřenesly, např. žadatel okno aplikace zavřel apod. Aktuálně není realizováno).

### <span id="page-102-1"></span>**Platba správního poplatku - PLATEBNÍ BRÁNA**

- 4) (WA již NEvolá metodu GetData Poplatek, protože výši správního poplatku již zná z předchozího volání metody na formuláři KONTROLA ZADANÝCH ÚDAJŮ).
- 5) WA zobrazí platební bránu ČSOB k platbě platební kartou [\(https://platebnibrana.csob.cz/pay/www.plavebniurad.cz/.../\)](https://platebnibrana.csob.cz/pay/www.plavebniurad.cz/.../), na které předvyplní na několik místech příslušnou částku (CELKEM Kč), informace o příjemci (SPS) a skrytě variabilní symbol.
- 6) Pokud platba neproběhne v pořádku, umožní WA žadateli další pokus.
- 7) WA čeká maximálně 30 minut na zaplacení správního poplatku a poté automaticky:
	- a) zobrazí žadateli informaci, že žádost byla stornována,
	- b) zavolá metodu ClearData Osoba Podani a ta data v DOČASNÝCH tabulkách a příslušné sobory v TEMPORARY adresáři smaže, vyjma PDF žádosti a ZIP archivu pro stažení uchazečem (tyto soubory smaže služba po 10-ti dnech).
- 8) Pokud platba proběhne v pořádku předá WA do WS data o platbě metoda SaveData Poplatek (element Poplatek - Castka, Datum, VariabilniSymbol).

#### <span id="page-103-0"></span>**WS - Kontrola a evidence platby**

- 9) WS data o platbě překontroluje, a pokud jsou data nekompletní nebo nejsou v požadovaném formátu:
	- a) odešle administrátorovi a příslušným referentům DOK-PL (dokpl\_pha|dec|pre@plavebniurad.cz) na email dostupné informace o platbě a důvod nevyhovujících dat,
	- b) provede zápis do interního logu IS SPS.

#### <span id="page-103-1"></span>**WS - Zápis všech údajů do IS SPS**

- 10) WS pokračuje v přenesení údajů o platbě a kompletních údajů žádosti z DOČASNÝCH tabulek do vlastního IS SPS, tzn.:
- 11) Údaje o žadateli zapíše do modulu Osoby na záložkách:
	- a) Seznam
	- b) Adresy

V případě nalezení rozdílů mezi daty z webového formuláře a stávajícími údaji v IS SPS, se údaje v IS SPS zaktualizují a rozdíl se vyznačí v elektronickém otisku žádosti ve formátu PDF (viz dále) aby vyřizující referent DOK-PL mohl provést kontrolu a případnou ruční opravu.

- 12) V modulu Podání příslušné pobočky (dáno pobočkou, kterou žadatel zvolil viz formulář VYDÁVAJÍCÍ POBOČKA A ZPŮSOB VÝPRAVY) založí nové podání a přidělí mu číslo jednací.
- 13) Všechny žadatelem zadané údaje vloží do standardního formuláře "Zádost pro malé plavidlo":

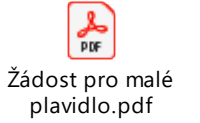

- a) část PLATBA V HOTOVOSTI: č. dokladu (=variabilní symbol), platba Kč (=výše správního poplatku), datum (=datum platby)
- b) část PODACÍ RAZÍTKO: číslo jednací a datum a čas přijetí podání (dtto DOK-OS)
- c) část ŽÁDÁM O: zaškrtnout "schválení technické způsobilosti" a "vydání lodního osvědčení"
- d) část ŽADATEL: příjmení, jméno, titul, datum narození, státní příslušnost, bydliště, PSČ, kontaktní adresa PSČ, email, ID datové schránky, telefon
- e) část ŽADATEL JE "vlastník" resp. "provozovatel" resp. obojí dle volby v seznamu "Vztah žadatele k plavidlu" na formuláři POPIS PLAVIDLA
- f) 2. strana PDF žádosti:
	- − "POPIS PLAVIDLA:"
		- − "druh plavidla: "<DruhPlavidla>
		- − "délka plavidla: "<DelkaPlavidla>
- − "šířka plavidla: "<SirkaPlavidla>
- − "maximální ponor: "<MaximalniPonor>
- − "účel plavidla: "<Ucel Plavidla>
- − "UTZ zařízení:" "elektrické silnoproudé" resp. "plynové" resp. "tlakové" resp. "zdvihací" dle žadatelovi volby
- − "plavidlo je vybavené CE prohlášením o shodě"
- − "PŘÍLOHY:"

Výpis názvů souborů všech žadatelem vložených příloh:

- − "Dokument o nabytí vlastnictví/spoluvlastnického podílu: "<soubor>
- − "Dokument osvědčující vztah vlastník–provozovatel: "<soubor>
- − "Dokument obsahující žadatelem zadané údaje o plavidle: "<soubor>
- − "Osvědčení UTZ elektrické silnoproudé: "<soubor>
- − "Osvědčení UTZ plynové: "<soubor>
- − "Osvědčení UTZ tlakové: "<soubor>
- − "Osvědčení UTZ zdvihací: "<soubor>
- − "CE prohlášení o shodě plavidla:" <soubor>
- − "Další přílohy: "
- − "PŘEDÁNÍ DOKLADU:"
	- "způsob předání:" "osobní vyzvednutí" resp. "zaslání poštou"
	- − "vydávající pobočka: "<pobocka>

#### a formulář interně uloží jako **elektronický otisk žádosti ve formátu PDF**.

Poznámka: Žádost v PDF určená pro vložení do IS SPS a žádost určená pro žadatele budou totožné, pouze žádost pro vložení do IS SPS bude mít žlutě označené osobní údaje žadatele, které jsou odlišné od údajů původně evidovaných v IS SPS.

- 14) Na jednotlivé záložky v modulu Podání zapíše údaje, resp. vloží přílohy:
	- a) Podání:
		- − datum a čas přijetí (aktuální generovaný údaj)
		- způsob doručení ("elektronicky" z číselníku 1033 Způsob doručení)
		- − umístění dokumentu (odkaz na elektronický otisk žádosti ve formátu PDF jako soubor v úložišti dokumentů podání R:\Prijem\<útvar>\<>rok>\<cislo\_jednaci>\podání.pdf)
		- − odesílatele (vazba na příslušnou osobou žadatele v modulu Osoby)
		- − věc odesílatele "Žádost pro malé plavidlo" (položka 20 číselníku 1045 věc odesílatele)
		- − oběh "Doklady plavidel přidělení" (viz příslušná položka v modulu Oběhy)
		- − ID\_Zadosti (údaj pro případ doplnění či změny žádosti) Aktuálně se údaj k podání neukládá!
	- b) Přílohy:

Příslušné žadatelem vložené přílohy viz část PŘÍLOHY v bodě 13f) výše.

Typ přílohy = "nelistinná", Množství = <kB>, Jednotky = "kB", Označení = viz výše, Umístění dokumentu = odkaz na soubor v úložišti dokumentů příloh podání R:\Prijem\<útvar>\<>rok>\<cislo\_jednaci>\příloha\_<číslo>.<přípona>

- c) Kolky:
	- − Hodnota (= Kč)
	- − Datum výběru (= aktuální datum)
	- − + Platba kartou
	- − Číslo platby kartou (= variabilní symbol platby)
- 15) Propojí modul Podání s novým plavidlem v modulu rejstřík malých plavidel.
- 16) Podání automaticky předá do kroku "Vedoucí DOK Přidělení Podání" (viz položka 10/1 na formuláři 1093 - Následující kroky příslušného oběhu).
- 17) Pokud během zápisu do IS SPS dojde k nějakému problému:
	- a) odešle administrátorovi a příslušným referentům DOK-PL na email dostupné informace a příčinu nezapsaných dat,
	- b) provede zápis do interního logu IS SPS.
	- c) vrátí status:

<Stav>

<Kod>ERR</Kod>

<Popis>(je uvedeno jméno, příjmení a datum narození žadatele a na dalším řádku je upřesňující text chyby.</Popis>

</Stav>

## **Formulář VÝSLEDEK EVIDENCE ŽÁDOSTI**

- <span id="page-106-0"></span>1) Pokud zápis do IS SPS proběhne v pořádku metoda SaveData\_Poplatek vrátí status OK a <číslo jednací podání>, pod kterým byla žádost zaevidována, v elementu Stav - Kod, Popis.
- 2) WA zavolá metodu ClearData\_Osoba\_Podani a ta veškerá data v DOČASNÝCH tabulkách a příslušné sobory v TEMPORARY adresáři smaže, vyjma PDF žádosti a ZIP archivu pro stažení uchazečem (tyto soubory smaže služba po 10-ti dnech).

Aktuálně se automatický výmaz neprovádí a starší záznamy se v případě zaplnění disku na serveru INT4-PRAHA odstraňují ručně.

- 3) WA zavolá metodu SaveData SendMail s elementy CisloJednaci, Poplatek -Castka, Datum, VariabilniSymbol, Vysledek (formátovaný HTML text body e-mailu včetně odkazů pro žadatele pro stažení souboru PDF otisku žádosti), Odkazy - URL, Typ).
- 4) WS odešle administrátorovi a žadateli do emailu shrnutí žádosti se všemi náležitostmi včetně odkazu na stažení vlastní žádosti.
- 5) WS odešle administrátorovi a referentům DOK-PL emailem informaci o proběhlé platbě (číslo jednací, datum platby, částka, variabilní symbol).
- 6) WA zobrazí žadateli formulář VÝSLEDEK EVIDENCE ŽÁDOSTI se shrnutím všech informací a možností stáhnout si vlastní žádost v PDF:

"Vaše žádost byla úspěšně zaevidována pod číslem jednacím: <čj>.

Vámi uvedené plavidlo bude zapsáno do rejstříku malých plavidel a bude mu vystaveno lodní osvědčení malého a rekreačního plavidla.

Konkrétní termín a místo potřebné technické prohlídky s Vámi dohodne příslušný referent DOK-PL z pobočky, kterou jste zvolil.

Při potřebné technické prohlídce předložte Státní plavební správě k potvrzení originály těchto osvědčení určených technických zařízení: elektrické silnoproudé | plynové | tlakové | zdvihací.

Podrobněji k Vámi požadovaným změnám viz Vaše žádost ve formátu PDF.

Lodní osvědčení si osobně vyzvednu na Státní plavební správě - pobočce <pobočka>, <adresa>".

K vyzvednutí můžete případně pověřit jinou osobou na základě Vámi podepsané plné moci, kterou není nutné opatřit úředně ověřenými podpisy.

*resp.*

Lodní osvědčení Vám bude zasláno poštou na doručenku.

Jakékoliv doplnění nebo změny v žádosti je nutné již řešit s příslušnými referenty DOK-PL.

Stáhnout si žádost ve formátu PDF můžete zde.

Stáhnout si žádost se všemi přílohami ve formátu ZIP můžete zde."

7) Žadatel si může stáhnout elektronický otisk jeho žádosti ve formátu PDF pomocí odkazu http://portaldopravy.cz/sps/**pdf**/?idRelace=...&idZadosti=... na formuláři nebo v emailu.

V takovém případě je pak volána metoda ReadData\_Podani\_Zadost s elementy ID\_Relace a ID\_Zadosti, která vrátí PDF soubor žádosti v elementu ZadostPrilohy - Priloha - ID\_Typ, Nazev, Data (element Data osahuje data souboru v base64).

- 8) Žadatel si může stáhnout kompletní žádost, tzn. elektronický otisk žádosti v PDF + všechny přílohy v ZIP souboru pomocí odkazu http://portaldopravy.cz/sps/**zip**/ ?idRelace=...&idZadosti=... na formuláři nebo v emailu.
- 9) V takovém případě je pak volána metoda ReadData\_Podani\_Zadost\_Prilohy s elementy CisloJednaci, Osoba - Prijmeni, Jmeno, DatumNarozeni, která vrátí ZIP soubor v elementu ZadostPrilohy - Priloha - ID\_Typ, Nazev, Data (element Data osahuje data souboru v base64).

Soubor žádost v PDF a kompletní žádost v ZIP souboru budou uloženy na serveru SPS a budou žadateli k dispozici jen 24 hodin po odeslání emailu.

10) Žadatel si případně pomocí odkazu stáhne vyplněnou žádost v PDF a zavře formulář VÝSLEDEK EVIDENCE ŽÁDOSTI (tlačítko ZAVŘÍT nebo zavře záložku v prohlížeči nebo zavře celé okno prohlížeče).
## **Vedoucí DOK-PL - Přidělení podání**

- 1) Převezme v IS SPS podání do kroku Přidělení.
- 2) Zběžně prohlédne obsah žádosti a přidělí ho konkrétnímu referentovi DOK-PL k vyřízení.

## **Referent DOK-PL - Kontrola údajů**

- 1) Převezme v IS SPS podání do kroku Vyřízení.
- 2) Zkontroluje kompletnost žádosti zadané údaje včetně všech požadovaných příloh (v případě nedostatku kontaktuje žadatele).
- 3) Provede v IS SPS případné korekce u osoby žadatele (sloučení duplicitních osob, oprava údajů apod.).
- 4) Zkontroluje v IS SPS zaznamenanou platbu (formulář Podání, Kolky) a případně platbu zaznamená ručně na základě emailu, který ji přišel od webové služby IS SPS.
- 5) Pokud platba na formuláři Podání, Kolky není zaznamenána a ani žádný email od webové služby IS SPS nepřišel, znamená to:
	- a) žadatel správní poplatek vůbec nezaplatil,
	- b) došlo k selhání webové služby IS SPS.

Referent DOK-PL žadatele kontaktuje a domluví s ním potřebné. Žadatel poplatek zaplatí (viz odkaz na platbu výše) nebo referentovi DOK-PL přepošle email, který potvrzuje uskutečněnou platbu.

6) Začne vyřizovat podání viz příslušný pracovní postup.